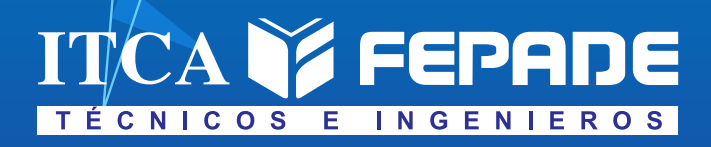

**ISBN: 978-99983-69-09-2 (Impreso) ISBN: 978-99983-69-22-1 (Ebook, pdf)**

**INFORME FINAL DE INVESTIGACIÓN**

**FORTALECIMIENTO DE COMPETENCIAS EN MATEMÁTICA PARA ESTUDIANTES DE TERCER GRADO APLICANDO PROGRAMACIÓN SCRATCH COMO HERRAMIENTA DE APOYO**

**EN ASOCIO CON LA SECRETARÍA DE INNOVACIÓN DE LA PRESIDENCIA Y DIRECCIÓN DEPARTAMENTAL DE EDUCACIÓN DE LA PAZ**

> DOCENTE INVESTIGADOR PRINCIPAL LIC. MANUEL DE JESÚS GÁMEZ LÓPEZ

DOCENTE COINVESTIGADOR LIC. OSCAR ARMANDO SÁNCHEZ SANTOS

**TÉCNICO EN DESARROLLO DE SOFTWARE CENTRO REGIONAL ITCA-FEPADE MEGATEC ZACATECOLUCA**

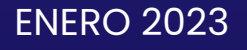

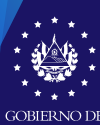

**MINISTERIO** DE EDUCACIÓN. **CIENCIAY TECNOLOGÍA** 

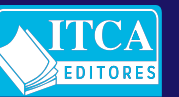

ESCUELA ESPECIALIZADA EN INGENIERÍA ITCA-FEPADE DIRECCIÓN DE INVESTIGACIÓN Y PROYECCIÓN SOCIAL SANTA TECLA, LA LIBERTAD, EL SALVADOR, CENTRO AMÉRICA

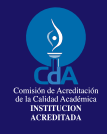

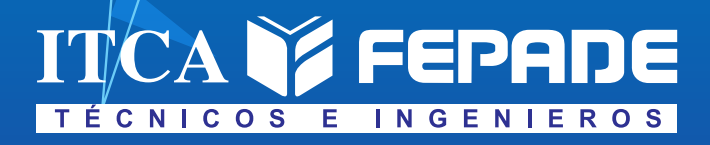

**ISBN: 978-99983-69-09-2 (Impreso) ISBN: 978-99983-69-22-1 (Ebook, pdf)**

**INFORME FINAL DE INVESTIGACIÓN**

**FORTALECIMIENTO DE COMPETENCIAS EN MATEMÁTICA PARA ESTUDIANTES DE TERCER GRADO APLICANDO PROGRAMACIÓN SCRATCH COMO HERRAMIENTA DE APOYO**

**EN ASOCIO CON LA SECRETARÍA DE INNOVACIÓN DE LA PRESIDENCIA Y DIRECCIÓN DEPARTAMENTAL DE EDUCACIÓN DE LA PAZ**

> DOCENTE INVESTIGADOR PRINCIPAL LIC. MANUEL DE JESÚS GÁMEZ LÓPEZ

DOCENTE COINVESTIGADOR LIC. OSCAR ARMANDO SÁNCHEZ SANTOS

**TÉCNICO EN DESARROLLO DE SOFTWARE CENTRO REGIONAL ITCA-FEPADE MEGATEC ZACATECOLUCA**

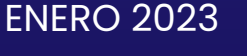

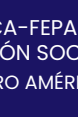

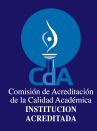

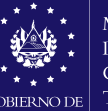

**MINISTERIO** DE EDUCACIÓN. **CIENCIAY TECNOLOGÍA** 

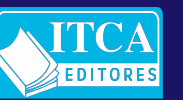

ESCUELA ESPECIALIZADA EN INGENIERÍA ITCA-FEPADE DIRECCIÓN DE INVESTIGACIÓN Y PROYECCIÓN SOCIAL SANTA TECLA, LA LIBERTAD, EL SALVADOR, CENTRO AMÉRICA

**Rector** Ing. Carlos Alberto Arriola Martínez

**Vicerrector Académico** Ing. Christian Antonio Guevara Orantes

> **Director de Investigación y Proyección Social**  Ing. Mario W. Montes Arias

**Dirección de Investigación y Proyección Social**  Ing. David Emmanuel Ágreda Trujillo Inga. Ingrid Janeth Ulloa de Posada Téc. Alexandra María Cortez Campos Sra. Delmy Roxana Reyes Zepeda

**Director Centro Regional MEGATEC Zacatecoluca** Ing. Christian Antonio Guevara Orantes

# 005.131<br>G192f

Gámez López, Manuel de Jesús, 1984-

Fortalecimiento por competencias en matemática para slv estudiantes de tercer grado, aplicando Scratch como herra mienta de apoyo, en asocio con la Secretaría de Innovación de la Presidencia a través de la Dirección Departamental de Educación de La Paz [recurso electrónico] / Manuel de Jesús Gámez López, Oscar Armando Sánchez Santos. -- 1ª ed. -- Santa Tecla, La Libertad, El Salv. : ITCA Editores, 2023. 1 recurso electrónico (88 p. : il. ; 28 cm.)

> Datos electrónicos (1 archivo : pdf, 13 MB) https://www.itca.edu.sv/produccion-academica/

 ISBN: 978-99983-69-09-2 (Impreso) ISBN: 978-99983-69-22-1 (Ebook, pdf)

1. Programación. 2. Material didáctico –Enseñanza aprendizaje. 3. Videojuegos y animaciones. 4. Educación primaria – Recursos tecnológicos. 5. Matemática – Enseñanza por medio de computadoras. I. Sánchez Santos, Oscar Armando, 1984- coaut. - II. Título.

#### **Autor** Ing. Manuel de Jesús Gámez López

**Co Autor** Ing. Oscar Armando Sánchez Santos

> Tiraje: 13 ejemplares Año 2023

Este documento técnico es una publicación de la Escuela Especializada en Ingeniería ITCA–FEPADE; tiene el propósito de difundir la Ciencia, la Tecnología y la Innovación CTI, entre la comunidad académica, el sector empresarial y la sociedad, como un aporte al desarrollo del país. Para referirse al contenido debe citar el nombre del autor y el título del documento. El contenido de este Informe es responsabilidad de los autores.

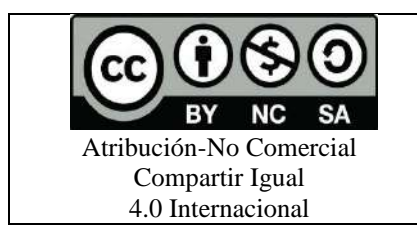

Esta obra está bajo una licencia Creative Commons. No se permite el uso comercial de la obra original ni de las posibles obras derivadas, cuya distribución debe hacerse mediante una licencia igual que la sujeta a la obra original.

Escuela Especializada en Ingeniería ITCA-FEPADE Km 11.5 carretera a Santa Tecla, La Libertad, El Salvador, Centro América Sitio Web: www.itca.edu.sv TEL: (503)2132-7423

FORTALECIMIENTO DE COMPETENCIAS EN MATEMÁTICA PARA ESTUDIANTES DE TERCER GRADO APLICANDO PROGRAMACIÓN SCRATCH COMO HERRAMIENTA DE APOYO. EN ASOCIO CON LA SECRETARÍA DE INNOVACIÓN DE LA PRESIDENCIA Y DIRECCIÓN DEPARTAMENTAL DE EDUCACIÓN DE LA PAZ ESCUELA ESPECIALIZADA EN INGENIERÍA ITCA-FEPADE

#### **CONTENIDO**

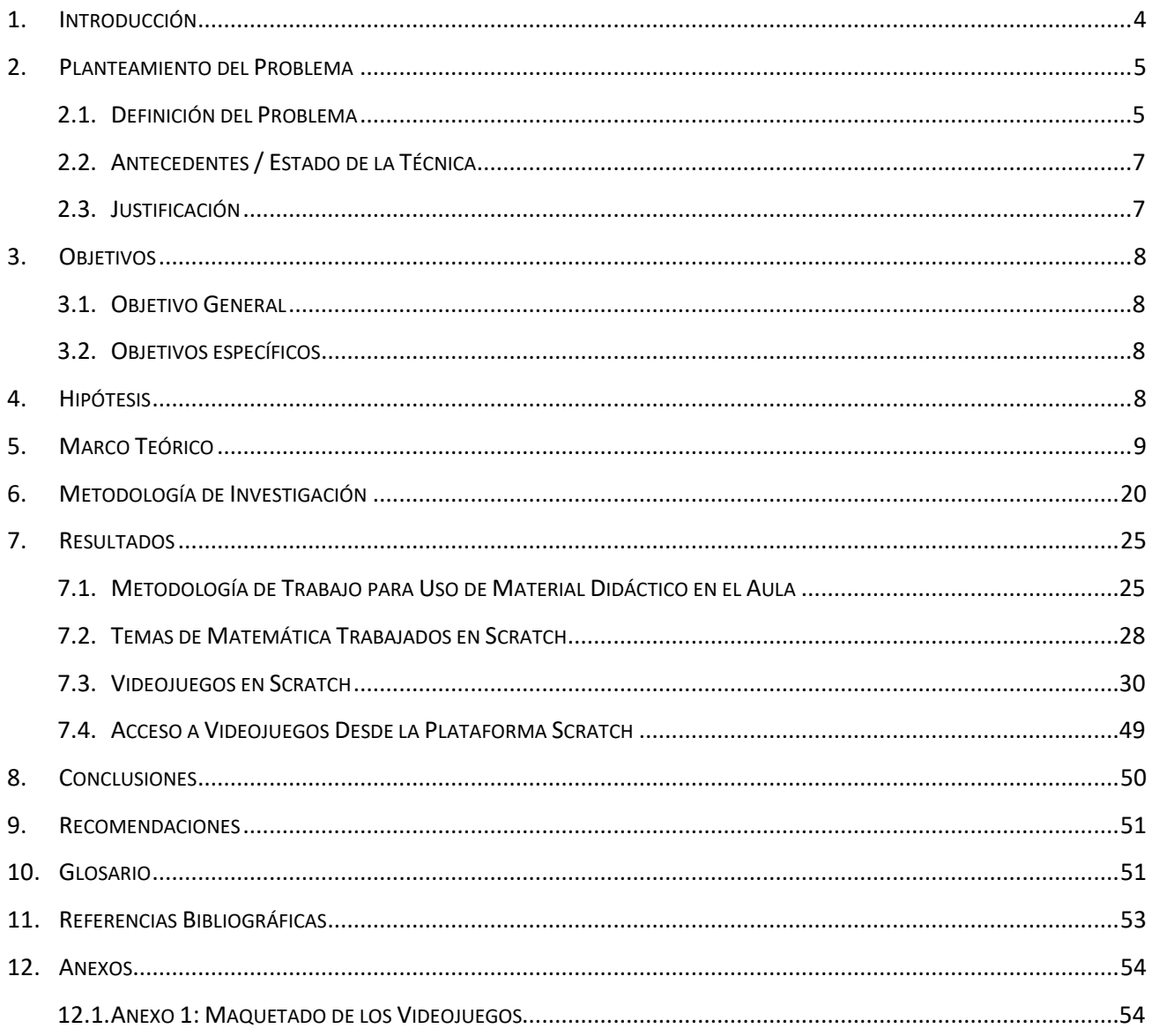

## <span id="page-5-0"></span>**1. INTRODUCCIÓN**

El presente trabajo de investigación se desarrolló para incentivar el cambio y la mejora continua de la metodología de trabajo implementada en aula, optimizando el Proceso de Enseñanza y Aprendizaje (PEA) mediante el desarrollo y entrega de Material Didáctico de Matemática (MDM) adaptado al nivel de educación de tercer grado de educación básica para uso y aplicación por medio de dispositivos inteligentes desde el salón de clases. Ha sido diseñado de acuerdo a la necesidad identificada en el sector educativo, tomando como dato de referencia las estadísticas de rendimiento académico del aprendizaje de matemática desde temprana edad.

La incursión de las TIC [1] permitirá innovar drásticamente el sector en general y los procedimientos utilizados hasta la fecha para el PEA de las matemáticas a través del aprovechamiento e involucramiento de la tecnología en el aula.

El objetivo de la investigación fue fortalecer las competencias en análisis y resolución de problemas de matemática básica en estudiantes de tercer grado de Centros Escolares Públicos, aplicando programación en Scratch. Se determinaron los temas de matemática de tercer grado a intervenir con Scratch a través de una consulta a docentes de dicha especialidad. Se desarrollaron 9 juegos de Scratch para ser utilizados como material didáctico de matemática para Tercer Grado. Se formuló una guía metodológica para optimizar el proceso de enseñanza aprendizaje del material didáctico.

Se diseñó la metodología de trabajo para la incorporación de las TIC y el uso de MDM a través de videojuegos y animaciones. Se estableció que se involucre lo establecido en las teorías de las situaciones didácticas de Guy Brousseau, la cual busca que el profesor genere situaciones didácticas que permitan construir conocimiento a través de acciones que hagan uso de objetos cotidianos del entorno, es decir, producir y generar conocimiento a través de la interacción con el medio o entorno para que el niño se pueda apropiar de los saberes llevando a la práctica lo aprendido. Bajo esta filosofía de trabajo el niño toma un rol de protagonista principal o sujeto activo y el maestro el de un guía en todo el proceso. Se busca que el niño aprenda y no a enseñarle.

De ahí que la base de este proyecto sea diseñar una guía metodológica para el docente en la implementación del MDM desarrollado, para fortalecer las competencias en matemáticas, aprovechando los recursos tecnológicos con los que cuenta el profesor y niño(a) en el aula. Por último, se hace mención que este tipo de proyectos tiene como objetivo poder prolongar en el tiempo y espacio estas iniciativas de formación, a través de otras similares o mejores con el objetivo de trascender el sector educativo para ofrecer a sus estudiantes una formación de calidad y moderna.

Se identificó la disponibilidad y acceso a la tecnología en los centros escolares públicos siendo beneficiarios y portadores tanto la población estudiantil como profesores y se vio a bien sumar esfuerzo para que, a través de la investigación científica y los aportes de los resultados de esta investigación, se pueda innovar y fortalecer las competencias de matemáticas y consecuentemente el sector educativo.

Finalmente se transfirieron los conocimientos y la tecnología desarrollada a docentes de primaria para su utilización para optimizar el proceso enseñanza aprendizaje de matemática.

## <span id="page-6-1"></span><span id="page-6-0"></span>**2. PLANTEAMIENTO DEL PROBLEMA**

## **2.1.DEFINICIÓN DEL PROBLEMA**

Basándonos en las estadísticas y pronósticos de bajo rendimiento académico del aprendizaje de matemática desde temprana edad, la historia de la matemática y de cómo han sido enseñadas de generación en generación muestra claras evidencias de que se ha desarrollado, corregido y modernizado. Según el español Pérez Sanz: "Desde que Pitágoras acuñase el término 'matemática' cuyo significado es 'lo que se puede aprender' la manera de adquirir y enseñar conocimientos matemáticos ha sido una preocupación constante de la humanidad en todas las épocas" (Pérez Sanz, 2005). Las matemáticas de principios del siglo XXI son muy distintas de las del siglo XVIII, por ende, la manera de enseñarla y de aprenderla debe ser cambiante en función de las necesidades y el contexto.

Los resultados obtenidos en el aprendizaje de la matemática y las dificultades que experimentan los docentes y estudiantes en el proceso enseñanza aprendizaje constituyen un fenómeno alarmante para la comunidad educativa, constituida por estudiantes, padres de familia, docentes, administradores de la educación y la comunidad en general; razón por las que se ha originado la búsqueda de explicaciones a dicho fenómeno. Se han identificado variados factores que dan origen a las dificultades en el aprendizaje de la matemática entre los que podemos mencionar: la actitud negativa generalizada de la población hacia la matemática, la enseñanza inadecuada, carencia de materiales y recursos didácticos para el proceso enseñanza aprendizaje de la matemática, y la formación didáctico-metodológica insuficiente de los docentes, entre otros.

En la actualidad, las dificultades en el aprendizaje de la matemática constituyen un objeto de preocupación especial e intensiva, con un aumento del interés por parte de los investigadores, estudiosos, profesores y maestros; que han de hacer frente a las dificultades y los problemas crecientes a medida que progresan los estudiantes en los niveles educativos de una ciencia considerada tradicionalmente como compleja y difícil.

El fracaso escolar está relacionado con la baja calidad de la educación que las escuelas públicas ofrecen a los niños y niñas en El Salvador, especialmente durante el primer ciclo de educación básica (1º, 2° y 3º grado), donde obtienen resultados aprendizaje que varían: 5.55 en el año 2005, en 2008 fue de 5.69 y en el año 2012 fue de 5.66. Estas notas que para la normativa del Ministerio de Educación son de aprobación. Sin embargo, al valorarla con un criterio amplio, es una nota que necesita mejorar.

Otras causas del fracaso escolar generalmente están relacionadas a la pobreza, el cambio de domicilio, la violencia en la comunidad, la desintegración familiar, el desinterés por parte de los padres de familia porque su hijo o hija aprenda, la baja participación de los padres en la gestión del aprendizaje, la formación del docente, el desempeño en aula, forma de evaluar, el uso de métodos pasivos de aprendizaje (expositivos, escribir en la pizarra, explicar lo escrito en la pizarra, evaluar para aprobar o reprobar). La enseñanza de las matemáticas de forma divertida y atractiva siempre ha sido una reto y dificultad para los docentes en educación básica, esto impacta en poca motivación e interés del estudiante para aprender los contenidos abstractos que implica las matemáticas.

En el sistema educativo público, no existe una estrategia educativa que incluya la aplicación de herramientas informáticas en los planes de estudio de las matemáticas en la educación básica, que facilite a los estudiantes a pensar de manera creativa y a trabajar colaborativamente, y que a la vez permita

desarrollar competencias, para formar desarrolladores de software desde la educación básica. La clave para fortalecer, escalar las habilidades y el conocimiento en las diversas disciplinas de estudio, primeramente, está enfocada en saber orientar al buen uso de los recursos y herramientas tecnológicas disponibles en los centros escolares públicos o privados, e incluso en los hogares. Además, escolares es fundamental crear condiciones idóneas en el aula para guiarles en el dominio y aprovechamiento de la tecnología. Hoy en día los centros educativos cuentan con equipo informático; en el caso de los estudiantes de tercer grado, se les han entregado tablets. Sin embargo, los centros escolares no poseen software específico aplicado y guías de actividades que pudieran desarrollarse en la asignatura de matemática.

El PEA en el aula es una actividad que debe ser idealmente dinámica (innovar siempre), la aplicación de las tecnologías permite que el estudiante se motive e interese más por aprender y esto se debe a que las nuevas generaciones se mueven y viven bajo este ambiente tecnológico. El uso de herramientas tecnológicas y material didáctico adaptado a la medida y necesidades en los planes de estudio se convierte en un componente clave para optimizar el PEA y, consecuentemente la calidad académica; ya que ésta habilita un abanico de posibilidades para adaptar y desarrollar actividades de acuerdo con el tipo y al ritmo de aprendizaje de cada estudiante. Es necesario buscar y generar ambientes de trabajo apropiados y adaptados al nivel de educación y generación de estudiantes (Generación Alpha: Estos niños crecen con Smartphone, Tablets, iPads, iPhone y computadoras inteligentes en la mano y saben cómo utilizarlos a su favor) para optimizar el PEA. De todas las generaciones hasta la fecha, la generación Alpha ha perfilado como la generación más educada. Sin embargo, falta mucho trabajo por hacer para que esta teoría pueda ser afirmada. El acceso a la tecnología y a la información despierta positivamente o negativamente el razonamiento y conocimiento de los individuos. El sector educativo tiene el compromiso y responsabilidad de orientar a está y futuras generación (Generación Beta) en el buen uso de la tecnología y acceso a la información para su favor y el de otros, es necesario, saber aprovechar desde temprana edad el hecho de que el niño(a) aprende de lo que ve y lo absorbe según se le dice y orienta por el razonamiento que tienen en su temprana edad. Enfocarse en preparar material didáctico de acuerdo a la necesidad, ambiente donde conviven y se relacionan las nuevas generaciones permitirá despertar más el interés y motivación de los niños.

La investigación además genera las condiciones para que, en las aulas se formen competencias en programación; la herramienta Scratch permite desarrollar lógica computacional [3], ya que condiciona a los estudiantes a que puedan ser los autores de desarrollar contenidos creativos e innovadores para el aula. El aprender la herramienta de Scratch, no es una habilidad cerrada que solo sirve para el propósito de crear código para un ordenador por un programador o informático, sino que sirve para desarrollar nuevas habilidades; al igual que leer y escribir no sirve solo para formar a escritores, sino que ayuda a abrir fronteras y facilita la adquisición de muchos más conocimientos en el resto de ámbitos del aprendizaje; a dichas oportunidades es que se le intenta buscar soluciones en las aulas, que han ocasionado debates sobre educación y que ya en Internet hay muchas páginas web que intentan apoyar, dedicándose exclusivamente a enseñar a los jóvenes de manera online a programar. No se busca que las personas se formen como programadores profesionales, sino que desarrollen su pensamiento creativo junto a otras habilidades y mejoren el aprendizaje en distintas disciplinas a través de la expresión de sus ideas utilizando la programación con Scratch.

# <span id="page-8-0"></span>**2.2.ANTECEDENTES / ESTADO DE LA TÉCNICA**

Hasta la fecha existen ya una serie de aportes en relación con el uso y aplicación de Scratch en el aula para el desarrollo de competencias. A continuación, se listan algunas aportaciones que la ciencia ha realizado:

- Incorporación de la herramienta Scratch para el aprendizaje de conceptos de Algoritmia, 25 abril de 2020.
- Proyecto de formación online de posibilidades tecno-pedagógicas de Scratch en el aula, junio de 2017.
- Computación creativa con Scratch, una introducción al pensamiento computacional [3] orientado al diseño, 23 de septiembre de 2011.
- La comprensión auditiva del inglés en los alumnos de tercer grado con Scratch, 2018.
- Scratch como apoyo a la motivación y el aprendizaje del idioma inglés, 2015.
- Estudio de Scratch de EDUCACIÓN 3.0, existe un repositorio para que cualquiera pueda añadir los proyectos que se considere más interesantes para que estén disponibles para el público. Ya existen estudios sobre los mejores juegos en Scratch, sobre juegos basados en Minecraft, con proyectos de matemáticas o incluso recopilaciones de proyectos divertidos.

# <span id="page-8-1"></span>**2.3.JUSTIFICACIÓN**

La educación es uno de los factores que más influye en el avance y progreso de personas y sociedades. Además de proveer conocimientos, la educación enriquece la cultura, el espíritu, los valores y todo aquello que nos caracteriza como seres humanos. La educación es necesaria en todos los sentidos, y, por ello mismo sería de gran utilidad realizar aportes que enriquezcan y permitan innovar los PEA con la inclusión de las TIC en dicho sector. Con el desarrollo del proyecto aportara positivamente en:

- Contribuir al logro de las líneas de acción de la agenda digital 2020-2030, apoyando en los compromisos y metas de ésta, en relación con impulsar la innovación en la enseñanza para desarrollar capacidades y habilidades necesarias para la adopción de la cultura digital por parte de los docentes y estudiantes.
- Sumar al indicador de proporción de jóvenes y adultos con competencias en tecnología de la información y las comunicaciones (TIC), desglosada por tipo de competencia técnica; que es parte de los objetivos del desarrollo sostenible 2030.
- La educación moderna (tecnológica) viene hacer el factor que más influye en el desarrollo de los países. Por tal motivo es necesario que a través de la ciencia y la tecnología se desarrollen aportes que permitan innovar los procesos de enseñanza-aprendizaje.
- La habilidad innata de las nuevas generaciones que tienden a utilizar la tecnología para socializar, comunicarse y entretenerse con naturalidad, con la misma facilitaría la integración y adopción de la tecnología en el Aula; aprovechándose ese potencial para aprender y crear nuevos contenidos usando la tecnología y la creatividad.
- El estudiante una vez capacitado con el material Scratch, podrá potencializar el aprendizaje basado en proyectos (animaciones / videojuegos) de acuerdo con un tema particular y de interés, logrando con ello el progreso o la mejora continua del proceso de enseñanza-aprendizaje.
- Este tipo de proyectos realiza aportaciones innovadoras al sector educativo público y privado, lo cual viene a beneficiar al personal docente, alumnado, centro de enseñanza y al mismo país. Los resultados de la investigación se subirán al sitio Web de Scratch, lo que permitirá que el material didáctico desarrollado sea de acceso nacional y mundial; ya que cualquier persona que acceda a Scratch, podrá acceder a dicho material.
- Desde el 2019 se han desarrollado capacitaciones del uso de Scratch en el Centro de Acceso de la Información (IAC) del MEGATEC Zacatecoluca, dirigido a docentes y estudiantes del sector público; con el propósito de fortalecer las competencias en el área de desarrolladores de software; pero los docentes no han replicado sistemáticamente en sus asignaturas los conocimientos adquiridos; por lo que el desarrollo del proyecto vendría a potenciar el esfuerzo de formar competencia en el desarrollo de software y a generar alternativas de enseñanza aprendizaje con la aplicación de Scratch, a través del material didáctico sistematizado de aplicación de Scratch en matemáticas.

## <span id="page-9-1"></span><span id="page-9-0"></span>**3. OBJETIVOS**

## **3.1.OBJETIVO GENERAL**

Fortalecer las competencias en análisis y resolución de problemas de matemática básica en estudiantes de tercer grado de Centros Escolares Públicos, aplicando programación en Scratch.

## <span id="page-9-2"></span>**3.2.OBJETIVOS ESPECÍFICOS**

- 1. Determinar los temas de matemática de tercer grado a intervenir con Scratch a través de una consulta a docentes de dicha especialidad.
- 2. Desarrollar material didáctico de matemática para Tercer Grado a través de la programación en Scratch.
- 3. Formular una guía metodológica para optimizar el proceso de enseñanza aprendizaje del material didáctico.
- 4. Transferir conocimientos y tecnología a docentes de primaria para optimizar el proceso enseñanza aprendizaje de matemática.

## <span id="page-9-3"></span>**4. HIPÓTESIS**

## **Pregunta problema**

• ¿Cómo aplicar las TIC por medio de Scratch en el proceso de enseñanza-aprendizaje en matemática de tercer grado?

# <span id="page-10-0"></span>**5. MARCO TEÓRICO**

En el mundo actual se han desarrollado cada vez más las nuevas tecnologías de comunicación y de información TIC [1] alcanzando metas inesperadas que han superado las expectativas del mundo moderno, tal ha sido su impacto que el mundo moderno gira en torno a estas tecnologías, la economía se ha globalizado y el Internet ha jugado un papel importante en el mundo moderno desarrollando una revolución en la era de la información y del conocimiento. La aparición de las nuevas tecnologías ha contribuido para que las relaciones entre los países y entre las personas se acerque cada vez más y mejor. La economía se ha globalizado llevando los avances tecnológicos hasta los más remotos lugares del mundo.

El campo educativo es vital en esta etapa de transición ya que es en la escuela donde se prepara a los habitantes del futuro que se han de enfrentar en un mundo cada vez más sofisticado, la escuela ha de ser la promotora del uso de las nuevas tecnologías en especial el uso del Internet y los recursos tecnológicos con que se cuente como una alternativa didáctica para apoyar el aprendizaje de los niños y jóvenes, como una herramienta que han de utilizar toda la vida.

## **Las nuevas tecnologías en el campo educativo**

El uso de la computadora y/o dispositivos inteligentes requiere de una justificación teórica del uso de las nuevas TIC en el campo social y sobre todo en el campo educativo. Se ha adoptado su uso en la sociedad en general y el mundo gira en torno al desarrollo de éstas.

La inclusión de TIC en el sistema educativo es importante por el potencial que representa, ya que pueden complementar, enriquecer y transformar la educación en los diferentes niveles desde preescolar hasta posgrado. Con ello, se tratará de sacar partido de las TIC en el aula, así como explorar metodologías alternativas al libro de matemática.

Son cada vez más las propuestas educativas que incluyen el uso de las TIC y que permiten dinamizar y dar una vuelta de tuerca a la experiencia del aprendizaje, explorando nuevos horizontes que permiten la interactuación entre distintas disciplinas.

## **¿Que se enseña en tercer grado en matemáticas?**

Entender la posición de las unidades, las decenas y las centenas en un número de tres dígitos; comenzar a sumar y a restar números de tres dígitos. Leer y escribir números hasta el 1000. Medir y estimar la longitud, utilizando pulgadas, pies, centímetros y metros, entre otros.

## **¿Qué es ESMATE?**

ESMATE es un programa que busca mejorar los aprendizajes en Matemática y proporciona un programa de estudios desde Primer Ciclo de Educación Básica hasta Bachillerato; asimismo, ofrece libros de texto y cuadernos de ejercicios para los estudiantes y también guías metodológicas para los docentes.

## **Herramientas para maquetado**

La UI es la interfaz (medio) por el cual el usuario (persona) se comunica o interactúa con el software, es el punto de interacción y comunicación humano computadora en un dispositivo, permitiendo a este de una manera simple y sencilla llegar a su objetivo. Algunas de las UI más conocidas son:

- **GUI (Graphic User Interface del idioma inglés, o Interfaz Gráfica de Usuario).** La cual mediante el uso de medios visuales le permite al usuario navegar por el software.
- **Interfaz controlada por voz.** Es un tipo de interfaz que se maneja mediante comandos de voz, los más conocidos son los asistentes virtuales como: Alexa, Siri, etc.
- **Interfaz interactiva.** En esta parte el software se controla mediante el uso de sensores los cuales captan el movimiento del usuario y luego lo representa en un mundo virtual (VR), permitiendo al usuario controlar el software con gestos y movimientos, entre otras interfaces.
- **CLI.** Interfaz de línea de comandos, normalmente son Shello bash basadas en comandos, donde hace que las acciones lleguen a ser más complejas en contra parte de una misma acción, pero con una GUI, la CLI es conocida normalmente como terminal, y permite a desarrolladores tener un control profundo sobre algunos sistemas más allá de lo que permite una GUI.

Una interfaz de usuario le permite a este último interactuar con el software de manera sencilla, siendo guiado por cada una de las diferentes capas (ventanas, comandos) para llegar a su objetivo, algunos ejemplos de objetivos son: Reproducir un archivo, cambiar una imagen, introducir post, cualquier acción que se pueda realizar en software. En el desarrollo de software las UIson las partes visuales con las cuales el usuario realiza las acciones en el software, es la primera vía con la cual nos comunicamos con nuestros usuarios justo después de toda la experiencia de descarga e instalación, una buena UI es aquella que le permite al usuario realizar su objetivo de la manera más simple y rápida, sin tener que navegar por demasiadas capas (ventanas, comandos) aumentando la usabilidad del software.

UX: La experiencia de usuario (User Experience), es todo aquello que el cliente percibe de un producto/servicio (software), desde la publicidad para darse a conocer, así como el proceso de descarga, documentación, instalación, tutoriales (los que forman parte de la documentación oficial), etc. La experiencia de usuario va más allá de solo prestar atención a los lugares en donde interactuara el usuario con el producto/servicio, se observan los procesos de interacción entre el usuario y el software antes, durante y después de su uso creando una experiencia agradable, simple, y que incite al usuario a utilizar el software.

Estas ofrecen una experiencia redonda alrededor de sus productos/servicios, haciendo que estos tengan una alta usabilidad brindando al usuario las posibilidades de hacer lo que quieren con la menor complejidad posible, aumentando positivamente el cómo los perciben sus usuarios. En el mundo del software la experiencia de usuario va desde el primer contacto que se tiene entre producto/servicio y usuario, haciendo primordial garantizar una experiencia que vaya mejorando con el tiempo, y adaptándose a lo que el usuario requiera. La UX va de la mano con la UI, pero no son lo mismo, UI se encarga de la parte visual de como guiar al usuario a su objetivo mientras que la UX se encarga de brindar al usuario una experiencia de uso.

## **Diseño de la UI & UX**

Para el maquetado o prototipado de los videojuegos y animaciones se investigaron herramientas especializadas para llevar a cabo dicha tarea. Dentro de las herramientas que cumplen con este propósito se pueden mencionar: Balsamiq Mockups, Adobe XD, Sketch, Omnigraffle, Axure, Canva, Miro, entre otros.

**Balsamiq.** Balsamiq Wireframes (anteriormente conocida como Balsamiq Mockups) es una herramienta de diseño de interfaz de usuario para crear estructuras de diseño (a veces llamados maquetas o prototipos de baja fidelidad). Balsamiq mockups es un software de wireframes (Estructura de diseño), el cual permite crear una maqueta o prototipo de baja calidad. Se plasma como se vería el software sin tener que tocar código, y utilizarlo para presentarlo como la base del diseño de UI/UX a los desarrolladores, socios, ejecutivos, mostrando como funcionaria la interacción del usuario con el software antes de ser creado funcionalmente; Balsamiq Mockups es un software de diseño UI/UX más conocidos.

**Adobe XD.** La UX (experiencia de usuario) y la UI (interfaz de usuario), tiene como gran ventaja la función de que el usuario encuentre lo que busca en el menor tiempo posible y además tenga una buena experiencia al visitar la web. Adobe XD es un software usado para crear y compartir interfaces, tanto para páginas webs como para aplicaciones.

**Canva.** Canva es una herramienta gratuita de diseño gráfico en línea.

**Omnigraffle.** Fue creado para profesionales que necesitan organizar o comunicarse visualmente, de manera atractiva. Entre algunas de sus funciones se tienen: Diagramar, crear prototipos rápidos y diseñar. Fue especialmente diseñado para explicar ideas complicadas de una manera fácil y precisa.

**Axure RP.** Es la una herramienta de UX que brinda a los profesionales de UX el poder de crear prototipos funcionales y realistas.

**Sketch.** Es una herramienta que permite crear desde los primeros wireframes hasta los sistemas de diseño flexibles. Entre algunas de sus funciones se pueden mencionar: Potente edición de vectores, creación de prototipos fácil e intuitiva, bibliotecas, estilos y componentes compartidos, plantillas de diseños reutilizables, entre otros.

## **Técnicas de enseñanza**

Todo campo en nuestra sociedad ha evolucionado, y la educación y el aprendizaje no han sido la excepción. Las nuevas técnicas de enseñanza se han ido adaptando a las necesidades y propósitos de cada alumno.

La mayor parte de los estudiantes están acostumbrados a las técnicas de enseñanza tradicional, donde existe la figura del profesor como fuente de conocimientos, quien explica, y los alumnos toman apuntes. Sin embargo, hoy en día, la educación gira en torno a la estimulación del educando, buscando así despertar la curiosidad y a su vez las ganas de aprender. Gracias a esas tendencias han surgido nuevas técnicas de enseñanza altamente efectivas que todo profesor moderno debe conocer.

## **Autoaprendizaje**

La curiosidad es el motor del aprendizaje. Y como principio básico, no sirve de mucho obligar a un alumno a aprender un texto de memoria solo para que lo recuerde durante el examen y se le olvide en los próximos dos días. Por eso, la clave es dejar que los alumnos se enfoquen en el área que más les llama la atención para que la exploren y aprendan sobre ella de manera activa.

El uso de mapas mentales es una de las formas más usadas para aplicar el autoaprendizaje. A través de ellos, el profesor puede escribir una palabra en el centro del mapa o proponer un tema principal y dejar que sus alumnos desarrollen ideas a partir de allí.

## **Flipped classroom o aula invertida**

Esta técnica consiste en que los alumnos estudien y preparen con anterioridad la lección que luego será discutida en clase. De esa manera, los estudiantes vienen desde casa con los conceptos básicos asimilados y la clase puede enfocarse en resolver las dudas que tengan sobre el tema, o lo que les haya generado mayor curiosidad.

#### **Gamificación o ludificación (juegos)**

Probablemente sea la técnica más divertida, ya que está basada en el aprendizaje a través del juego. Mediante ella, el alumno aprende casi sin darse cuenta.

El objetivo principal de la ludificación es potenciar la motivación y reforzar la conducta de los estudiantes para que logren resolver problemas de manera dinámica. Y es que aprender jugando es una técnica efectiva a cualquier edad.

#### **Design thinking (el método del caso)**

Se basa en usar casos reales y resolverlos a través del análisis grupal, ideas creativas e innovación. Esta técnica en particular prepara a los alumnos para el mundo real, despertando su capacidad de análisis, creatividad y curiosidad.

#### **Retroalimentación**

Tiene como base fundamental mejorar la comunicación y el relacionamiento en el aula. Con esta técnica, el profesor puede proporcionar a sus alumnos información sobre el desempeño de cada uno y hacerles saber si van de acuerdo con las lecciones y cómo pueden mejorar. Con esta herramienta, los alumnos también pueden darle un feedback al profesor sobre su método de trabajo y de instrucción para que pueda ajustar o modificar lo que sea necesario.

#### **Debates**

Además de ser entretenidos, los profesores pueden proponer debates entre sus alumnos y así tener una excelente oportunidad para evaluar cómo han adaptado los conocimientos adquiridos y cómo pueden defenderlos a través de la capacidad de argumentación.

#### **Resúmenes**

Por lo general, los estudiantes tienen que procesar grandes cantidades de información y deben saber identificar y separar lo más importante entre las ideas que se les presentan. Una técnica tradicional es hacer que los alumnos escriban y preparen sus propios resúmenes. Un resumen exitoso identifica los puntos principales de un texto y resalta la esencia, desechando lo que no es verdaderamente importante.

## **Social media**

En esta época donde la tecnología de las comunicaciones nos acompaña, las redes sociales (social media) pueden ser las principales aliadas para los profesores. De esta manera, los alumnos que se relacionan mucho a través de redes sociales tendrán una motivación adicional para aprender.

Un excelente ejemplo es lo que hizo "Red Ballon", una academia brasileña de idiomas, en donde lesindicó a sus alumnos a corregir los errores ortográficos y gramaticales de sus artistas favoritos a través de tweets en Twitter para reforzar su aprendizaje en inglés.

## **Aprendizaje cooperativo**

A través de esta técnica, los alumnos trabajan y cooperan en equipo. El objetivo principal es que el rol de cada participante del grupo sea significativo para la solución del problema que se les plantea.

## **Aprendizaje basado en problemas**

Es una técnica de trabajo activo que se enfoca en la investigación, el aprendizaje y la reflexión para llegar a la resolución y conclusión del problema planteado. La solución del problema genera curiosidad y promueve la creatividad, estimulando el aprendizaje, la toma de decisiones y la argumentación.

La aplicación de estas técnicas surge de la necesidad de adaptarse a nuevas formas de aprendizaje donde siempre se buscará que el alumno y sus necesidades sean los protagonistas, y no que el profesor sea el centro de conocimiento.

Cada maestro, de manera pedagógica, debe diseñar proyectos que sean adecuados para sus alumnos, y para eso debe tomar en cuenta sus edades y el nivel de sus conocimientos. La buena calidad educativa va a depender del compromiso pedagógico de cada docente para poder descubrir y reforzar las capacidades cognitivas de sus alumnos, estimulando la curiosidad y motivación a través de técnicas y métodos novedosos. Una utilización armónica de diversas técnicas de enseñanza mejora la autoestima y la flexibilidad de los estudiantes, aporta autoconocimiento y reconocimiento de los demás, además de fomentar la autonomía en el aprendizaje y crear responsabilidades individuales y grupales.

Cada técnica de aprendizaje es distinta, no se podría decir que alguna en específico es perfecta ya que no todas funcionan para las habilidades de cada alumno. Justamente dicha afirmación, conlleva al compromiso pedagógico del profesor en identificar, seleccionar y aplicar uno, dos o más técnicas de enseñanza como estrategia para alcanzar el éxito de una clase y la calidad educativa. Las técnicas de enseñanza han sido creadas y diseñadas para resolver problemas en la práctica educativa.

## **Teoría de Situaciones Didácticas, TSD** (**Guy Brousseau)**

La TSD [6] es la principal contribución teórica de Guy Brousseau a la didáctica de la matemática. Es una teoría de la enseñanza, basada en la hipótesis de que los conocimientos matemáticos no se construyen espontáneamente y busca las condiciones para una génesis artificial de los mismos. La visión sobre la enseñanza y el aprendizaje de la matemática es una construcción colaborativa de una comunidad educativa que permite «comprender las interacciones sociales entre alumnos, docentes y saberes matemáticos que se dan en una clase y condicionan lo que los alumnos aprenden y cómo lo aprenden».

El enfoque de esta teoría constituye una forma alternativa de explicar los PEA con respecto a lo planteado por los teóricos de la época que se sustentaban en la epistemología piagetiana. Surge a partir de un trabajo de investigadores, estudiantes de grado y posgrado y alumnos de diferentes niveles de escolaridad.

En 1970, la Asociación de Profesores de Matemática de la Enseñanza Pública de Francia publica las reflexiones de Brousseau sobre su experiencia como maestro rural, a la luz de sus estudios universitarios en matemática y psicología. Desde entonces, trabaja y dirige centros de investigación y experimentación para desarrollar su teoría a partir de la construcción de modelos de las situaciones utilizadas para enseñar que son analizadas, criticadas, modificadas o sustituidas por otras más apropiadas para el aprendizaje.

#### **Las situaciones didácticas**

Una situación didáctica es una situación construida con la intención de que los alumnos aprendan un determinado saber.

Para enseñar un conocimiento los docentes utilizan textos, materiales, juegos, desafíos, etc. En esta teoría se llaman medios, los cuales son estudiados y producidos por la ingeniería didáctica. Además de los medios materiales, la propuesta de enseñanza incluye las reglas de interacción con el medio y es solo en la puesta en funcionamiento del dispositivo (juego, problema, etc.) que se produce un efecto de enseñanza. Cuando el sujeto que aprende se adapta al medio creado, puede dar nuevas respuestas que dan cuenta del aprendizaje, ya que el conocimiento se manifiesta como un instrumento de control de la situación. La situación es un modelo de interacción de un sujeto con cierto medio, es una herramienta del docente quien diseña y manipula un entorno para que su alumno aprenda. La situación o problema elegido por el docente con la intención de provocar el aprendizaje en el alumno, lo involucra en las interacciones del alumno con el mismo. Ese juego con el sistema de interacciones se llama situación didáctica.

Las **situaciones didácticas** se clasifican en situaciones de acción, de formulación y de validación, según la manera en que se manifiestan los conocimientos del alumno cuando intenta controlar su entorno.

En una situación de acción se producen intercambio de información no codificada o sin lenguaje, mediante acciones y decisiones. El alumno debe actuar sobre un medio, donde pone en acto conocimientos implícitos. En una situación de formulación los intercambios de información se realizan mediante mensajes donde se utiliza un código lingüístico. La formulación de un conocimiento supone la capacidad de reconocerlo, descomponerlo y reconstruirlo en un código compartido. El medio debe involucrar a otro sujeto a quien comunicarlo, de manera que solo cooperando pueden resolver la situación. Supone la adquisición de repertorios lingüísticos asociados a los conocimientos enunciados.

En una situación de validación los intercambios de información tienen la forma de juicios acerca del conocimiento en cuestión. En este caso, los interlocutores poseen la misma información, pero el emisor es un proponente y el receptor es un oponente, respecto a las relaciones entre un medio y el conocimiento asociado al mismo. Al tener diferentes opiniones, uno pide al otro una demostración o una justificación de su respuesta.

## **Situación a-didáctica**

La situación a-didáctica es una fase del proceso en la cual se da el aprendizaje (y no la enseñanza) ya que los alumnos deben encontrar por sí mismos relaciones entre sus elecciones y los resultados que obtienen. El problema elegido por el docente debe provocar en el alumno las adaptaciones deseadas, de manera que pueda resolverlo actuando, hablando, reflexionando, a partir del momento que acepta el problema, o sea, que lo hace suyo.

A partir de ese momento y hasta que produce su respuesta, el docente no interviene en la puesta en escena de los conocimientos que el alumno debe construir. Este debe saber que el problema fue elegido para que él adquiera un nuevo conocimiento y que el mismo está justificado por la lógica de la situación, por lo cual él puede construirlo, ya que el profesor propone situaciones que están al alcance de su estado de conocimiento.

El problema se organiza de manera que el conocimiento que se quiere enseñar es necesario para la resolución, de manera que, al resolverlo, el alumno habrá construido dicho conocimiento. En dicha resolución el alumno puede poner en juego, además, otros conocimientos que ya tiene, pero estos no son específicos de la situación.

No debe entenderse como castigo, sino como una propiedad de la situación que permite que el alumno tenga información del mismo medio con el que interactúa, sobre lo acertado o no de su acción y de su producción, con la posibilidad de intentar nuevas resoluciones. No es el docente quien le dice si está bien o mal su respuesta, sino que él puede darse cuenta porque le permite o no hacer lo solicitado en el problema.

#### **Situación didáctica y situación a-didáctica**

Uno de los conceptos fundamentales la TSD es el de situación a-didáctica, que es aquella situación que produce un aprendizaje por adaptación. La situación a-didáctica sólo puede comprenderse con relación a la situación didáctica, que es una situación normal de clase.

Una situación es didáctica cuando un individuo (profesor) tiene la intención de enseñar a otro individuo (alumno) un saber matemático dado. Una situación es a-didáctica cuando se da interacción entre un sujeto y un medio para resolver un problema. Como el medio es impersonal, no tiene ninguna intención didáctica: no desea enseñarle nada al alumno. Por eso este tipo de situación recibe el nombre de adidáctica (la figura 1 se ilustra esta interacción).

En la figura 1 también se tiene la situación global, que es la situación didáctica, pues comprende las relaciones entre el profesor, el alumno y el saber. El profesor desea enseñar el saber al alumno, no comunicándoselo directamente, sino planteándole una situación a-didáctica (en el interior de la situación didáctica), planeada para producir un aprendizaje por adaptación. Con este fin, el profesor prepara cuidadosamente un medio con el cual el alumno podrá interactuar, y un problema que produzca en el alumno una intención y desencadene unas acciones sobre el medio.

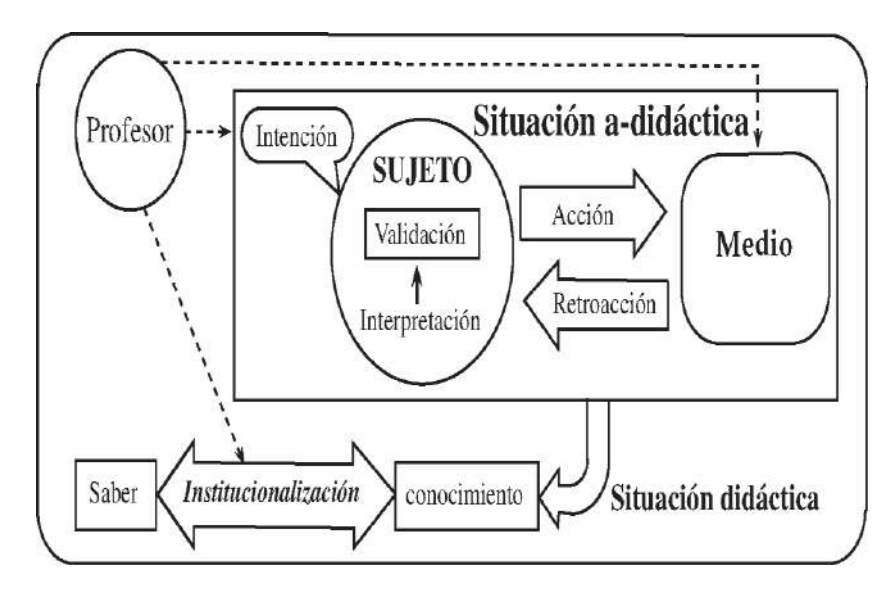

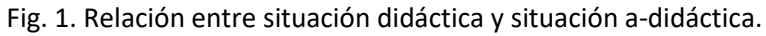

El producto de esa situación a-didáctica es un conocimiento, que se interpreta como una estrategia que permite resolver el problema. Por lo tanto, una vez finalizada la situación a-didáctica, el profesor debe explicitar las relaciones entre el conocimiento construido por el alumno gracias a la situación a-didáctica y el saber que desea enseñar. A este proceso se le llama institucionalización.

#### **Institucionalización**

En esta fase del proceso didáctico, el docente relaciona los conocimientos construidos libremente por el alumno en la fase a-didáctica con el saber cultural o científico, preserva la producción del alumno y le da estatus científico.

## **Herramienta Scratch**

Scratch es un entorno de programación de computadoras desarrollado por un grupo de investigadores del Lifelong Kindergarten del Laboratorio de Medios del MIT, bajo la dirección y liderazgo del Dr. Michael Resnick. Programar siempre se presentó (o sigue presentado) como una palabra de ligas mayores, como algo lejano, para unos pocos, e incluso, como "algo" sólo de hombres. Hasta que en el 2005 apareció Scratch. Un sencillo programa de lenguaje de programación visual; desarrollado por el MIT (Massachusetts Institute of Technology); fácil, versátil y divertido de usar y que poco a poco se fue mejorando y convirtiendo en una de las comunidades online más grandes de programación.

Por una parte, porque Scratch fue ideada en sus orígenes para niños y adolescentes de entre 8 y 16 años, con el ánimo de enseñarles a pensar de manera crítica y más creativa, fue sólo cuestión de tiempo que se convirtiera en una herramienta para todos. Gracias a la facilidad de crear, compartir y rehacer proyectos online. Y, por otra parte, porque precisamente gracias a la versatilidad, Scratch se posiciona como una comunidad posible en casi cualquier entorno: Hogares, escuelas, museos, centros comunitarios, bibliotecas, etc.

## **Porqué Scratch**

**16**

Las razones son variadas, pero se mencionan las más principales a continuación.

- 1. Por la versatilidad y probada eficacia en el fomento de habilidades como pensamiento crítico y la creatividad. Se selecciona Scratch como la alternativa más idónea y sencilla por medio de la que se hace posible reforzar la entrada de las TIC en el aula.
- 2. La entrada de TIC ampliara el trabajo en grupo, la colaboración, la creatividad tanto en profesores como para estudiantes, el conocimiento computacional y la formación continua.
- 3. Por otra parte, se ha observado que cada vez las TIC van ganando terreno en aula, y, consecuentemente van surgiendo múltiples necesidades en torno al mejor aprovechamiento de las herramientas multimedia y de los recursos virtuales como prueba de que solo la manera correcta y la metodología indicada ayudan tanto al profesor como al estudiante a conseguir los objetivos o metas propuestas.
- 4. Por último, porque las TIC y su posicionamiento nos están encaminando hacia un nuevo paradigma educativo en el que, sin lugar a duda, va dejando de ser relevante el cómo utilizar un video, el proyector de cañón, las pantallas interactivas, etc. Y empieza a marcarse la relevancia de saber crear, interactuar y compartir materiales multimedios hechos por y para estudiantes,

por supuesto, desde una vertiente más profunda, crítica y creativa. Más allá de sus usos, ventajas y posibilidades, nos están encaminando hacia un nuevo hacer de las cosas, pensar y crear de manera diferente. De aquí radica que la programación se presente como pieza angular en este proceso de inserción de las TIC en el sector educativo, en el que es hora de dejar de ver y concebir la educación presente como una tradicional, y dar un salto cualitativo (Cambio radical, transformación de la vieja calidad en una nueva). Hay que proceder con enseñar a codificar, montar ordenares, pensar, ver y crear de manera diferente, tanto al niño(a), jóvenes y profesores.

#### **Scratch en la Educación Escolar**

Scratch es un programa dirigido a niños y niñas en edad escolar [4][5], que les permite adentrarse en el mundo de la programación informática de una forma clara, sencilla e interactiva. Scratch es un entorno de desarrollo visual en el que los alumnos codifican aplicaciones sencillas enlazando y formando un puzle, resultando una herramienta atractiva y divertida para los alumnos. Con esta aplicación, es posible que los más pequeños vayan, no sólo asimilando conceptos relacionados con los ordenadores, sino que, a su vez, van aprendiendo y adquiriendo habilidades importantes como la creatividad, competencias tecnológicas, manejo del ordenador, entre otros; que les serán útiles para cualquier ámbito. Este programa gratuito plantea un lenguaje visual de fácil uso que favorece un método de aprendizaje basado en proyectos con un protagonismo centrado en la actividad del alumno.

Aunque este es un proyecto de código abierto, su desarrollo es cerrado pero el código fuente se ofrece de manera libre y gratuita. Este entorno aprovecha los avances en diseño de interfaces para hacer que la programación sea más atractiva y accesible para todo aquel que se enfrente por primera vez a aprender a programar. Según sus creadores, fue diseñado como medio de expresión para ayudar a niños y jóvenes a expresar sus ideas de forma creativa, al tiempo que desarrollan habilidades de pensamiento lógico y de aprendizaje del Siglo XXI. Todo lo anterior a medida que los maestros superan modelos de educación tradicional en los que utilizan las TIC, simplemente, para reproducir prácticas educativas obsoletas.

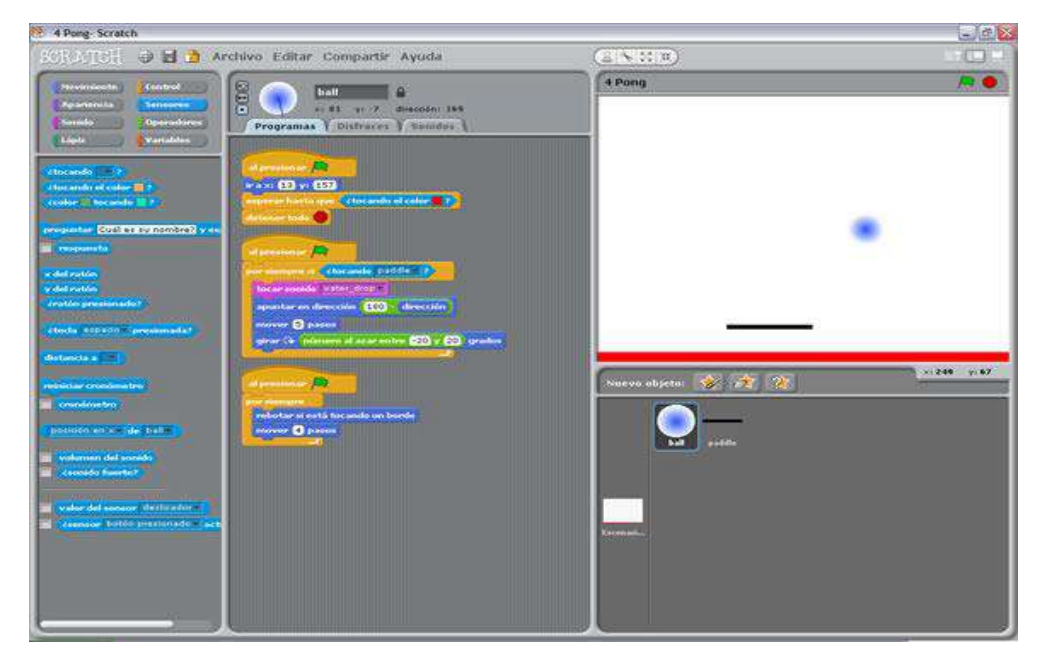

Fig. 2. Interfaz gráfica de Scratch

A partir de mayo 9 de 2013, se dio un cambio radical en el sitio Web de Scratch, que, desde esa fecha, despliega la versión 2.0 que funciona completamente en línea. Con esta nueva versión se pueden crear, editar y ver los proyectos directamente en un navegador Web, sin tener que descargar e instalar ningún programa en el computador. También está disponible una versión descargable de Scratch 2.0 y 3.0.

La versión 2.0 ofrece nuevas posibilidades como implementar la estructura recursiva y crear funciones que admiten parámetros. Además, conserva casi la totalidad de las funciones de la versión 1.4, pues están presentes los mismos elementos, solo que con diferente ubicación.

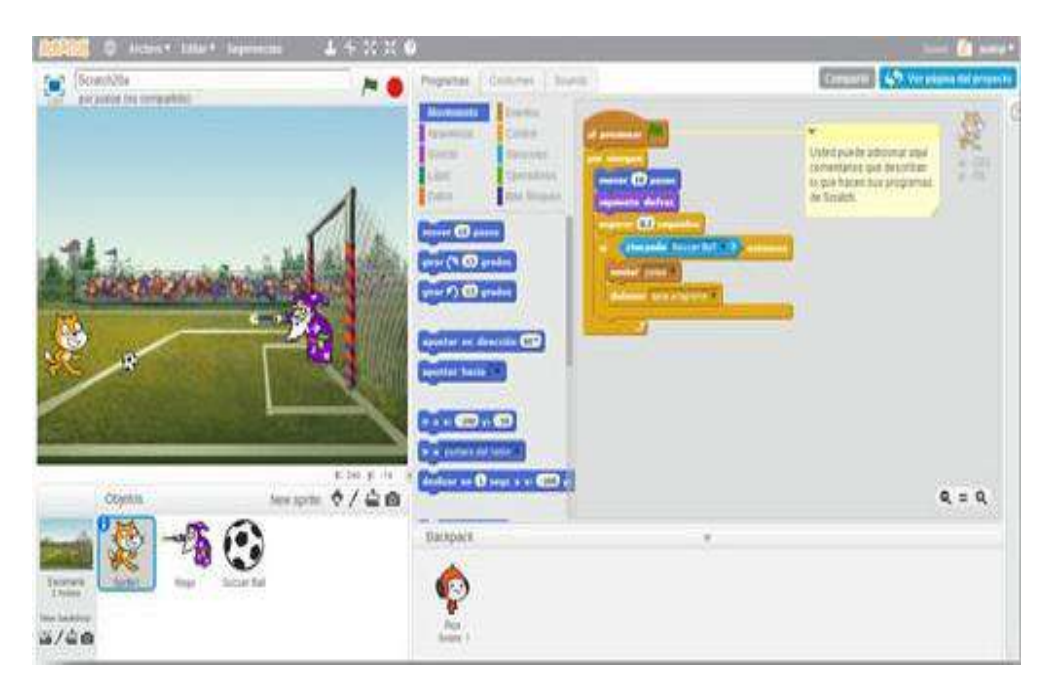

Fig. 3. Entorno gráfico de Scratch 2.0

Programando con Scratch, los estudiantes pueden crear historias interactivas, juegos, animaciones, música, producciones artísticas y compartir sus creaciones con otras personas a través del sitio Web de la herramienta (http://scratch.mit.edu/). Entre las características de este entorno que tienen mayor relevancia en procesos educativos para introducir a los estudiantes en programación, se tienen:

- El conjunto de instrucciones, como la interfaz, están disponibles en varios idiomas, entre ellos español.
- La interfaz gráfica permite crear y utilizar un escenario con múltiples fondos y tantos objetos móviles programables (sprites) como se quiera; cada uno de ellos con sus respectivos disfraces.
- Permite crear historias interactivas, animaciones y juegos. Se tiene la posibilidad de compartirlos gracias a su plataforma y comunidad online.
- El entorno de programación es rico en multimedia. Lo que facilita la creación de juegos, animaciones, historias, etc., de manera rápida y sencilla.

**18**

- La posibilidad de compartir los proyectos con la comunidad permite a los desarrolladores tener aún más motivación sobre lo que crean, comparten y exponen al poder interactuar, dar feedback, rehacer otros proyectos, tomar inspiración y, en general, aprender de todos.
- En lugar de escribir instrucciones (código), permite programar con el ratón (mouse), arrastrando bloques auto encajables y soltándolos en el área de programas. Estos se comportan como piezas de Lego o de un rompecabezas, pero solo encajan si son sintácticamente correctos.
- Posibilita explorar principios básicos de programación sin las complicaciones de sintaxis que tienen otros lenguajes. Esto permite al estudiante centrarse en solucionar problemas en lugar de hacerlo en ubicar comas y corchetes.
- Los bloques auto encajables están categorizados por colores de acuerdo con su funcionalidad (Azul=Movimiento; Violeta=Apariencia; Fucsia=Sonido; Verde=Lápiz; Naranja=Control; Azul claro=Sensores; Verde claro=Números; Rojo=variables). Este código visual también ayuda a los estudiantes.
- Los modos de diseño y ejecución del ambiente de programación son simultáneos, lo que permite que los cambios realizados a un programa en ejecución se reflejen inmediatamente en el comportamiento del objeto móvil programable (sprite).
- Ayuda a los estudiantes a pensar algorítmicamente y a aprender a abordar problemas metódicamente.
- Ofrece a los estudiantes oportunidades para: improvisar, someter a prueba sus ideas, ensayar, corregir errores y superar sus propias expectativas; todo esto, en un "dialogo" permanente con el computador, pero en el que el estudiante está en control, situación está que activa procesos metacognitivos.
- Tiene un bajo umbral de inicio y desde la primera clase los estudiantes pueden realizar pequeñas actividades que los mantienen motivados e interesados.
- Tiene un umbral alto de complejidad. Esto posibilita que las actividades y proyectos sean tan complejos como la creatividad de los estudiantes lo demande.
- Tiene amplias posibilidades, característica ésta particularmente importante para los docentes ya que pueden plantear proyectos de integración que involucren contenidos de diversas asignaturas.
- Permite a los estudiantes ganar comprensión sobre conceptos matemáticos como expresiones Booleanas, variables, coordenadas y números aleatorios.
- A medida que los estudiantes crean programas, aprenden conceptos fundamentales de computación tales como, control de flujo, iteración (repetición o ciclos), condicionales, procedimientos, hilos múltiples y eventos.
- Permite controlar y mezclar diferentes medios (gráficas, texto, música y sonido).
- Facilita la manipulación de imágenes mediante filtros programados.
- Favorece el intercambio entre usuarios de objetos y sus programas, por lo tanto, estimula el aprendizaje colaborativo.
- Con solo presionar el botón ¡Compartir!, el proyecto queda publicado en la página Web de Scratch.

#### <span id="page-21-0"></span>**6. METODOLOGÍA DE INVESTIGACIÓN**

Para el diseño y desarrollo del material didáctico de matemáticas se formuló una propuesta de intervención para contribuir a las metas en el PEA de competencias transversales de los contenidos curriculares en la asignatura de matemática, se utilizó la herramienta Scratch para producir los recursos didácticos de Videojuegos y animaciones.

Además, se realizaron convocatorias de profesores responsables de impartir dicha asignatura en los centros escolares con el objetivo de colaborar, por un lado, en el proceso de identificar y obtener los temas a las cuales deban responder las actividades desarrolladas en Scratch y, por otro lado, en el proceso de validación y la aplicación de los resultados.

La metodología de trabajo implementada en esta investigación fue utilizando un marco de trabajo con Metodología ágil SCRUM – Proyectos ágiles, gracias a los procedimientos que involucra y a los lineamientos que establece la misma para todos los aspectos inmersos en cualquier proyecto en desarrollo.

Por ejemplo, la identificación y conformación del equipo de trabajo y los roles de cada miembro, identificación de requerimientos, clasificación y depuración de tareas, estimación de esfuerzos, tiempos por tareas, priorización de tareas, reuniones constantes con el cliente y equipo de trabajo con el objetivo de obtener y/o generar la lista de requisitos priorizada y mostrar avances de módulos funcionales, reflexión acerca de la marcha de las tareas y de los resultados obtenidos, identificación y selección de herramientas de trabajo, tablero Kanban con lista de tareas priorizadas visibles al equipo, entre otros.

Scrum es un proceso en el que se aplican de manera regular un conjunto de buenas prácticas para trabajar colaborativamente, en equipo, y obtener el mejor resultado posible de un proyecto. Estas prácticas se apoyan unas a otras y su selección tiene origen en un estudio de la manera de trabajar de equipos altamente productivos.

Scrum se caracteriza por ser una metodología de trabajo flexible y adaptable al escenario de esta investigación y por tales razones se optó por desarrollar las diferentes fases del proyecto, bajo la metodología de Gestión de proyectos AGILE, la cual es una metodología de gestión de proyectos ampliamente usada en el sector IT (Information Technology) y proyectos de organización empresariales, que tiene como principal virtud la flexibilidad y capacidad de modificar el producto a lo largo del proyecto, ya que estos se van usando al mismo tiempo que se desarrollan.

La herramienta que se decidió utilizar para el tema de construir el tablero Kanban fue Microsoft Planner. A continuación, en la Fig. 4. Se puede apreciar un board o pizarra de actividades.

| C Reverità                      | Sp da                       |   | Ontrack                                           |   | <b>Atrick</b>                                                             | Fiber<br><b>Chicky Myworld</b>                                                                                                | One       |  |
|---------------------------------|-----------------------------|---|---------------------------------------------------|---|---------------------------------------------------------------------------|----------------------------------------------------------------------------------------------------|-----------|--|
| $R$ MyTeles                     | ÷                           |   | ÷                                                 |   | ÷                                                                         |                                                                                                    |           |  |
| ۸<br><b>Leight</b>              | AN Squipment Reinal         | ٠ | Finalize Product Insigery for Keynote<br>$Q$ them |   | VIP Meet and Green<br>並立                                                  | Out (2)<br>Lide:<br>Today                                                                                                    | w.        |  |
| Productional fives<br>л         | Megin Bower                 |   | Junior                                            |   | <b>St.</b> JedanMile                                                      | This week                                                                                                    |           |  |
| $\ddotmark$<br><b>Mow plans</b> | Day of Event Setup<br>them. |   | Furniture Rental for Lounds Event                 |   | Done Hardware<br>9.8                                                      | Next week<br>Felve<br>No date                                                                                                 |           |  |
|                                 | SI taiwh Limper             |   | <b>D</b> Megan Bowen                              |   | <b>Report Made</b>                                                        | Libel (D)                                                                                                    | A.        |  |
|                                 |                             |   | Show completed 4                                  | × | Keynote Presentation Flaming<br>$ \frac{1}{2}$ and<br><sup>5</sup> Lee Cu | Uncereasized<br>Keynate Presentation<br>Marketing Collational<br>Event Planning<br>辣<br><b>B</b> Equipment<br><b>B</b> Librit |           |  |
|                                 |                             |   |                                                   |   |                                                                           | Assignment (C)                                                                                                    | $\Lambda$ |  |

Fig. 4. Ejemplo de Board (Microsoft Planner).

Esta brinda una solución completa para la gestión de tareas y trabajos. Forma parte del paquete de productividad de Office 365 (integrado con todas sus aplicaciones). Entre sus principales funciones se pueden mencionar:

- **Organizar equipos de trabajo.** A través de un tablero visualmente atractivo, se puede organizar las tareas en grupos y categorizarlas en función de su estado.
- **Trabajar en equipo sin esfuerzo.** A través de My Tasks view, se tendrá acceso a una lista completa de todas las tareas y el estado de todos los planes. Permite monitorear en qué está trabajando cada miembro del equipo.
- **Colaborar con tasks.** Planner permite adjuntar archivos a tareas, trabajar en esos archivos dentro de la aplicación e incluso tener conversaciones sin cambiar de una aplicación a otra.
- **Recibir notificaciones a tu e-mail.** Cada vez que se asigne una nueva tarea o sea agregado a una conversación, se recibirán notificaciones vía e-mail de cada usuario.

A continuación, se pueden apreciar en la Fig. 5 y 6, el tablero Kanban implementado para coordinar y dar seguimiento a la ejecución de las tareas delegadas a cada miembro del equipo.

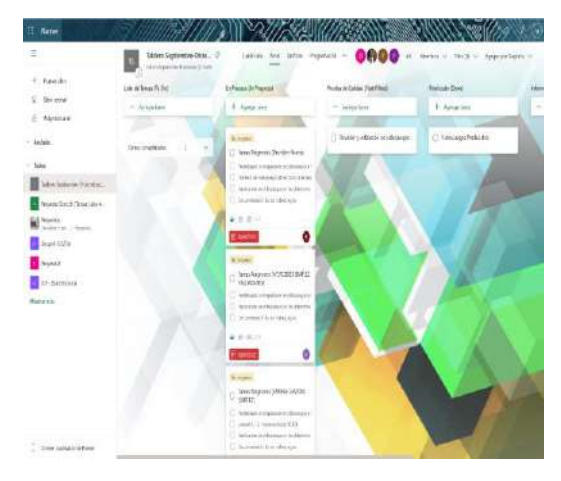

Fig. 5. Tablero Kanban, Herramienta Microsoft Planner.

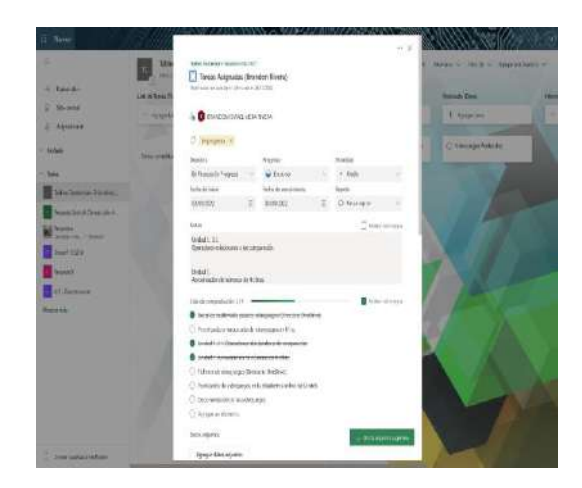

Fig. 6. Seguimiento de tareas en proceso y completadas.

## **MATRIZ OPERACIONAL DE LA METODOLOGÍA**

#### **Tabla 1. Matriz operacional.**

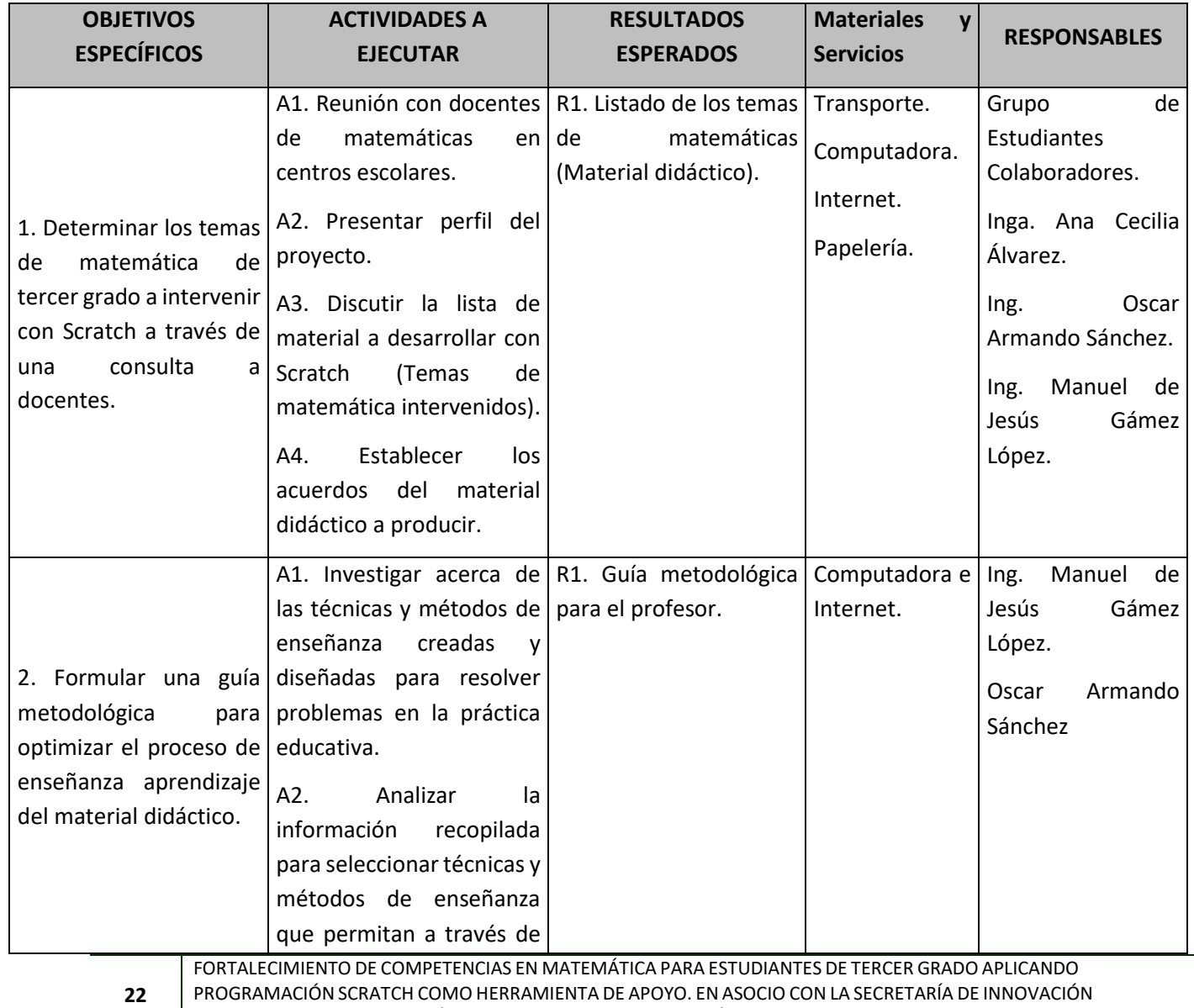

DE LA PRESIDENCIA Y DIRECCIÓN DEPARTAMENTAL DE EDUCACIÓN DE LA PAZ

ESCUELA ESPECIALIZADA EN INGENIERÍA ITCA-FEPADE

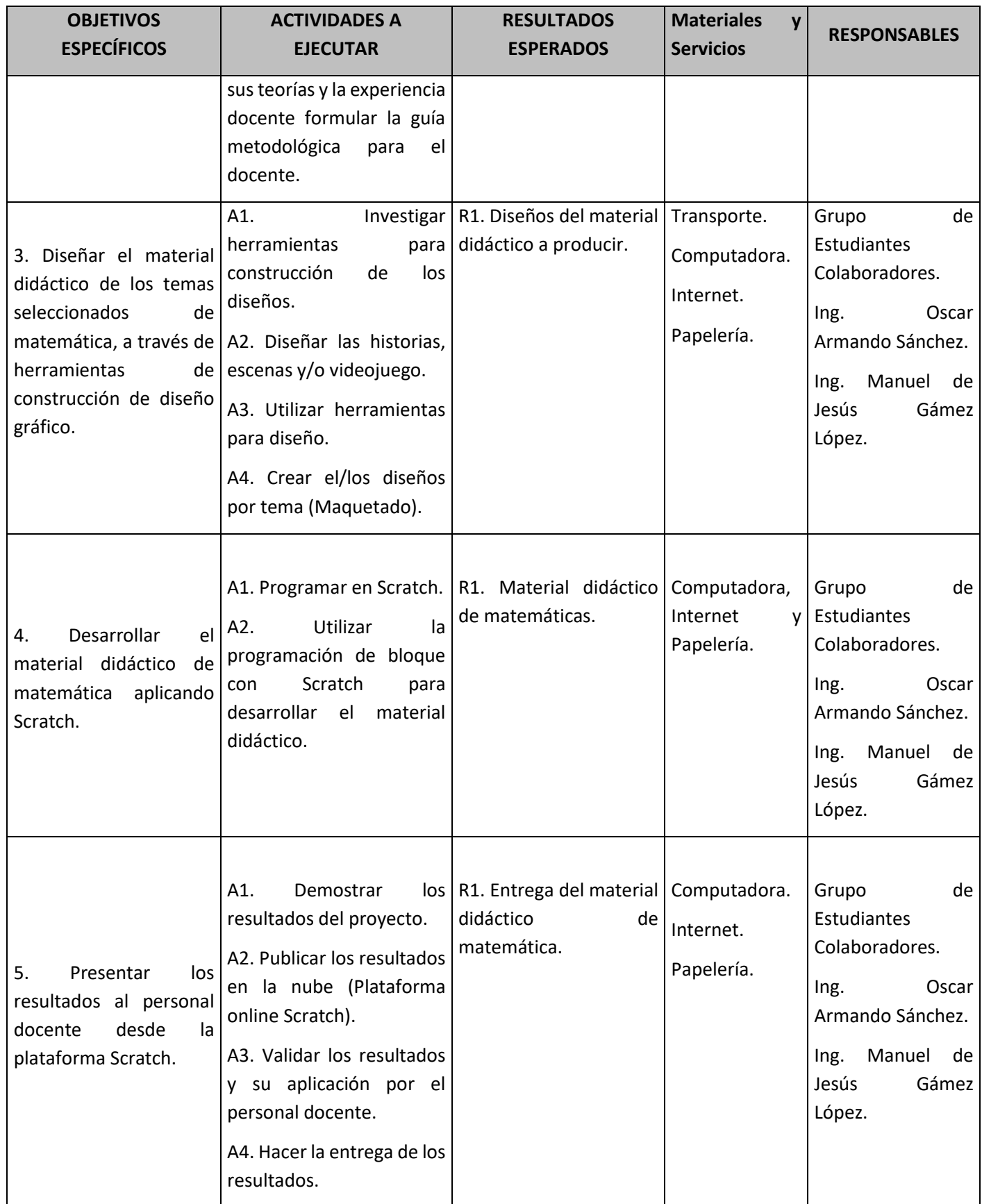

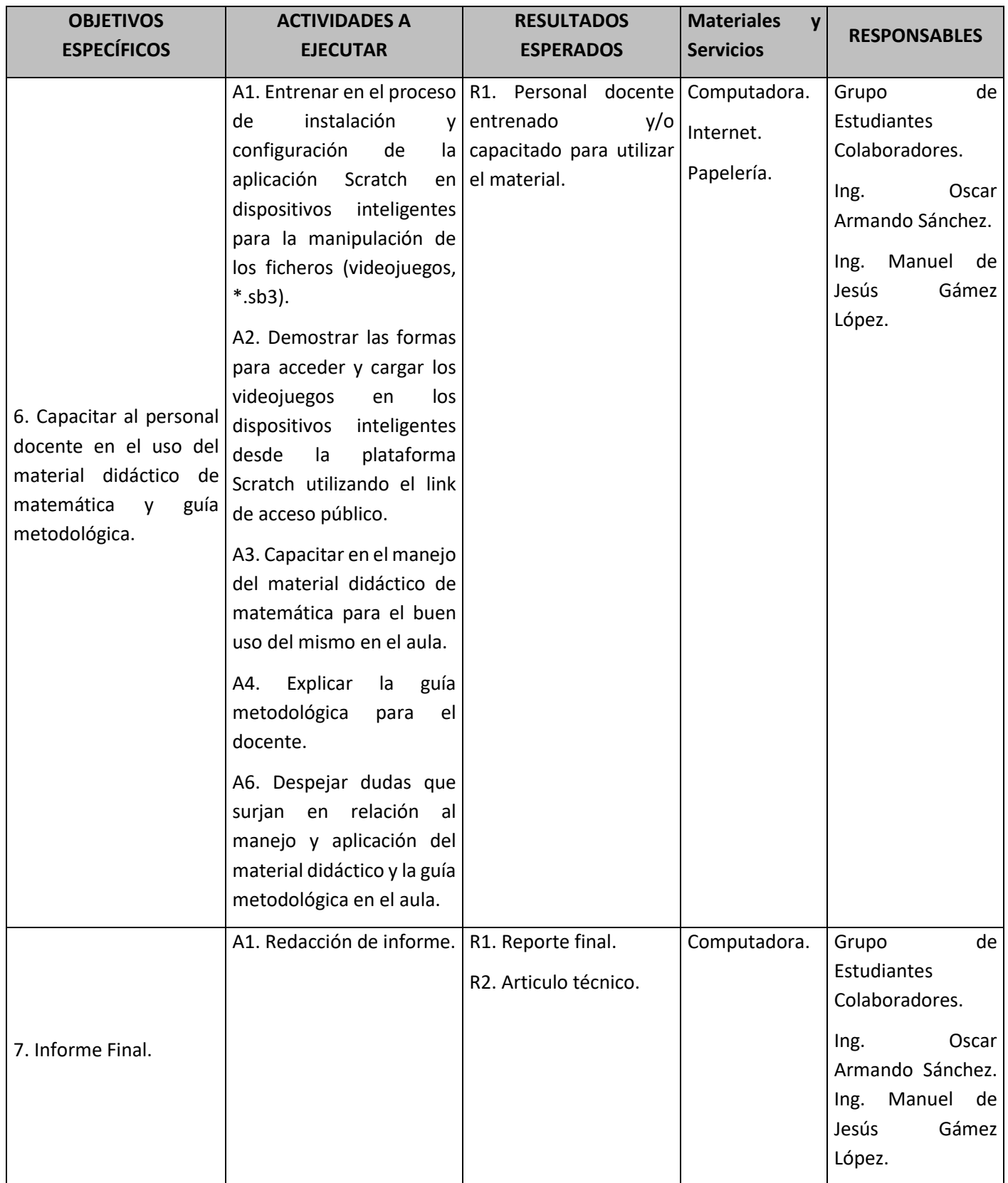

## <span id="page-26-1"></span><span id="page-26-0"></span>**7. RESULTADOS**

## **7.1.METODOLOGÍA DE TRABAJO PARA USO DE MATERIAL DIDÁCTICO EN EL AULA**

Dentro de los resultados de esta investigación se trabajó el tema de desarrollar una metodología en la cual se establecen los pasos, momentos y procedimientos a ejecutarse por el profesor para que pueda implementar el MDM (videojuegos) en el aula con el niños. Dicha metodología involucra los lineamientos ya establecidos de trabajo en el libro de matemática del programa ESMATE, de tal forma que se mantengan dichos procedimientos y solamente se involucró el o los procesos necesarios para que se haga uso de los resultados de esta investigación y, además, se determinó e integro por su relevancia y forma de aplicarse en el aula la teoría de las situaciones didácticas de Guy Brousseau, la cual tiene como principal objetivo el tema de generar conocimiento a través de la ejecución de acciones (Actividades A-didácticas) utilizando elementos u objetos del entorno para lograr que el niño(a) se pueda apropiar de ciertos saberes, siendo el protagonista de todo el proceso el niño(a) y el profesor toma el rol de guía.

Se busca innovar la tradicional metodología de trabajo utilizada hasta la fecha en el PEA, brindando material didáctico de matemática con el propósito de que el niño(a) aprenda de forma entretenida y divertida adaptándole el material utilizado en el aula al nivel y ambiente donde más interactúa, se relaciona y aprende hoy en día el niño(a) haciendo uso de dispositivos tecnológicos (Computadora, Smartphone y Tablet).

Se pretende a través de las buenas prácticas y orientación adecuada del profesor el aprovechar la habilidad innata de las nuevas generaciones para el uso de la tecnología con naturalidad con el objetivo de fortalecer las competencias en matemáticas.

## **Factores que influyen en el éxito de la didáctica aplicada en el aula**

## **Profesor:**

- **Preparación.** Realizar una autoevaluación de la preparación que ha tenido para desarrollar un tema determinado. Se debe idealmente preparar con anticipación el desarrollo de cada clase para evitar inventar situaciones que no van al caso en pleno desarrollo. Es válido, gracias a la experiencia y experticia del maestro en el dominio de los contenidos, sin embargo, se recomienda una preparación previa.
- **Estado de ánimo.** Esto tiene mucho énfasis en el tema del profesionalismo de cada docente y es acá donde el maestro debe ser lo suficientemente capaz de poder excluir cualquier situación personal de lo profesional, es decir, evitar llevar rasgos de situaciones previas (malas o buenas) que no van al cazo y externarlas en el aula.
- **Recursos.** El factor recursos es de total relevancia para el éxito de una sesión de clases. Se debe contar con los mismo para transmitir el conocimiento de manera apropiada. Realizar las gestiones pertinentes para contar con lo necesario antes de cada clase.
- **Metodología de trabajo en el aula.** Tener claro en que consiste y como se aplica la metodología de trabajo en el aula. Esta dicta los pasos a seguir desde el principio hasta el final de cada bloque de clases. Se toma como base para los procedimientos que se deben ejecutar, pero no es una metodología obligaría o cerrada, es decir, el orden de los pasos puede variar de acuerdo con los

criterios y valoraciones de cada docente. Sin embargo, se hace énfasis en la relevancia de conocerla y saberla aplicar en el aula.

- **Innovación.** Es necesario reflexionar como me fue después de cada jornada de clase. Buscar estrategias, métodos y técnicas para mejorar siempre.
- **Creatividad.** El ingenio o la creatividad para transmitir conocimiento debe estar siempre inmerso en el proceso de enseñanza y aprendizaje. Se recomienda incorporar el uso de la tecnología y llevar a situaciones reales todo proceso de enseñanza y aprendizaje (Producir conocimiento a través de la interacción y ejecución de acciones tomando en cuento el entorno y objetos cotidianos en el medio). Buscar o generar escenarios que despierten interés y motivación para que el niño(a) le encuentre sentido y aplicación a lo que se le trata de enseñar.
- **Responsabilidad.** Es importante cumplir con los horarios establecidos en el programa de clases, así como impartir lo que dicta el programa por jornada de clase.
- **Motivación.** Hacer uso de estrategias que permitan motivar al niño(a) a querer aprender al inicio de cada jornada de clase. Se recomienda hacer mención del uso de la tecnología para enseñar y aprender a través de la interacción con videojuegos y generar escenarios reales de aplicación para enseñar un tema particular. La tecnología abre puertas para innovar utilizando el ingenio y las herramientas adecuadas se pueden producir y/o generar escenarios más apropiado para el proceso de enseñanza y aprendizaje adaptado a las necesidades del niño(a), por tanto, es importante su manejo y aplicación en el aula.

#### **Estudiante (niño o niña):**

- **Conocer al niño.** Es importante indagar acerca del estado de ánimo y condiciones bajo las cuales se encuentra el niño(a) en el aula.
- **Útiles y/o materiales.** Asegurarse que el niño(a) cuenta entre sus cosas con lo mínimo necesario en materiales y recursos para desarrollar la clase de acuerdo a los requerimientos del tema.

#### **Componentes claves de la metodología de trabajo**

Se aplicará la teoría de las situaciones didácticas de Guy Brousseau y la incorporación de la tecnología en el salón de clases a través de material didáctico (Videojuegos Scratch), desarrollado para fortalecer las competencias en matemática.

• La teoría de Brousseau busca cambiar los rudimentarios procedimientos tradicionalistas utilizados hasta la fecha para transferir conocimiento desde el aula, el cual tiene como principal objetivo cambiar el rol del niño(a) en el aula, pasándolo de un sujeto pasivo a uno activo, para convertir la didacta utilizada en acción, tomando un papel protagonista el niño(a) y el maestro el rol de guía. Además, implica que se deben ejecutar acciones utilizando objetos cotidianos del entorno para enseñar un tema determinado. En resumen, esta metodología consistirá en llevar los conceptos matemáticos aplicados en casos reales observables en el medio para que el niño(a) a través de la interacción con objetos del medio le encuentre sentido del porque es importante aprender el tema en cuestión. Esto último influirá para que el niño(a) se interese y motive por querer aprender.

- Como medida de reforzamiento e innovación de la didáctica aplicada en el PEA se diseñan y producen videojuegos y animaciones para que el docente y población estudiantil cuente con material tecnológico pertinente, adaptado de acuerdo a las necesidades y nivel del niño, el cual, tiene como principal objetivo el despertar interés y la motivación en el niño para que se facilite el tema de la comprensión y apropiación de los saberes a través de la interacción del niño en el videojuego haciendo uso de un dispositivo inteligente.
- Por último, como elemento clave para esta metodología de trabajo se encuentra el compromiso pedagógico del profesor, acá viene la esencia y el ingenio (Combinación de técnicas de enseñanza como estrategias) aplicada para utilizar el material didáctico de matemática en el salón de clases. Por tanto, se hace énfasis en la relevancia del trabajo que ejerce el profesor, así como también, de las técnicas, métodos y estrategias que se utilizan para generar las condiciones ideales que permitan facilitar el tema de la apropiación de saberes en el PEA. Es necesario ser creativos e ingeniosos según la información recopilada de saberes previos, tipo y condiciones del niño, así como los recursos con los que se cuenta para desarrollar un tema.

Nota: No basta con el hecho de desarrollar una metodología de trabajo y el material didáctico de matemáticas producido en este trabajo de investigación, es imperativo, que como complemento clave exista un guía especializado en el uso y aplicación de estos para alcanzar el éxito u objetivos de este trabajo. La motivación, dedicación, empeño, compromiso, esfuerzo, vocación, entre otros componentes del profesor juega un rol predominante en todo el proceso.

#### **Pasos para desarrollo de una clase**

- 1. **Realizar prueba diagnóstica.** Estudio de saberes previos/prueba de conocimiento.
- 2. Definir **título de la clase.**
- 3. **Definir objetivos y alcances de la clase.**
- 4. **Realizar retroalimentación** (Tema anterior o temas que se identifiquen son necesarios para alcanzar el éxito de la sesión del momento, tomando como punto de partida el estudio de saberes previos).
- 5. **Utilizar estrategias para motivar al niño.** Enfocarse en buscar la forma apropiada y adaptada al niño(a) para que se despierte el interés y motivación en él(ella) por querer aprender algo nuevo y útil para su vida.
- 6. **Establecer actividades (situaciones didácticas) de acuerdo con el nivel y capacidad del niño, según programa de estudio.** Esta debe ir cambiando gradualmente de acuerdo con el crecimiento del niño(a). *En este paso se deben aplicar las secciones de cada clase según lo establecido en el libro de estudio, estos son: Analiza, comprende, soluciona y resuelve.*
- *7.* **Hacer uso del material didáctico de matemáticas (Videojuegos y animaciones).** Este material tiene como objetivo apoyar al docente para que el niño(a) se interese y motive en querer aprender a través de videojuegos y animaciones adaptados para desarrollar contenidos matemáticos, los cuales serán ejecutados desde un dispositivo inteligente, estos vienen a convertirse en elementos claves para que el niño(a) aprenda de una forma divertida y entretenida. *En este paso se aplican las siguientes secciones de la clase: Título de clase, analiza, comprende, soluciona, resuelve, desafíos y retos.*

*8.* **Llevar a la práctica (realidad) el proceso de enseñanza y aprendizaje (Situaciones adidácticas/Situación de acción y situación de formulación).** Para ello, primeramente, el profesor, idealmente, debe tener en mente el/los escenarios de ambientes de trabajo que generara haciendo uso de objetos cotidianos del medio para que el niño(a) a través de la interacción con estos, se apropie de los conceptos matemáticos y el aprendizaje de una forma más efectiva y productiva. *En este paso se deben aplicar las siguientes secciones de cada clase según lo establecido en el libro de estudio, estos son: Clase especial (práctica lo aprendido), presenta problemas similares al de la sección Analiza, con nuevos retos. Se debe enseñar y aprender haciendo uso de objetos cotidianos del entorno (Construir conocimiento basado en acción), pueden realizarse sucesiones de actividades bajo el mismo enfoque para que el niño(a) a través de la práctica y la interacción con objetos se apropie del aprendizaje.* 

#### **Otros componentes de este paso pueden ser:**

- **Recuerda.** Presenta uno o más contenidos relacionados con el analiza, pero de clases, unidades o grados anteriores.
- **Desafíos.** Propone retos matemáticos en los que puedes aplicar con creatividad lo visto en la clase y descubrir lo mucho que has aprendido.
- 9. **Aplicar la situación de validación e institucionalización.** En esta fase del proceso didáctico, el docente relaciona los conocimientos construidos libremente por el alumno en la fase a-didáctica con el saber cultural o científico, preserva la producción del alumno y le da estatus científico.
- 10. **Analizar y/o reflexionar los resultados de la jornada de clase.** En pro de una mejora continua es necesario meditar y/o reflexionar sobre los alcance y resultados de la jornada. Cuestionarnos, ¿Cómo estuvo la clase?, ¿Qué cosas estuvieron bien?, ¿Qué cosas estuvieron mal?, ¿Qué puedo hacer para mejorar?, ¿Como optimizar el PEA?

# <span id="page-29-0"></span>**7.2.TEMAS DE MATEMÁTICA TRABAJADOS EN SCRATCH**

En la Tabla 2, se muestra la lista de temas seleccionados con los respectivos criterios de selección para intervenir y producir MDM (Videojuegos y animaciones). Dicha selección se realizó en colaboración de profesores de los distintos centros escolares, responsables de impartir matemáticas en el nivel de educación, tercer grado.

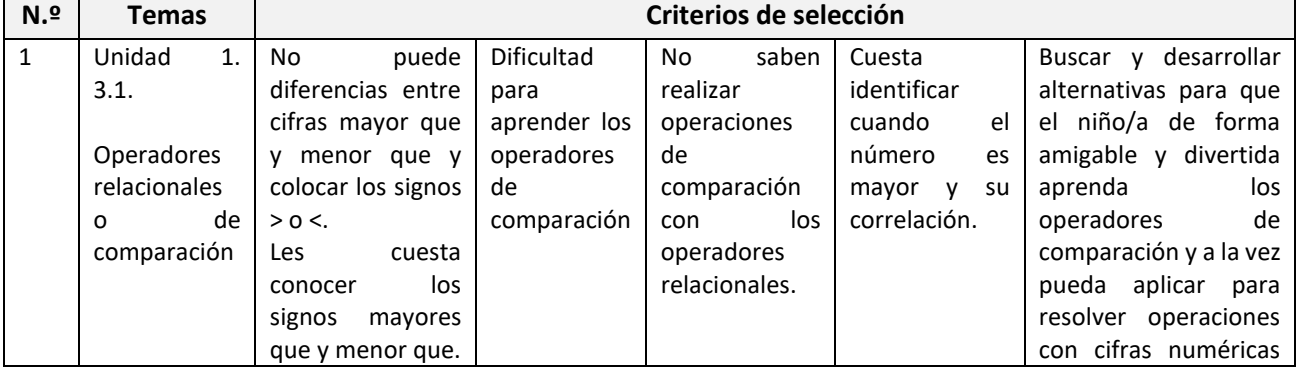

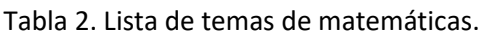

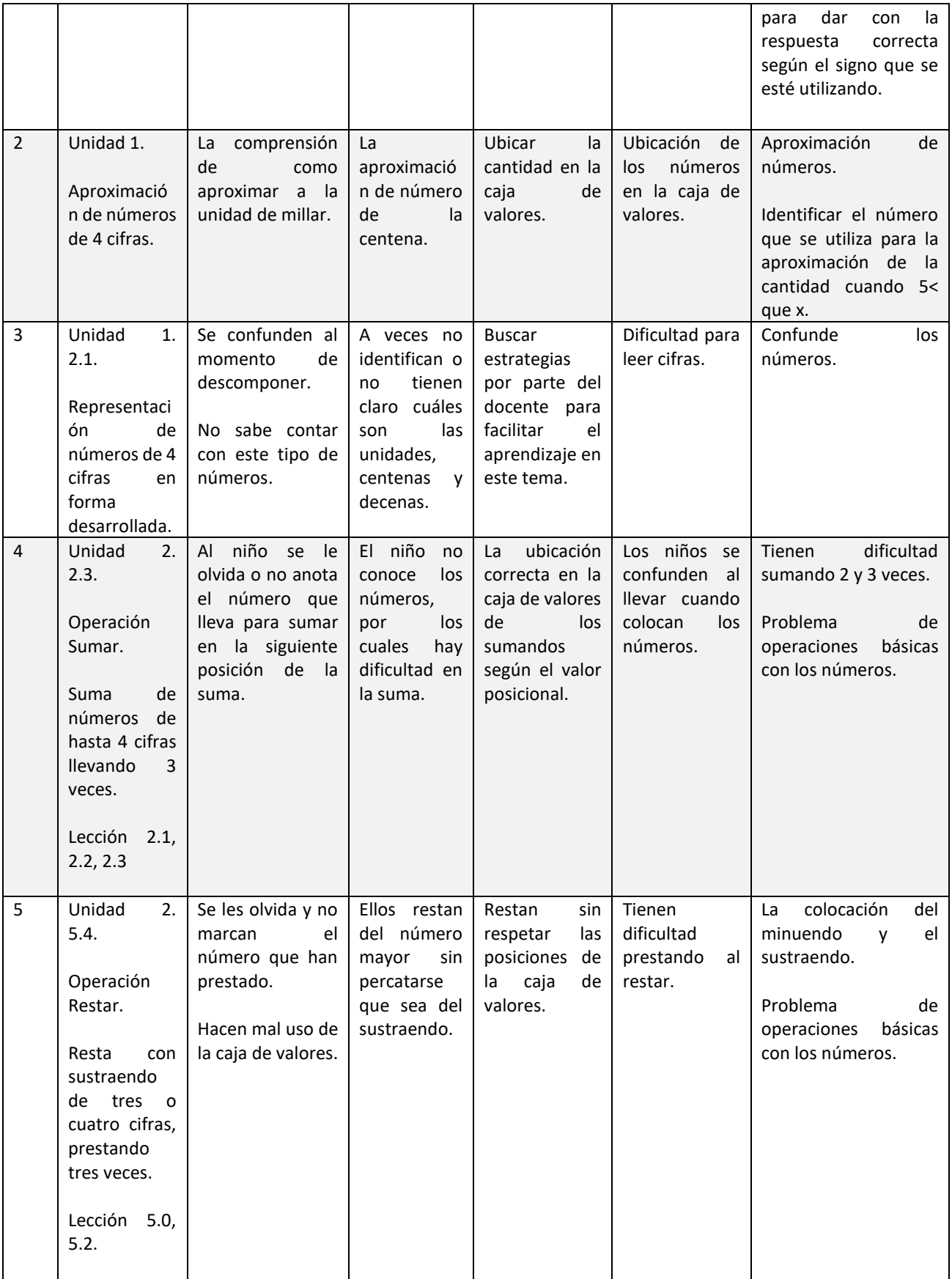

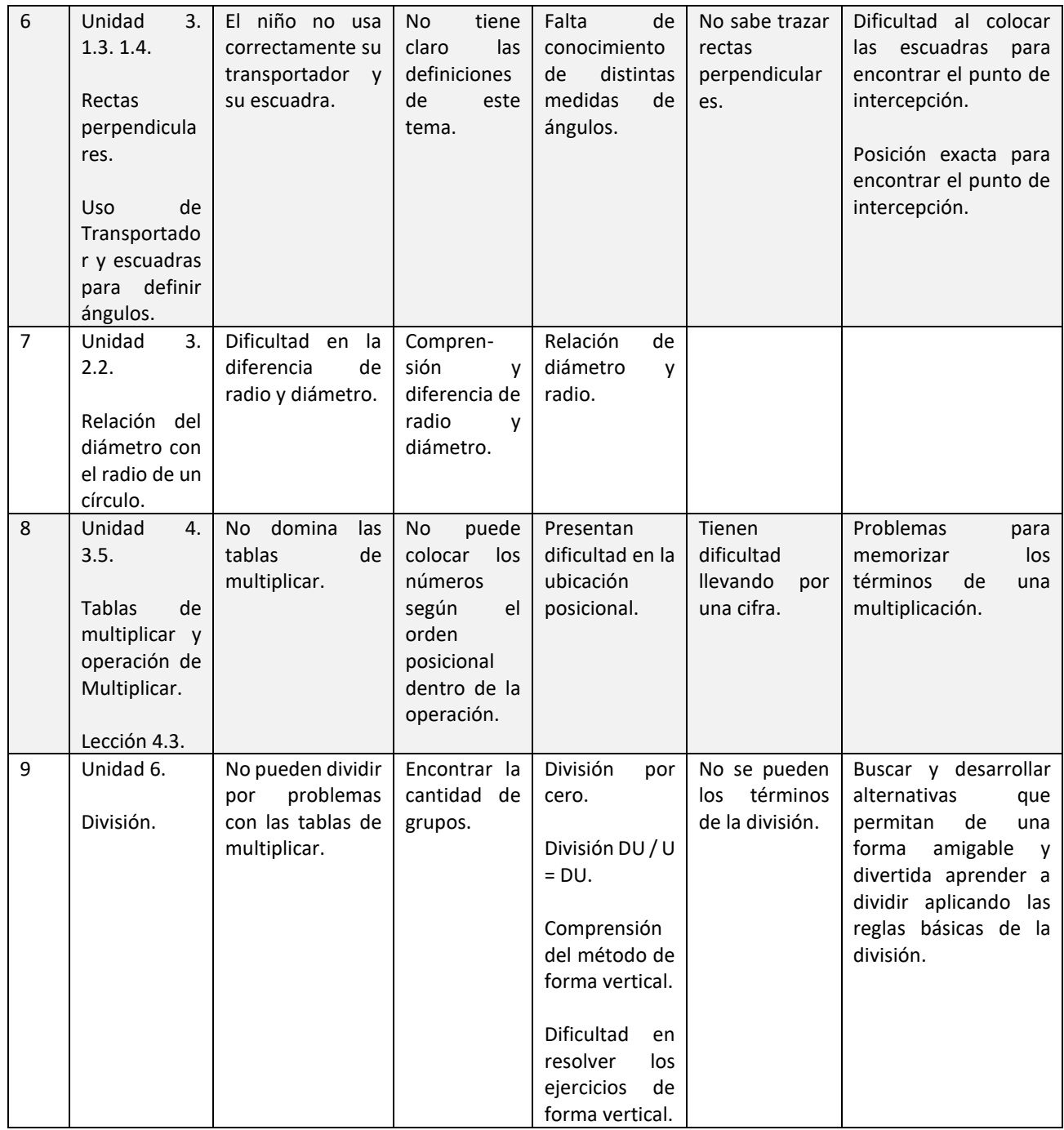

## <span id="page-31-0"></span>**7.3.VIDEOJUEGOS EN SCRATCH**

El propósito de diseño y desarrollo de los videojuegos es primeramente con el objetivo de proporcionar MDM para optimizar la didáctica aplicada en el PEA y, finalmente, para el fortalecimiento de competencias de matemáticas. El material fue diseñado y creado tomando en cuenta las necesidades y dificultades expuestas por el personal docente responsable de impartir dichos contenidos en el aula. Los temas abordados en los videojuegos van de acuerdo a los contenidos ya establecidos en el programa de estudio oficial (Programa ESMATE) en los centros escolares públicos del país. A continuación, se detalla la jugabilidad de los videojuegos [2] desarrollados.

#### Tema No.1: Relación del diámetro con el radio de un círculo

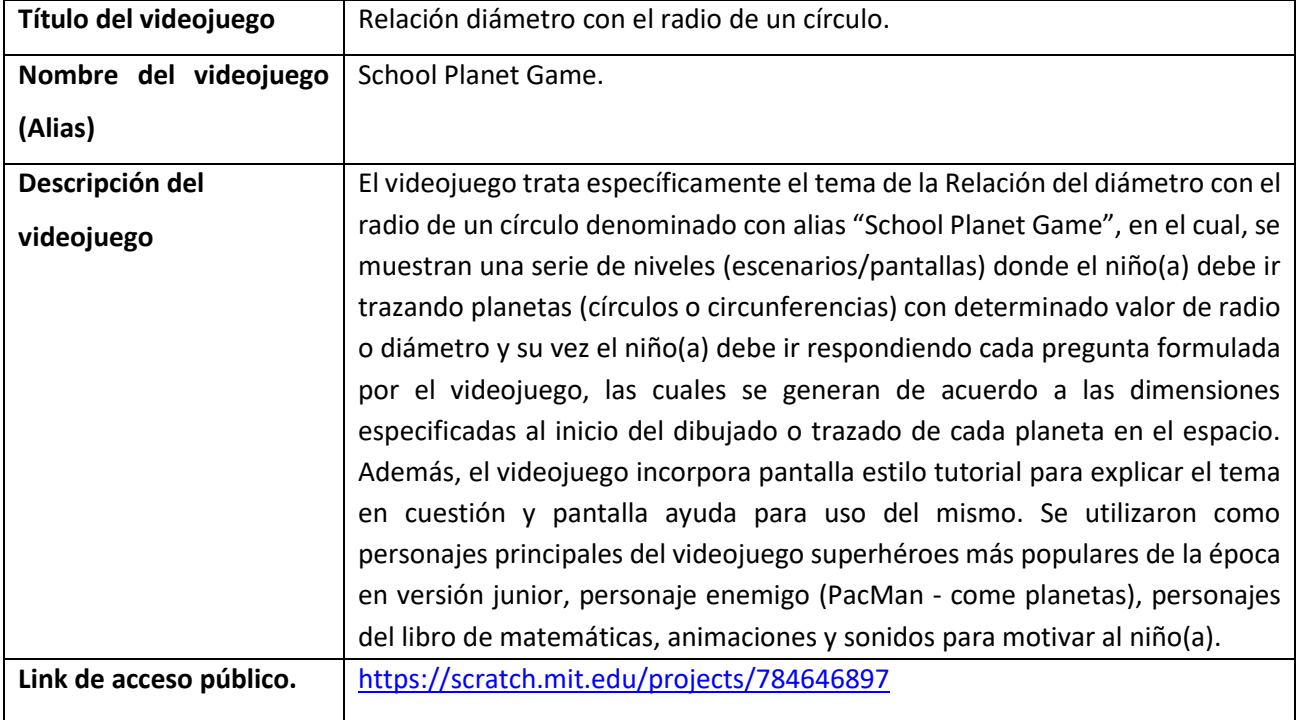

Tabla 3. Videojuego School Planet Game.

De la Fig. 7 hasta Fig. 14. se muestran algunas evidencias del videojuego desarrollado en Scratch.

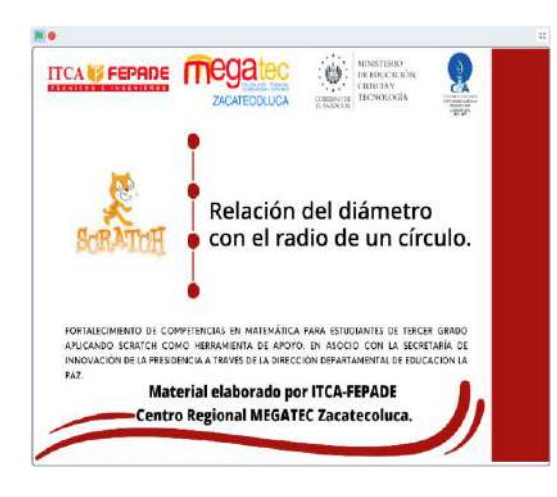

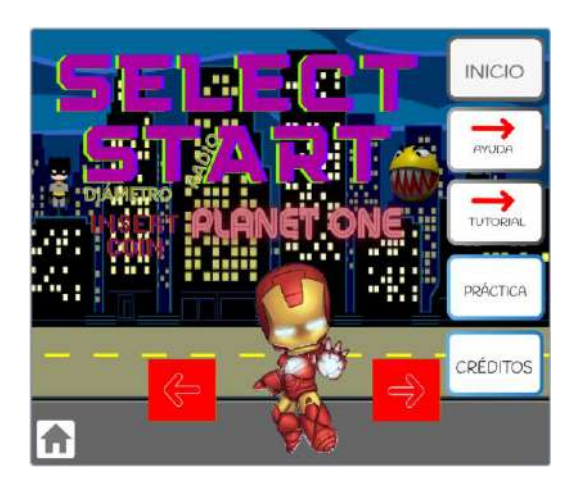

Fig. 7. Portada del videojuego. Fig. 8. Pantalla principal de funciones.

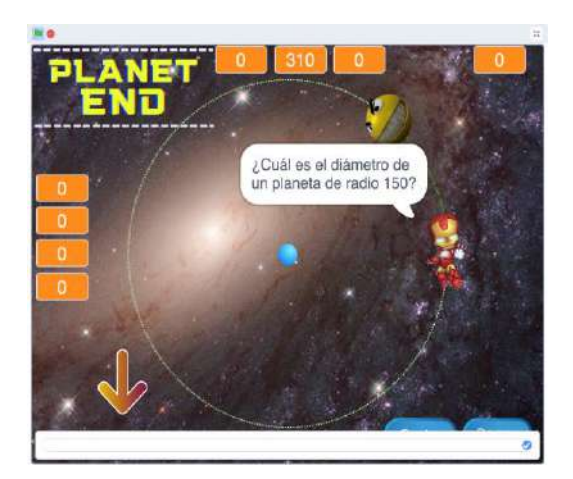

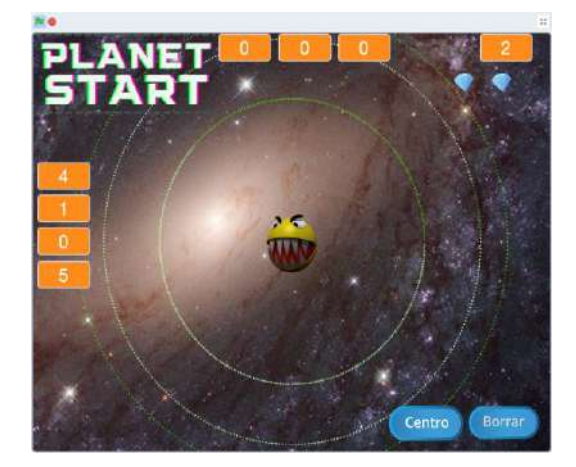

(PacMan, como planetas)

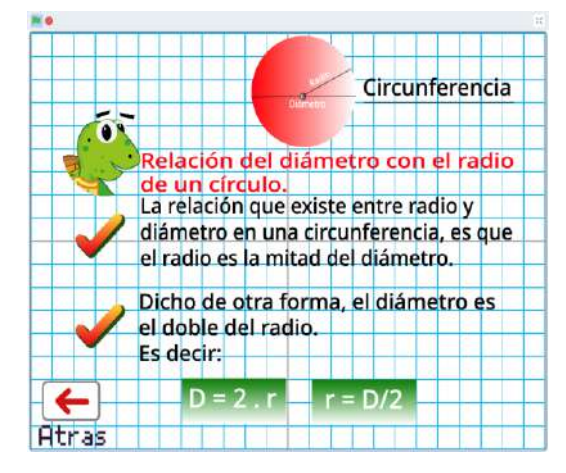

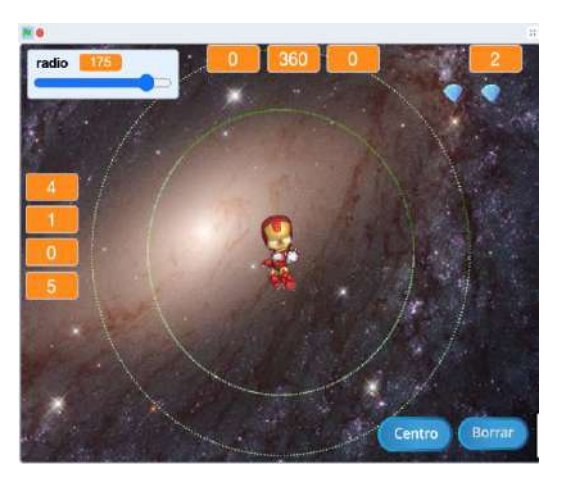

Fig. 9. Pantalla pregunta y respuesta. Fig. 10. Pantalla trazada de planetas.

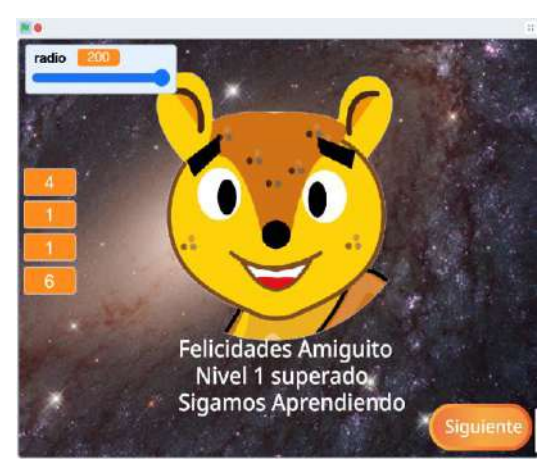

Fig. 11. Enemigo de planetas. Fig. 12. Pantalla juego completado.

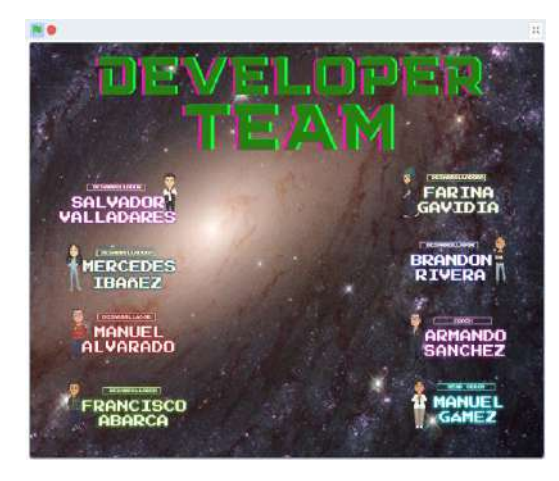

Fig. 13. Pantalla tutorial. Fig. 14. Pantalla equipo de desarrolladores.

Para mayor información y detalles refiérase al documento denominado manual de usuario del videojuego.

#### Tema 2: Resta de 4 dígitos sin prestar

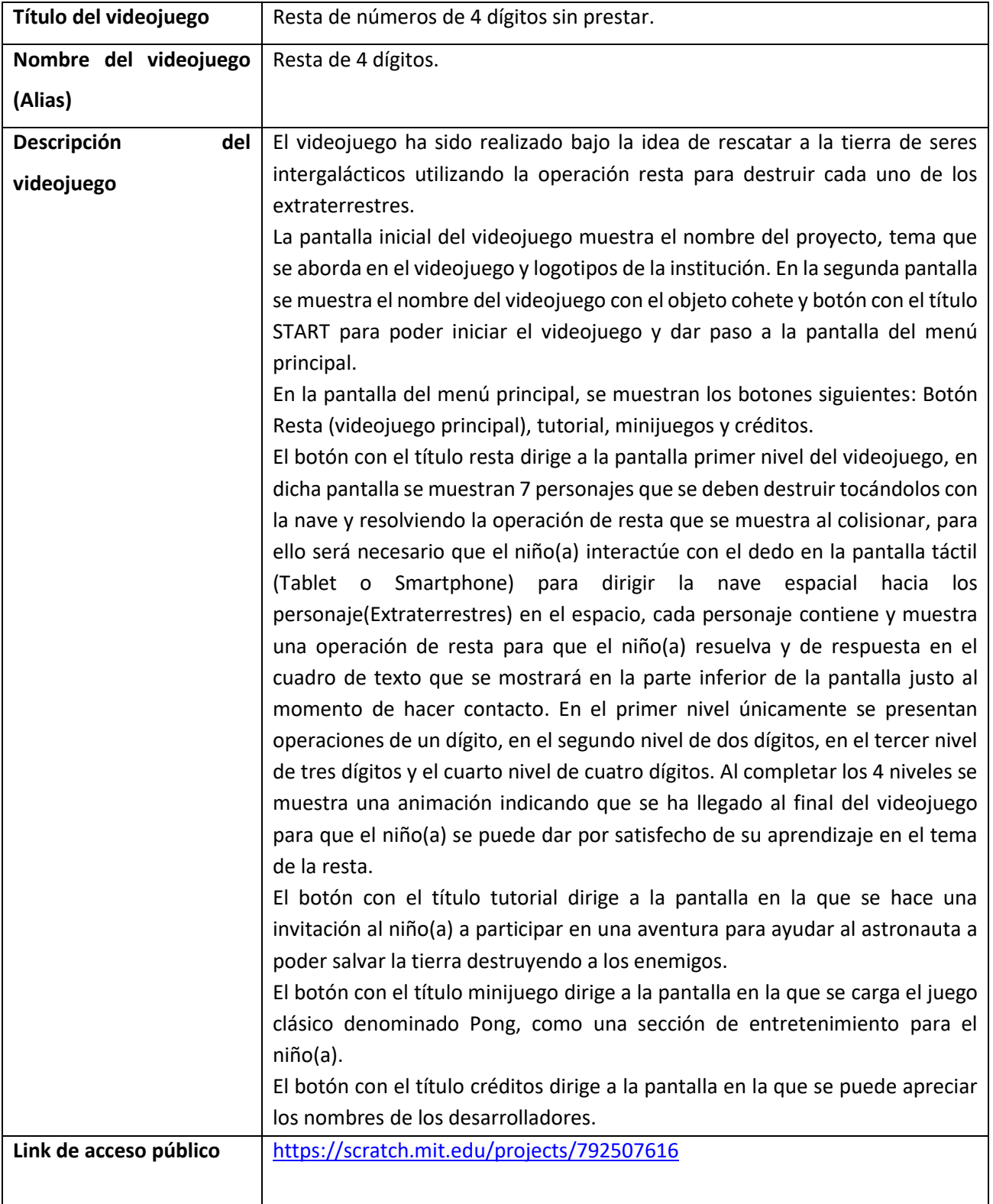

Tabla 4. Videojuego space math: substractions.

Desde la Fig. 15 hasta Fig. 22. se presentan evidencias del videojuego desarrollado en Scratch.

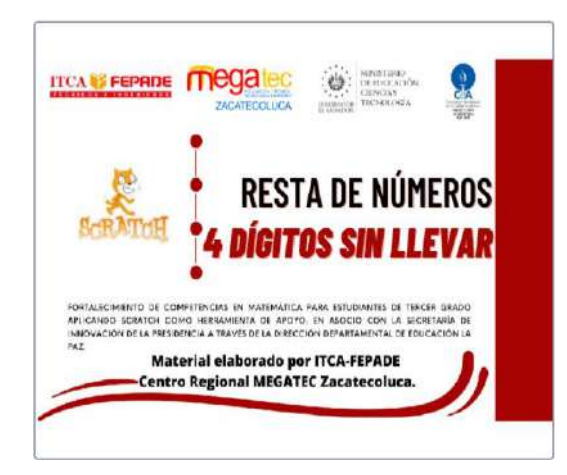

Fig. 15. Portada del videojuego. Fig. 16. Pantalla START.

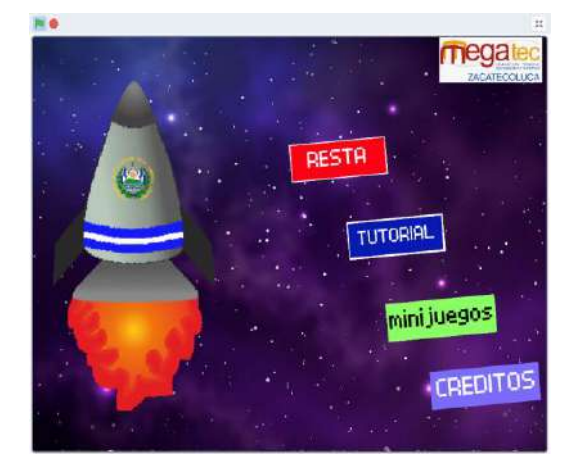

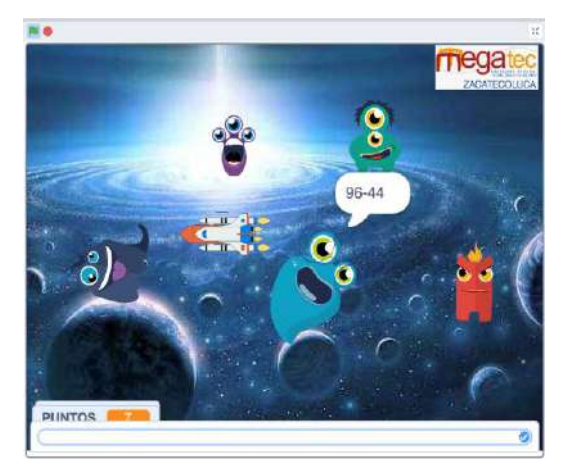

Fig. 19. Segundo nivel, resta con 2 dígitos. Fig. 20. Tercer nivel, resta con 3 dígitos.

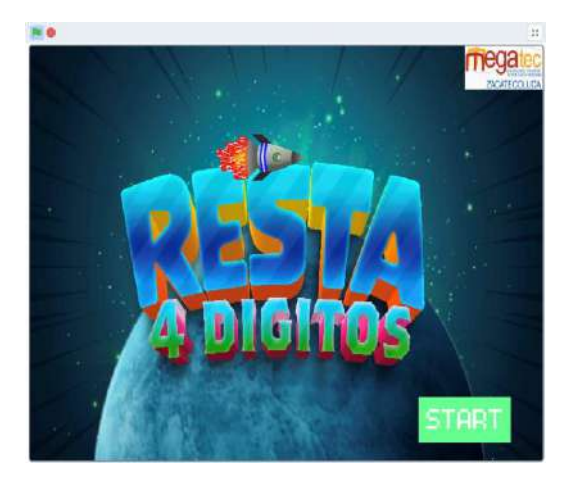

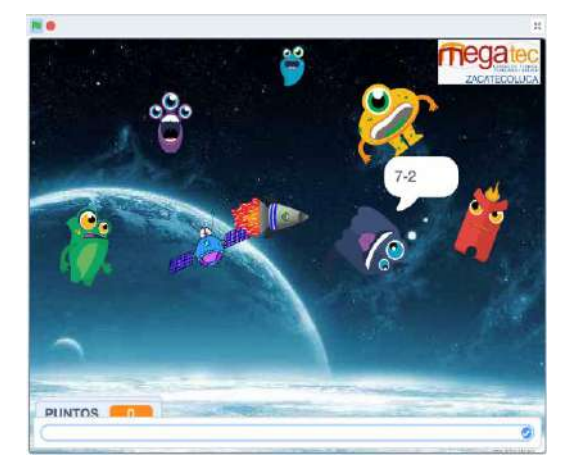

Fig. 17. Pantalla menú de funciones. Fig. 18. Primer nivel, resta con 1 dígito.

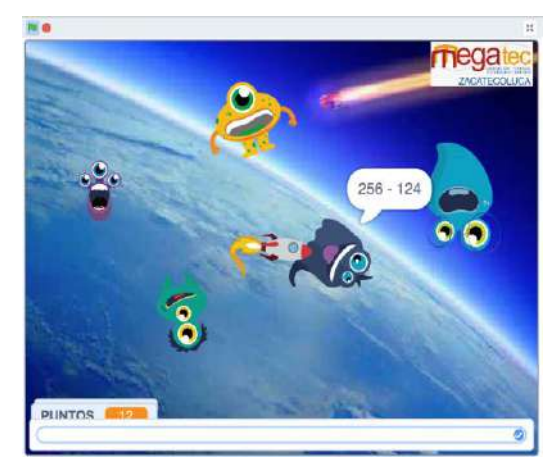
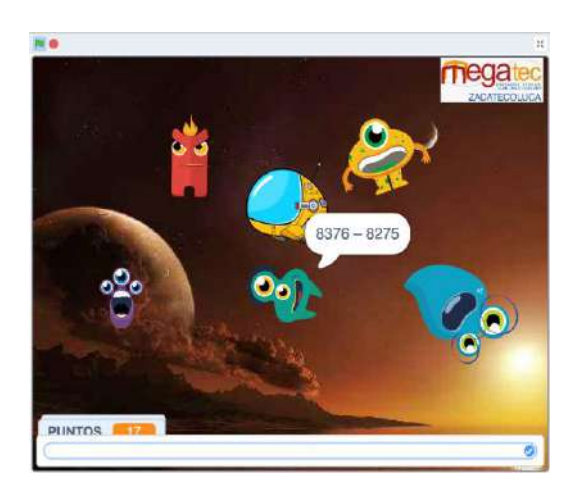

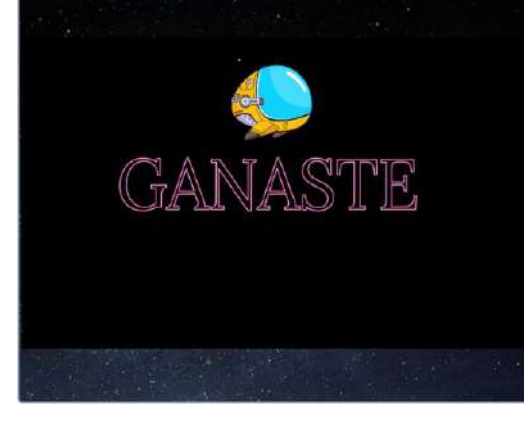

Fig. 21. Cuarto nivel, resta con 4 dígitos. Fig. 22. Pantalla juego completado.

Para mayor información y detalles refiérase al documento denominado manual de usuario del videojuego.

### Tema No.3: Tablas de multiplicar y la multiplicación

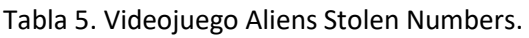

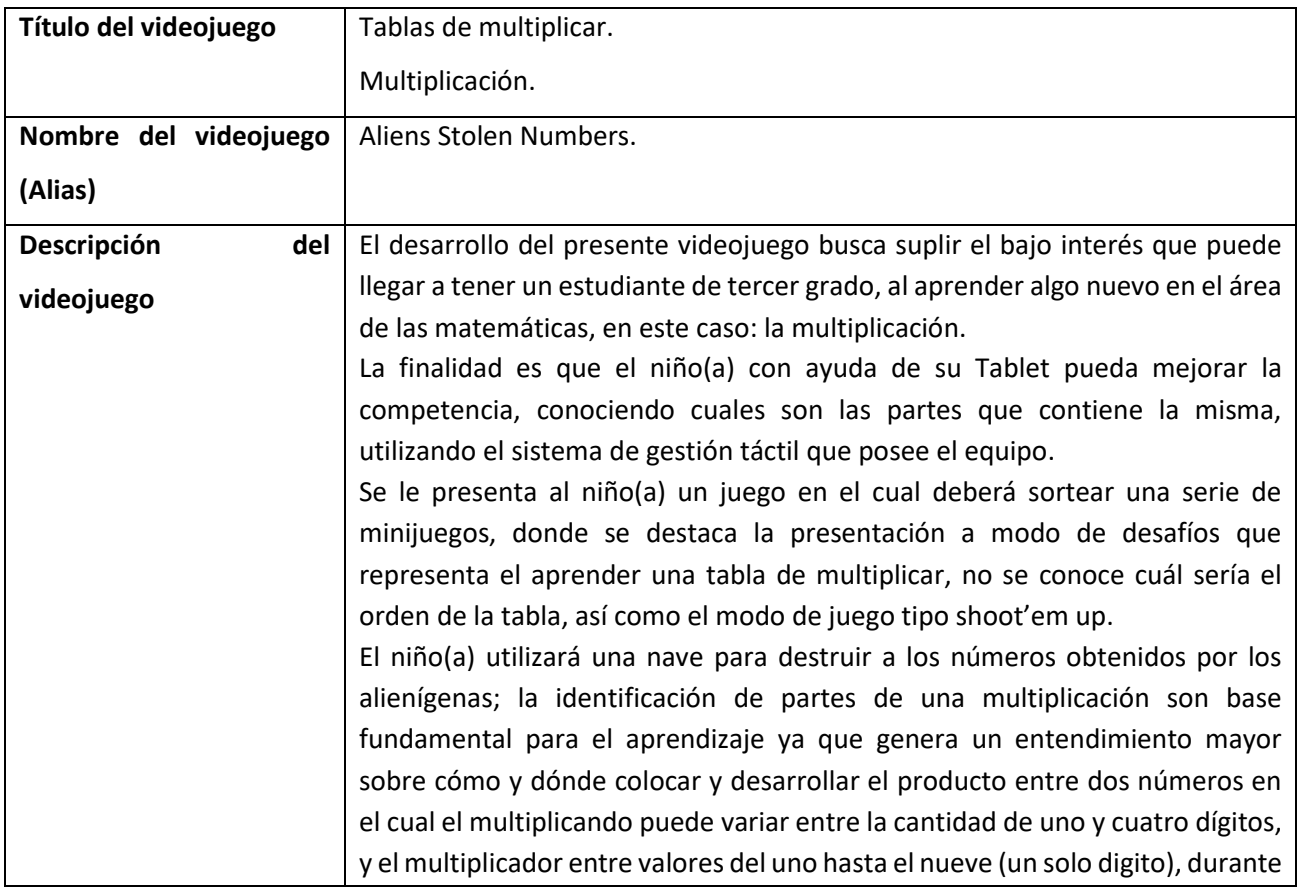

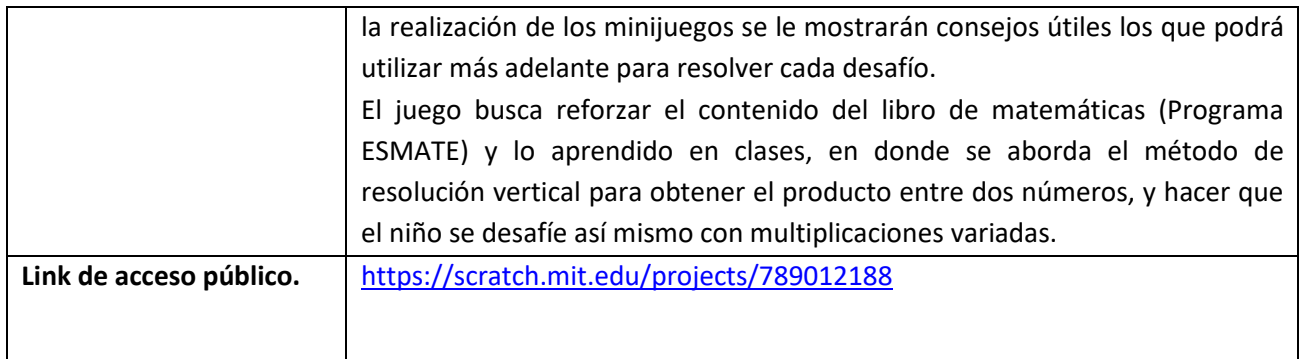

Desde la Fig. 23 hasta Fig. 30. Se presentan evidencias del videojuego desarrollado en Scratch.

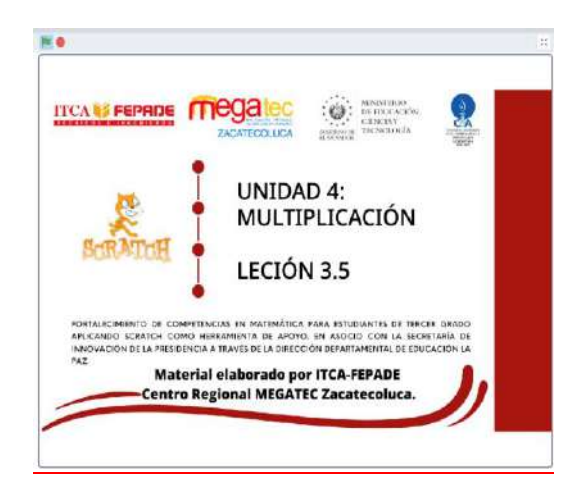

Fig. 23. Portada del videojuego. Fig. 24. Pantalla principal.

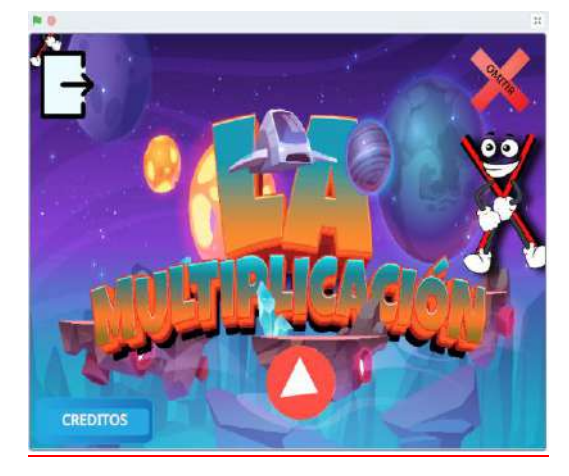

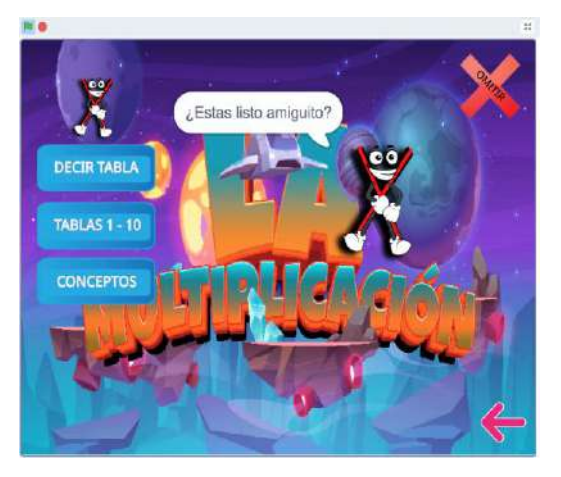

Fig. 25. Pantalla menú de funciones. Fig. 26. Pantalla opción decir tabla.

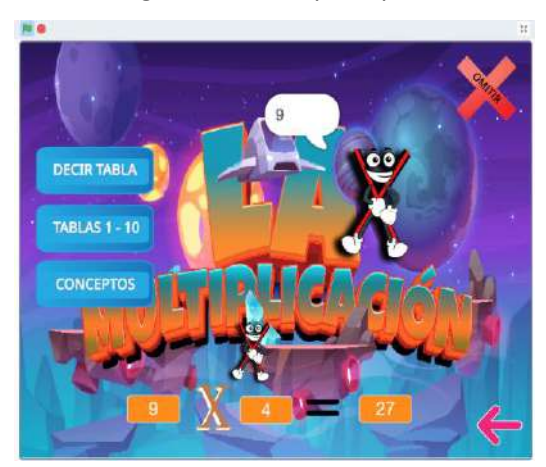

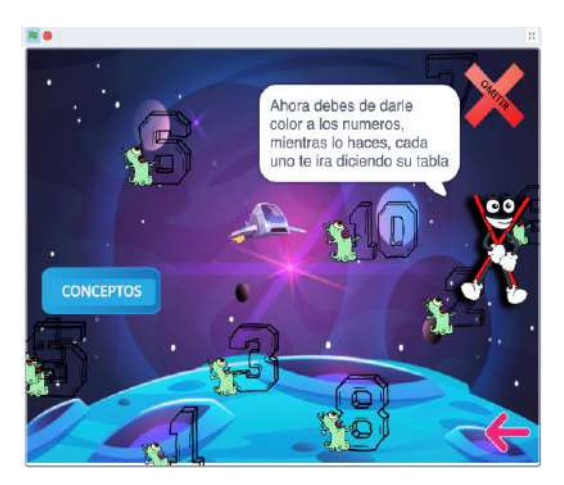

Fig. 27. Pantalla opción Tablas 1-10. Fig. 28. Pantalla opción Desafíos.

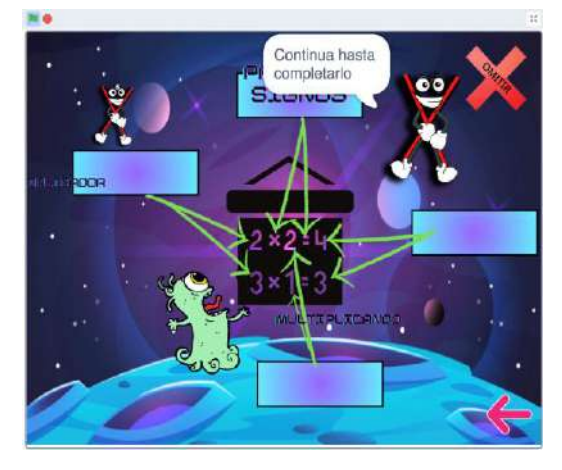

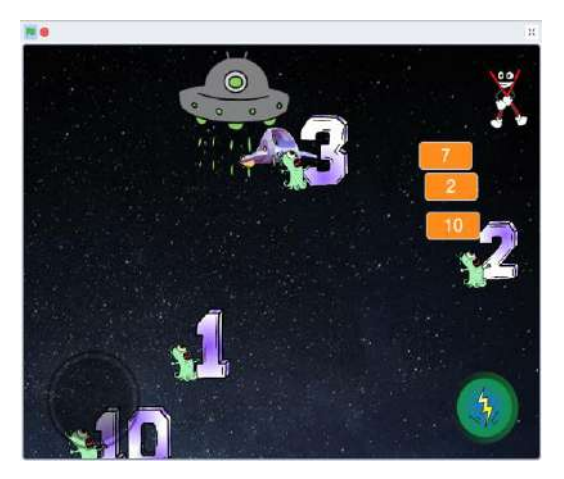

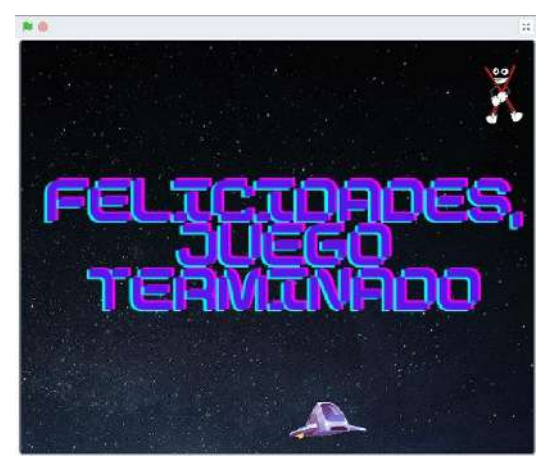

Fig. 29. Pantalla opción Conceptos. Fig. 30. Pantalla juego completado.

Para mayor información y detalles refiérase al documento denominado manual de usuario del videojuego.

# Tema No.4: La división

Tabla 6. Videojuego Division Game.

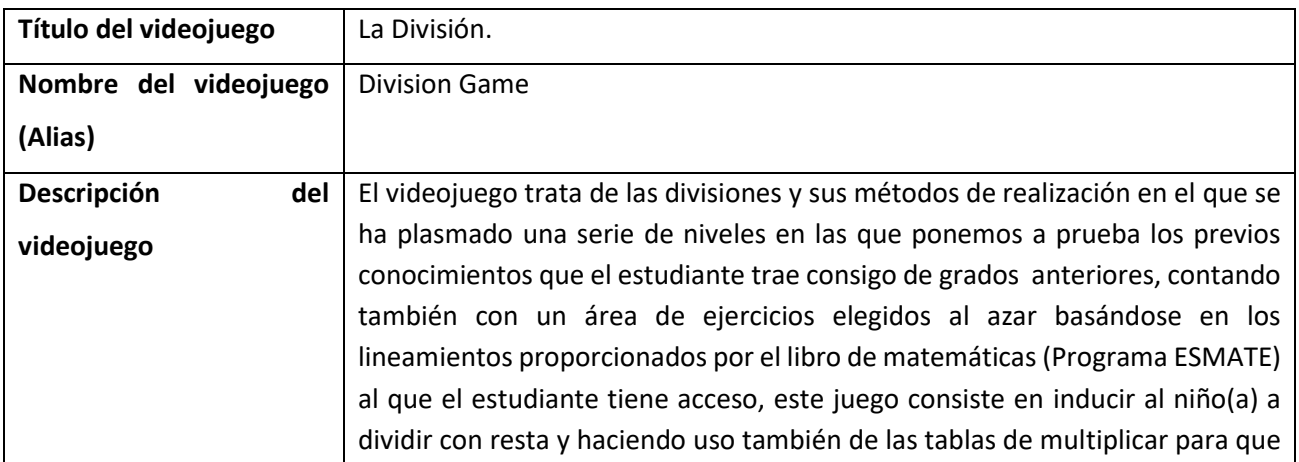

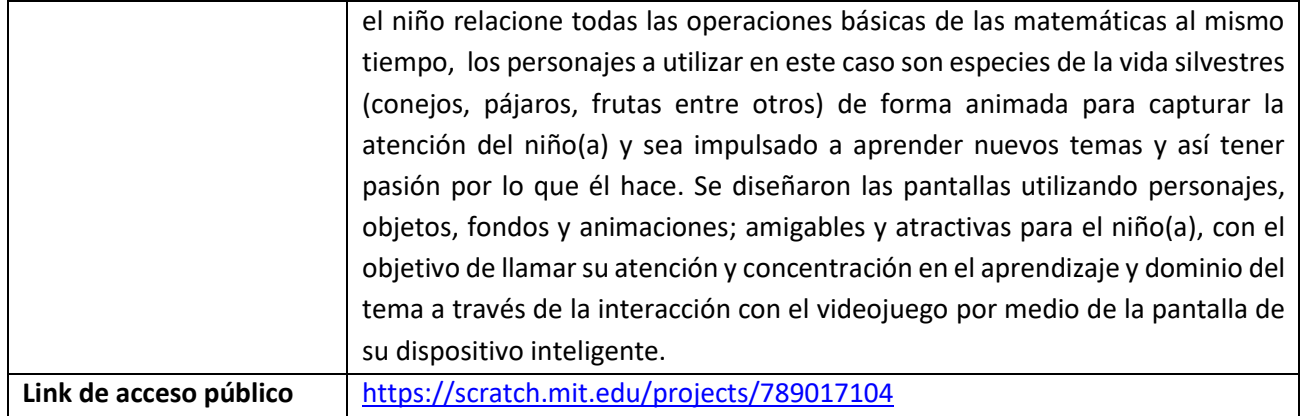

A continuación, se pueden apreciar desde la Fig. 31 hasta Fig. 38. Algunas evidencias del videojuego desarrollado en Scratch.

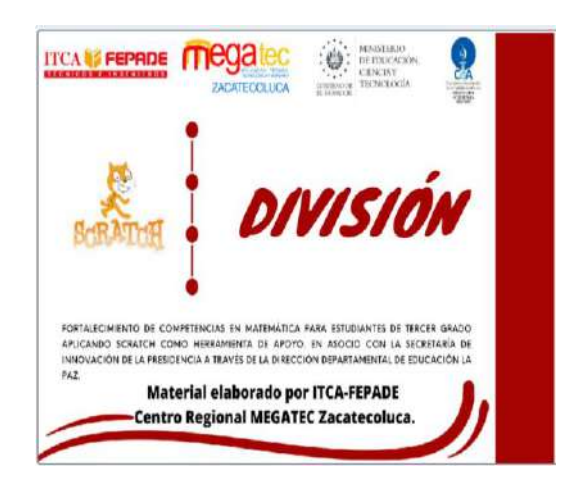

Fig. 31. Portada del videojuego. Fig. 32. Pantalla principal.

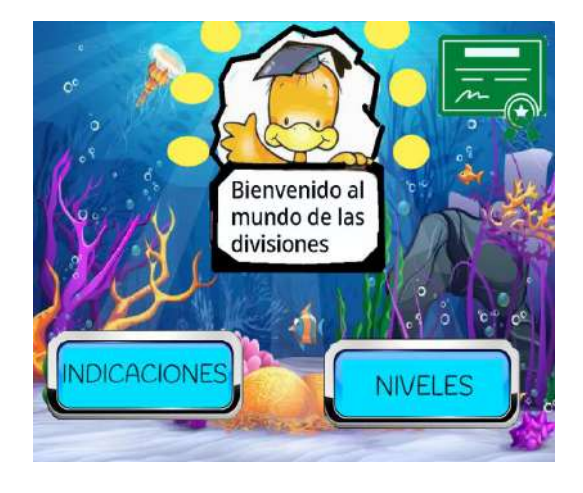

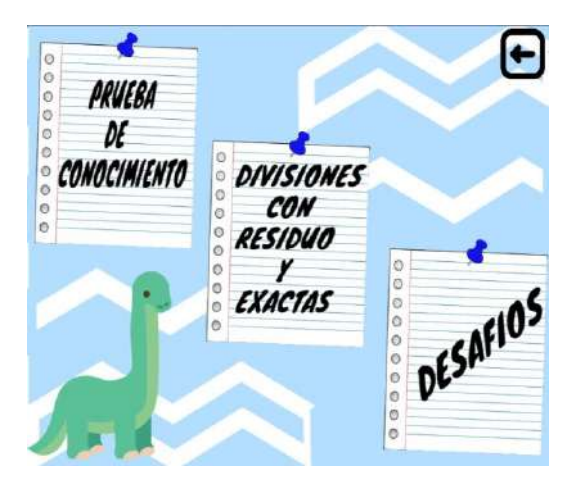

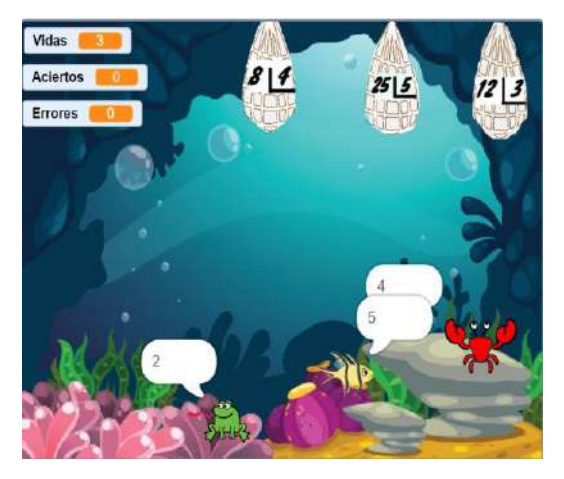

Fig. 33. Pantalla niveles. Fig. 34. Pantalla prueba de conocimiento.

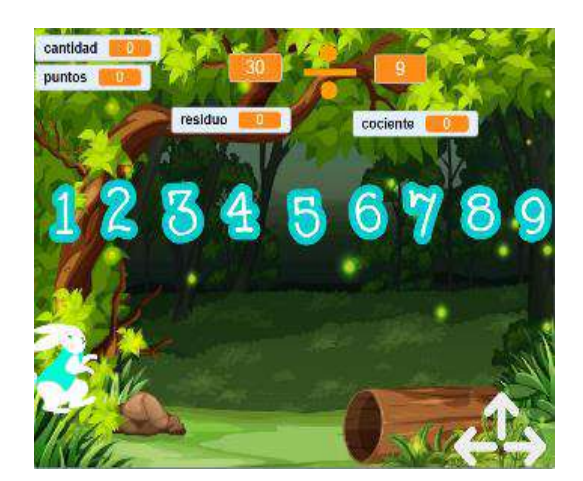

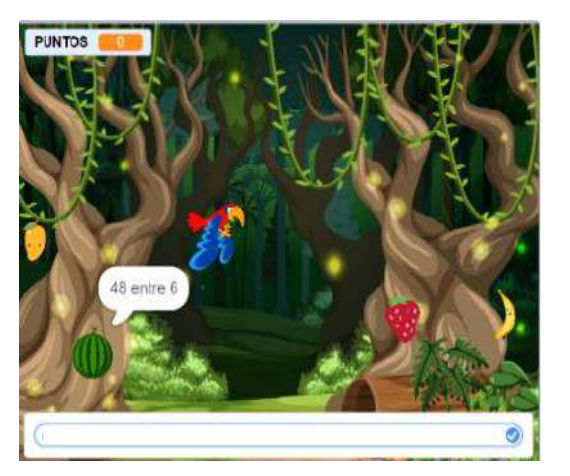

Fig. 35. Pantalla División. Fig. 36. Pantalla desafíos.

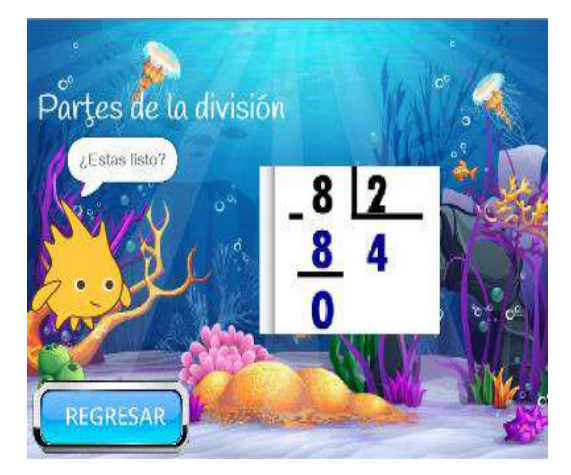

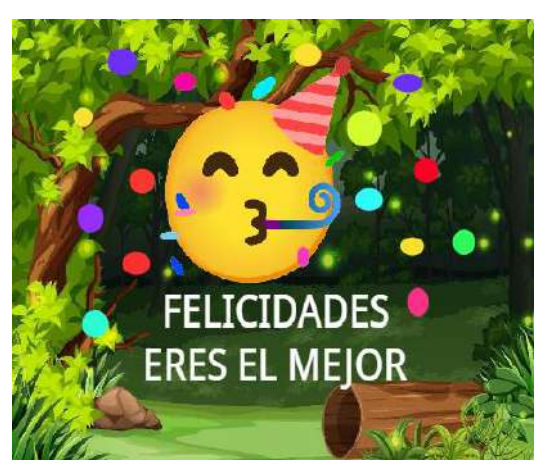

Fig. 37. Pantalla explicación. Fig. 38. Pantalla nivel completado.

Para mayor información y detalles refiérase al documento denominado manual de usuario del videojuego.

# Tema No. 5: Rectas paralelas

Tabla 7. Videojuego Parallel Line Game.

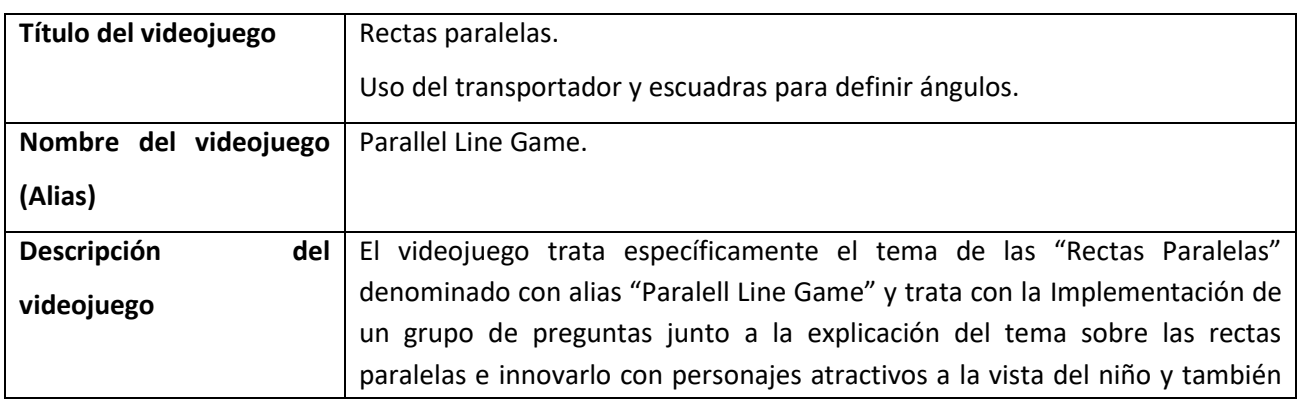

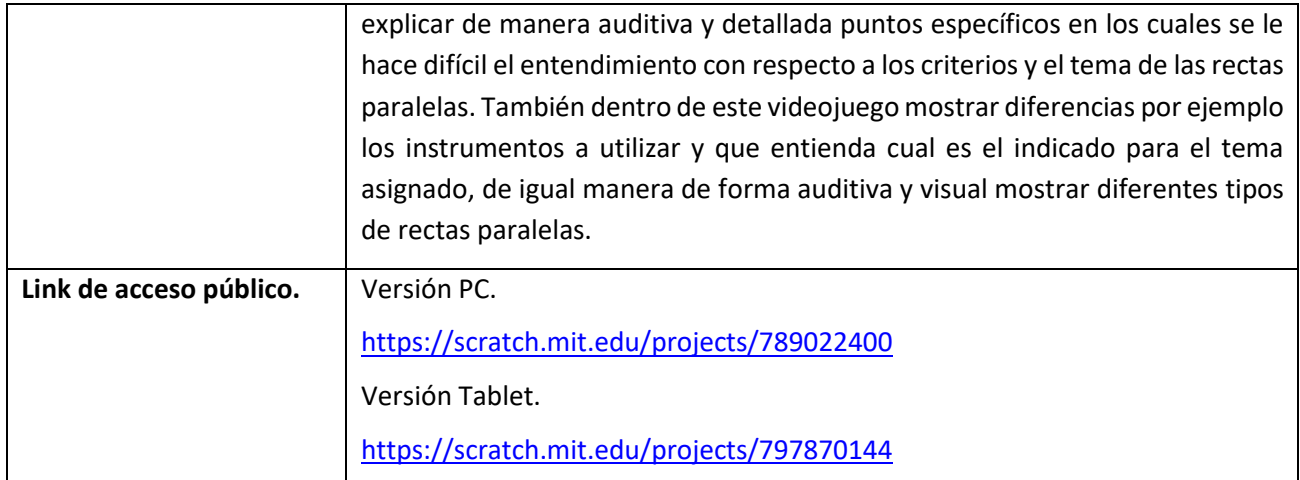

Desde la Fig. 39 hasta Fig. 46. Se presentan evidencias del videojuego desarrollado en Scratch.

I

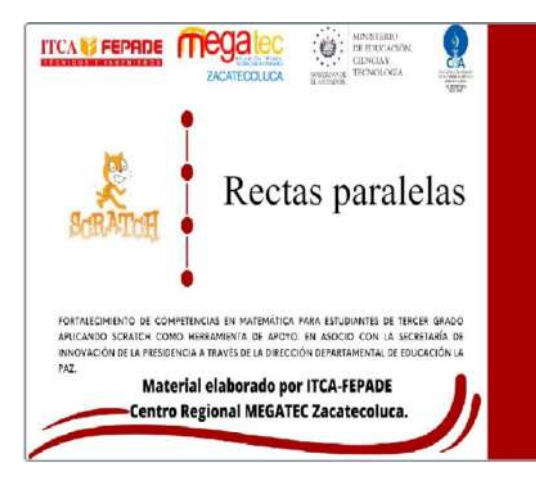

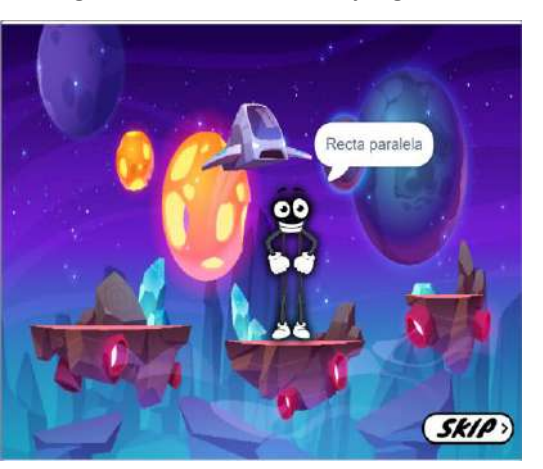

Fig. 41. Pantalla explicación rectas paralelas. Fig. 42. Pantalla uso de escuadra.

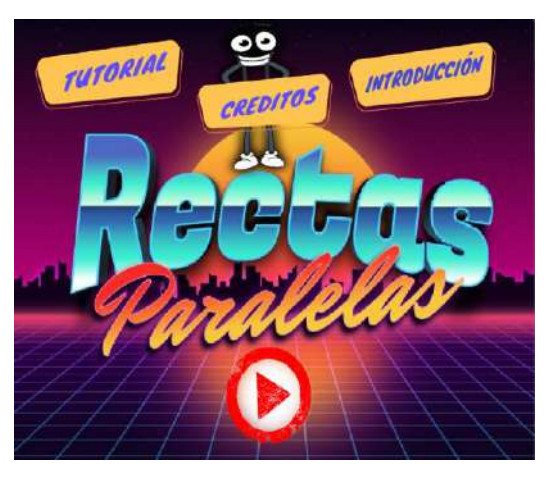

Fig. 39. Portada del videojuego. Fig. 40. Pantalla principal, funciones.

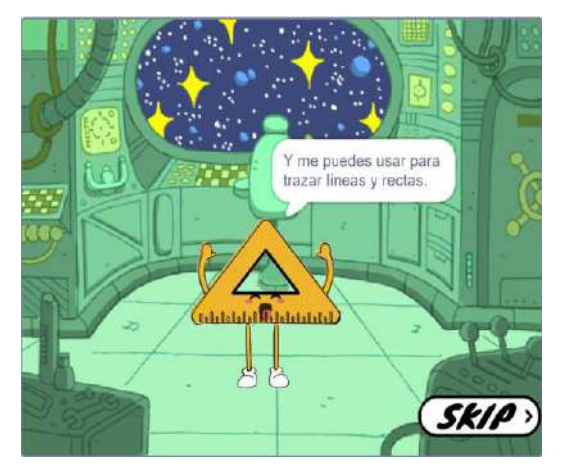

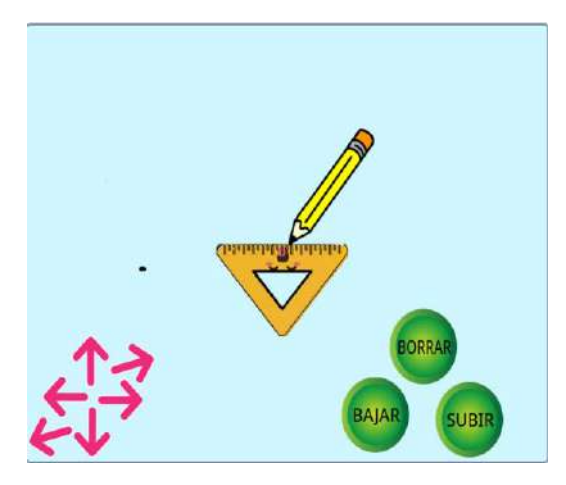

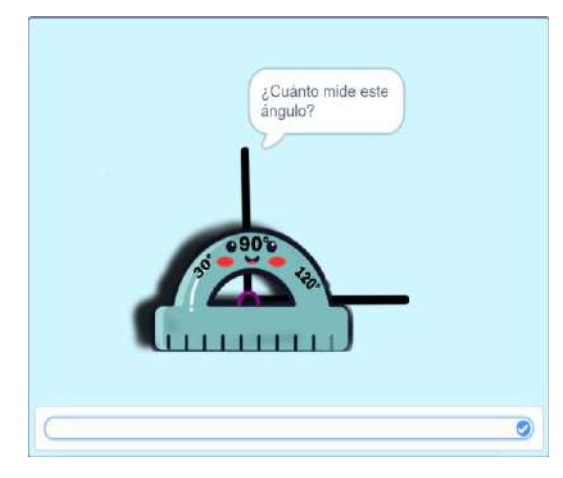

Fig. 45. Pantalla de ejercicio, medir ángulo. Fig. 46. Pantalla ayuda.

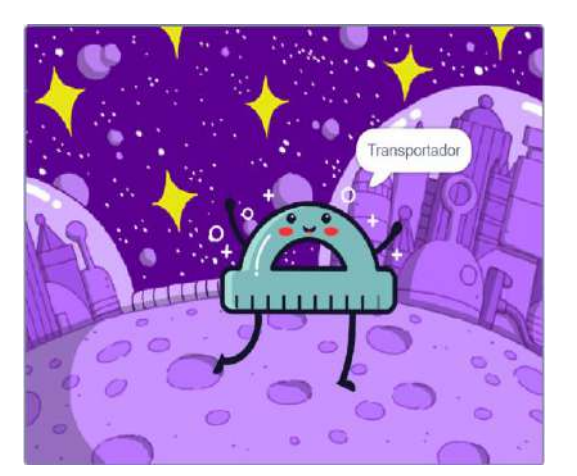

Fig. 43. Pantalla uso de escuadra. Fig. 44. Pantalla uso de transportador.

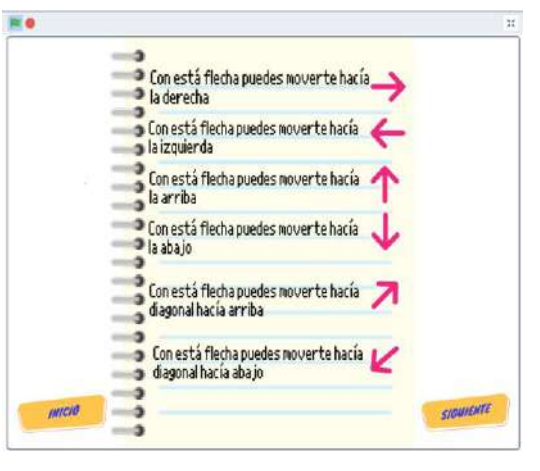

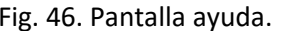

Para mayor información y detalles refiérase al documento denominado manual de usuario del videojuego.

### Tema No.6: Representación de números de 4 cifras en forma desarrollada

Tabla 8. Broken Dragons Game.

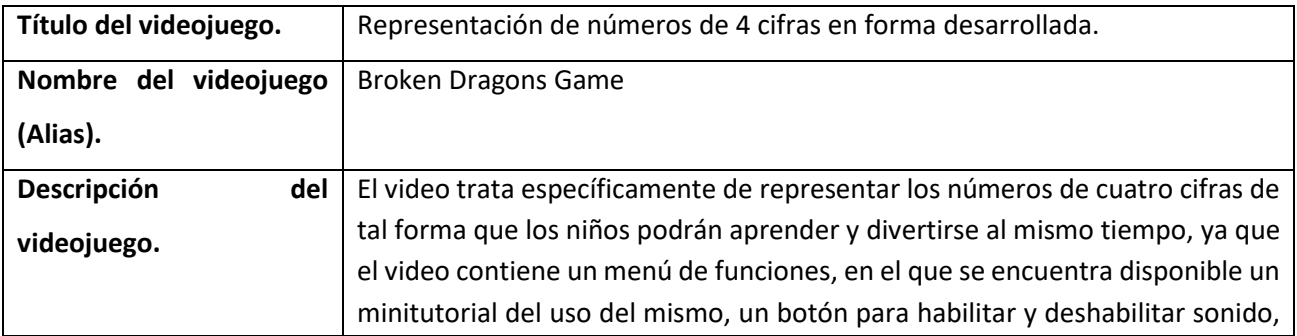

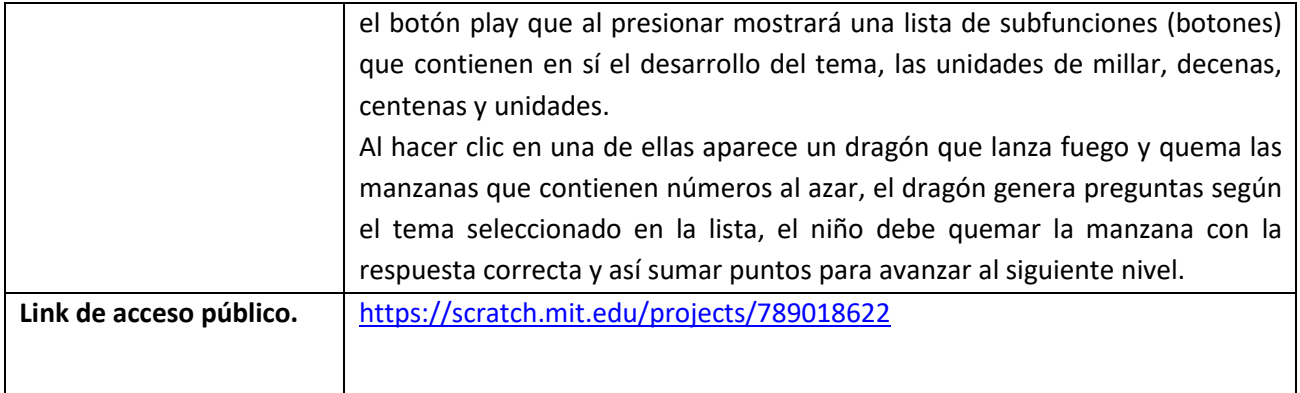

Desde la Fig. 47 hasta Fig. 52. Se presentan evidencias del videojuego desarrollado en Scratch.

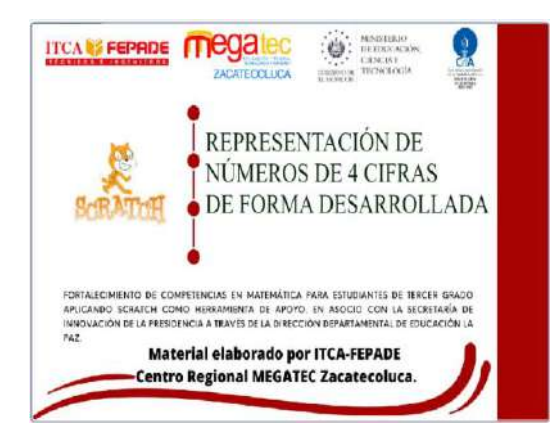

Fig. 47. Portada del videojuego. Fig. 48. Pantalla accesos.

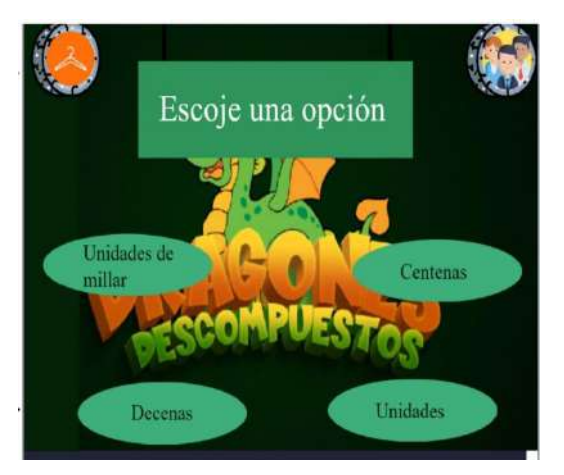

Fig. 49. Pantalla principal, funciones. Fig. 50. Pantalla juego principal.

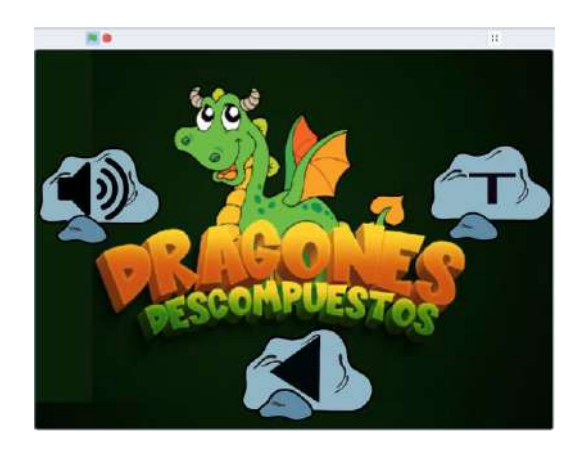

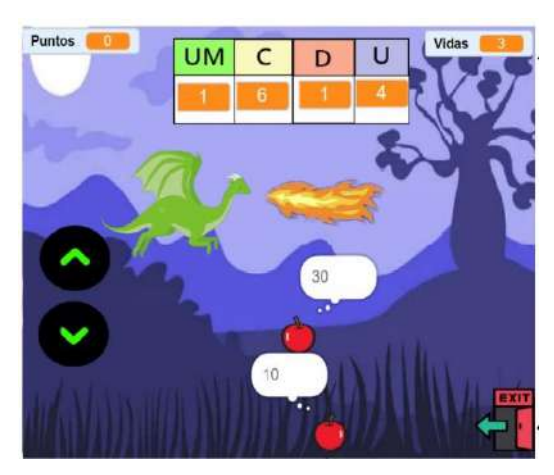

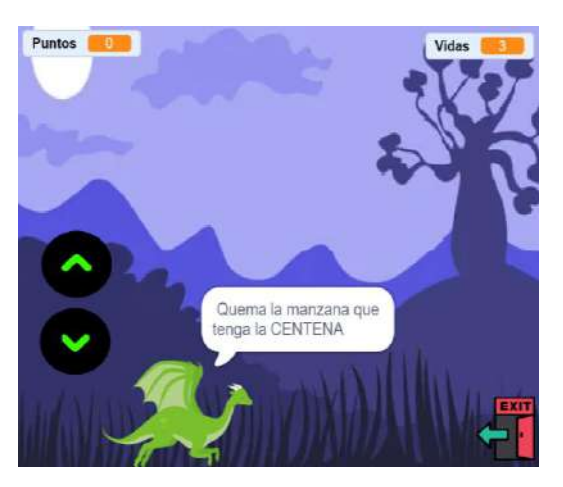

Fig. 51. Pantalla indicaciones. Fig. 52. Pantalla de ayuda.

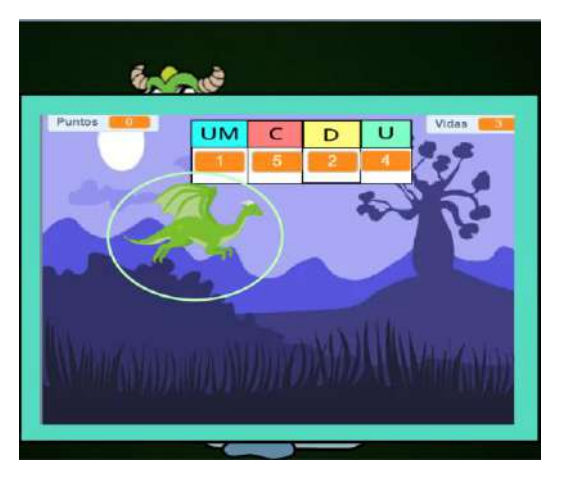

Para mayor información y detalles refiérase al documento denominado manual de usuario del videojuego.

# Tema No.7: Los signos de comparación

Tabla 9. Jurassic Math (Comparations).

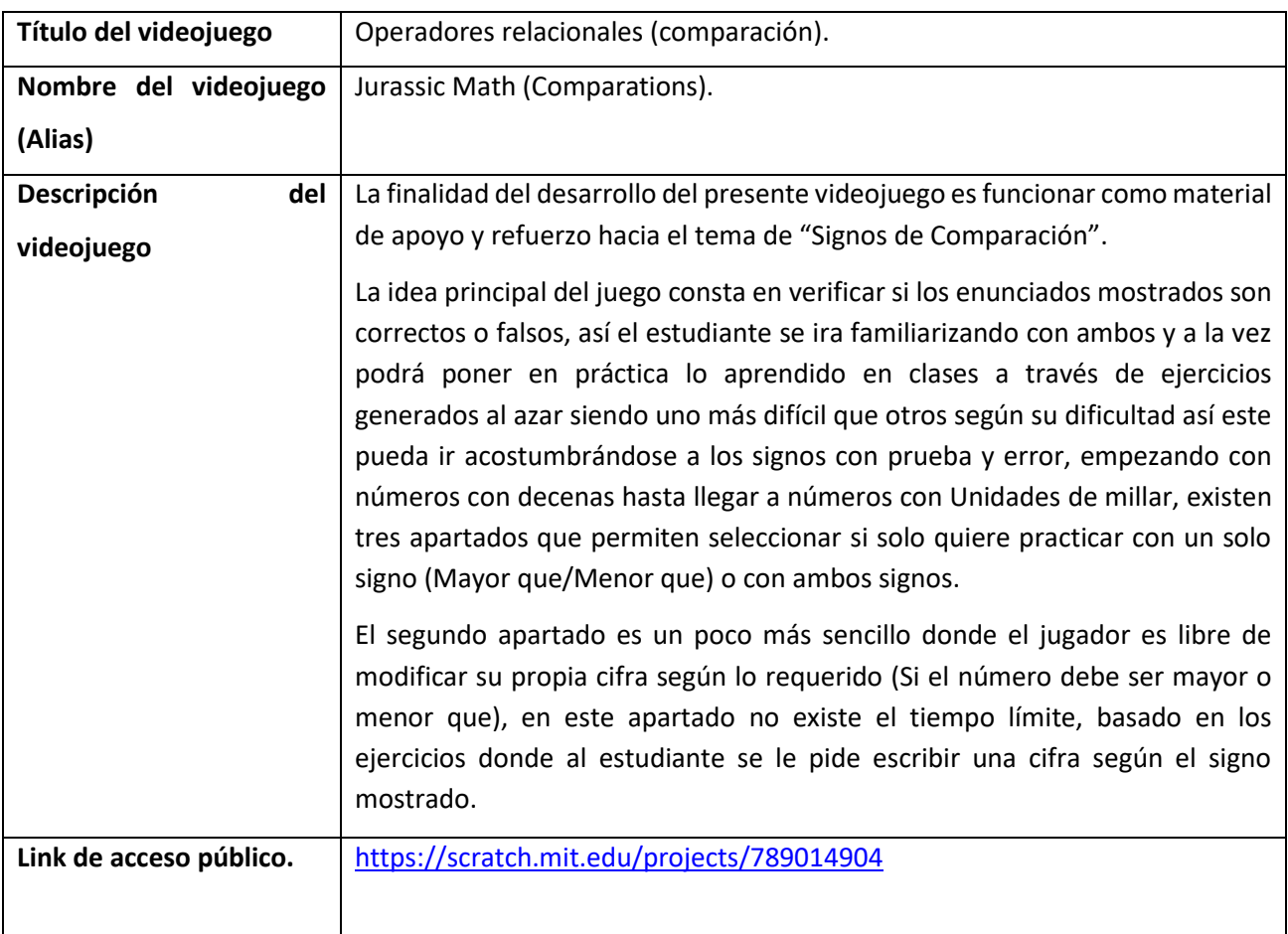

Desde la Fig. 53 hasta Fig. 60. Se presentan evidencias del videojuego desarrollado en Scratch.

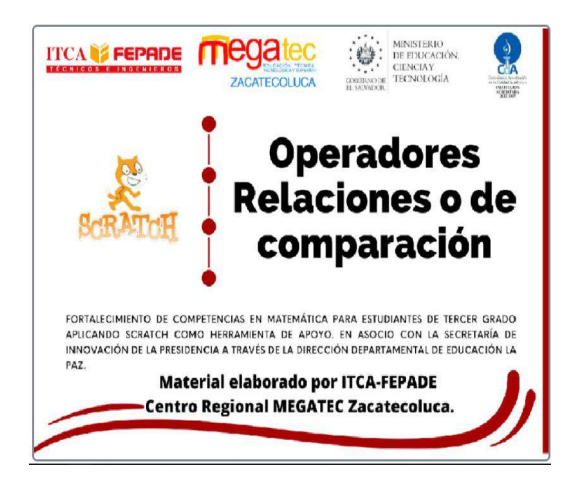

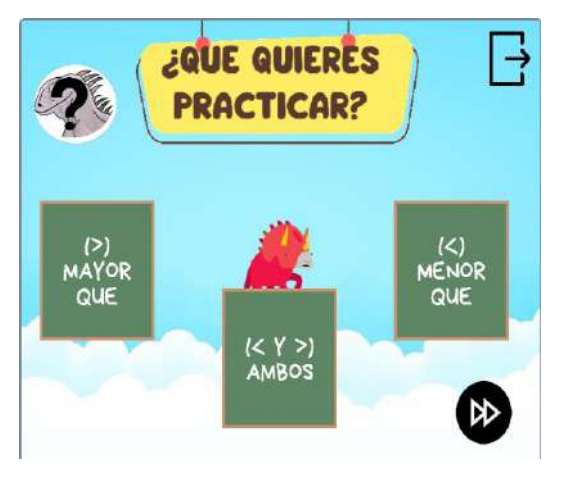

Fig. 55. Pantalla menú operadores. Fig. 56. Pantalla menú niveles.

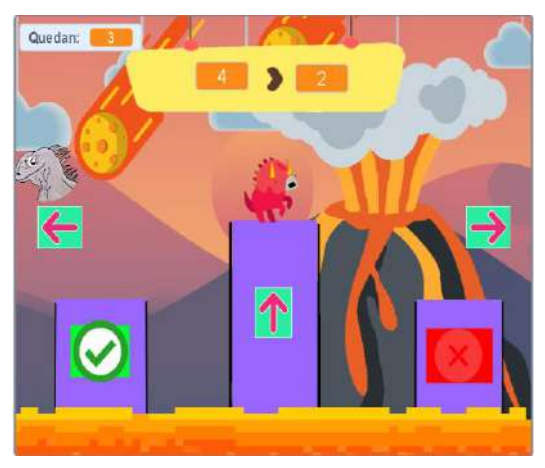

Fig. 57. Pantalla principal del juego. Fig. 58. Pantalla ejercicios.

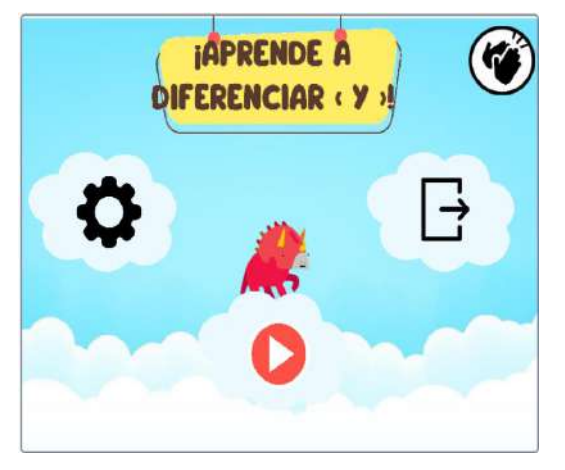

Fig. 53. Portada del videojuego. Fig. 54. Pantalla menú opciones.

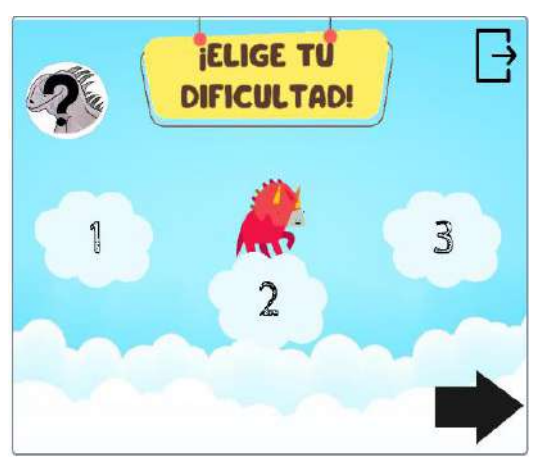

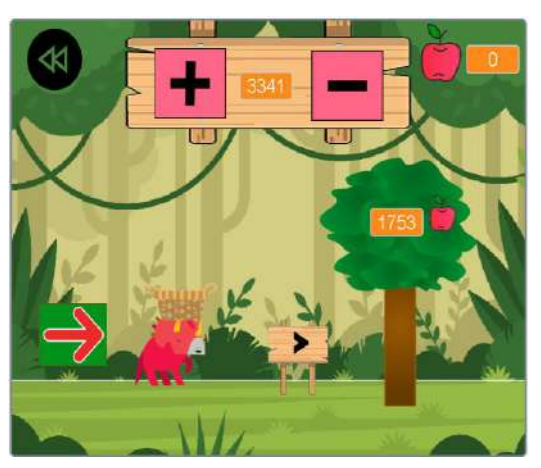

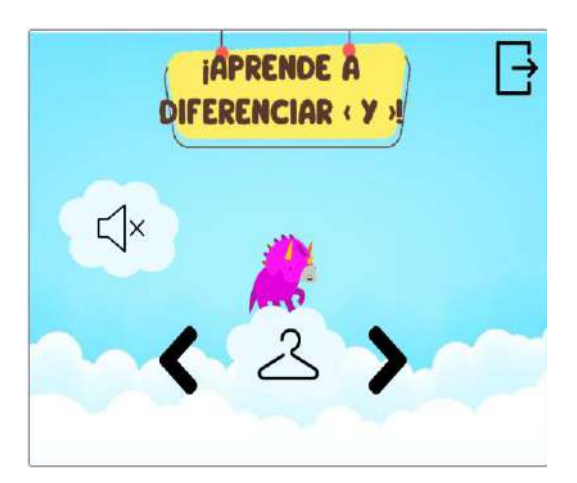

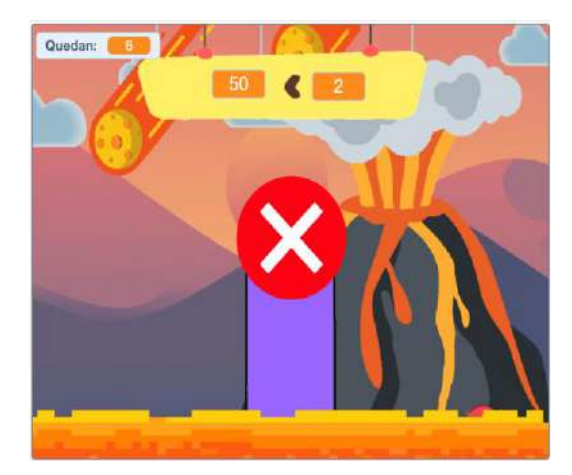

Fig. 59. Pantalla configuración. Fig. 60. Pantalla selección incorrecta.

Para mayor información y detalles refiérase al documento denominado manual de usuario del videojuego.

### Tema No.8: Aproximación de números de 4 cifras

Tabla 10. Videojuego Apples to 4 figures!

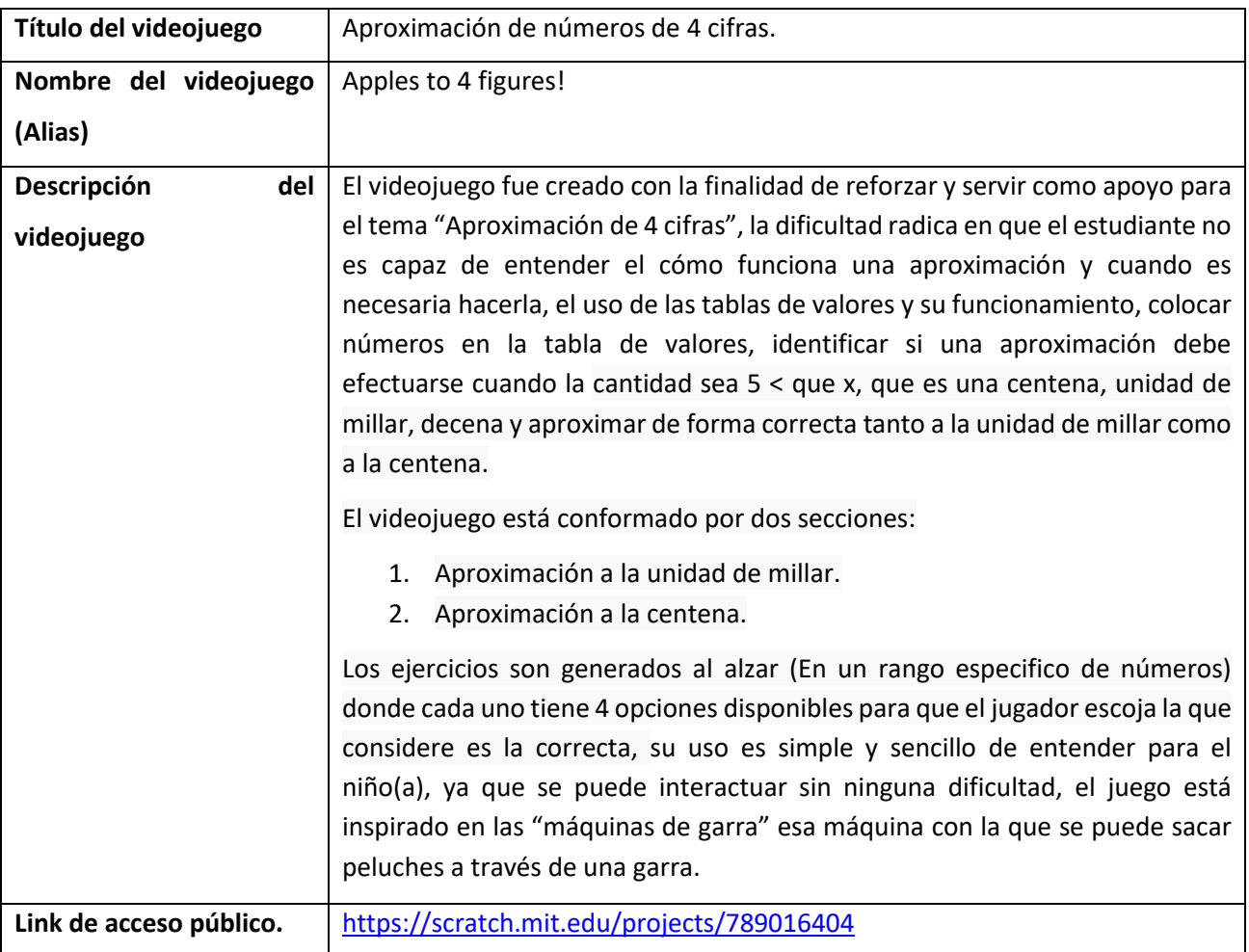

Desde la Fig. 61 hasta Fig. 66. Se presentan evidencias del videojuego desarrollado en Scratch.

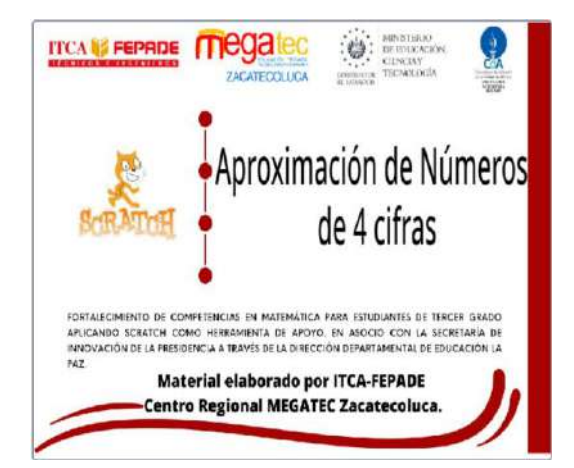

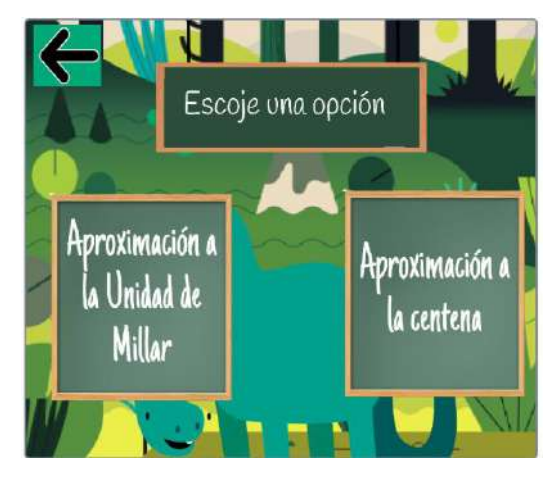

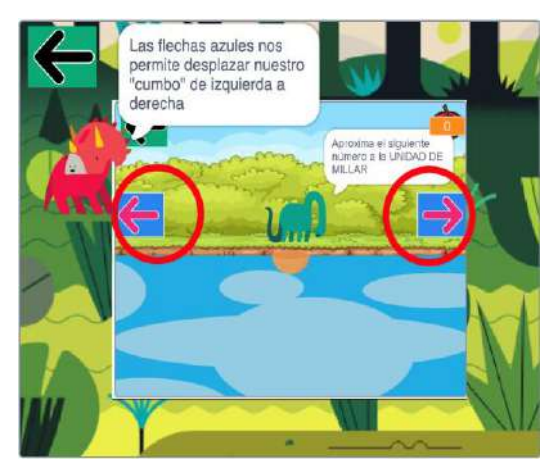

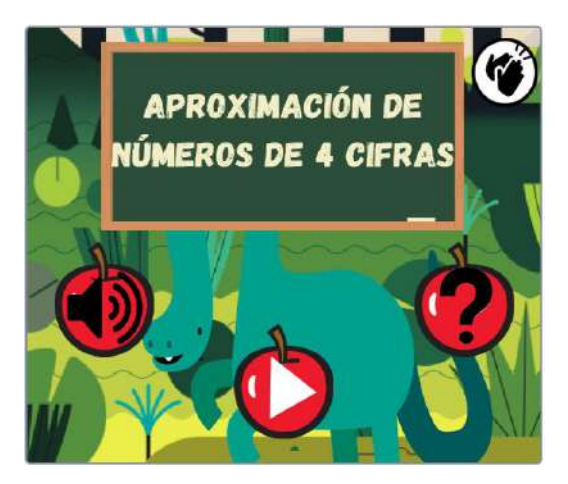

Fig. 61. Portada del videojuego. Fig. 62. Pantalla menú opciones.

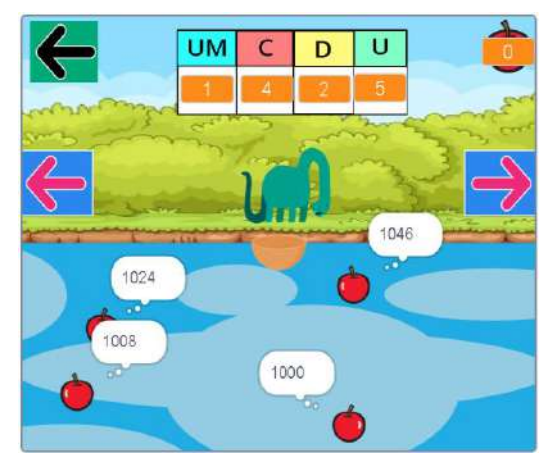

Fig. 63. Pantalla de niveles. Fig. 64. Pantalla principal del juego.

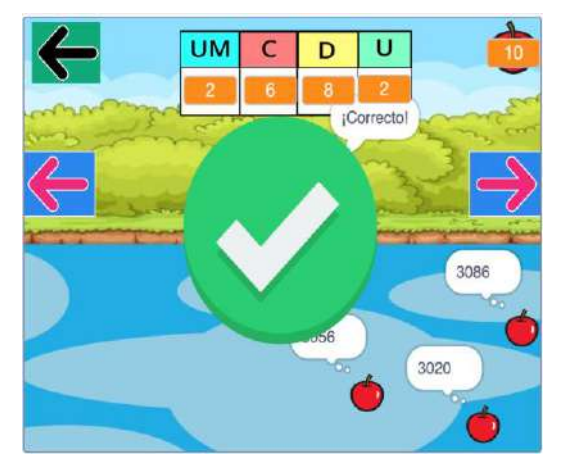

Fig. 65. Pantalla de ayuda. Fig. 66. Pantalla nivel completado.

Para mayor información y detalles refiérase al documento denominado manual de usuario del videojuego.

#### Tema No.9: Suma de números hasta de cuatro cifras

Tabla 11. Videojuego The galaxy of the sum.

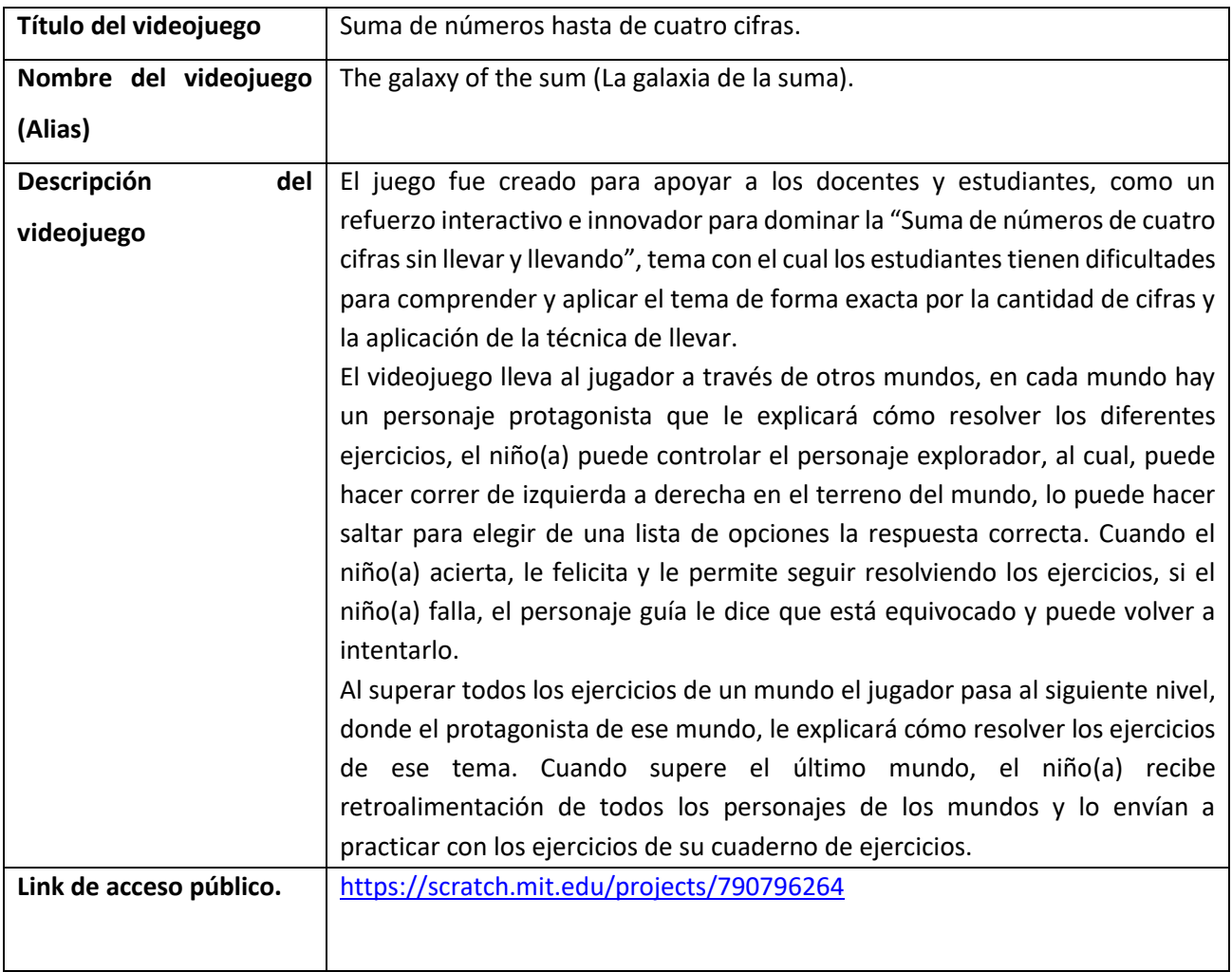

Desde la Fig. 67 hasta Fig. 72. Se presentan evidencias del videojuego desarrollado en Scratch.

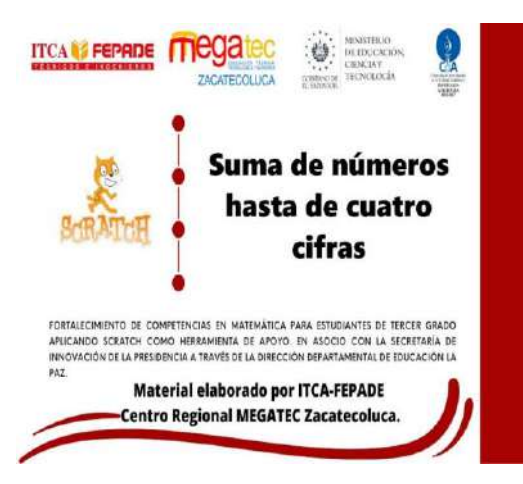

Fig. 67. Portada del videojuego. Fig. 68. Pantalla mundo uno.

I

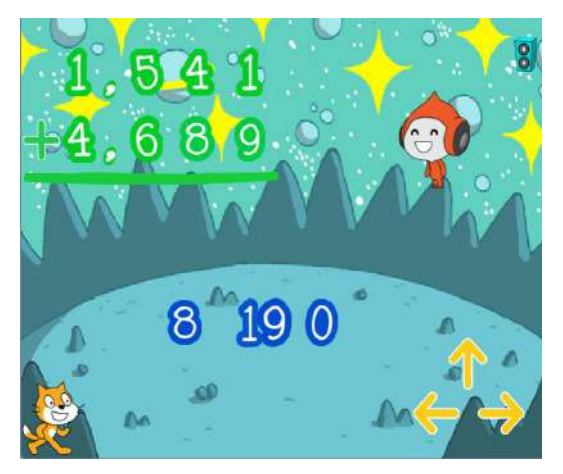

Fig. 69. Pantalla suma sin llevar. Fig. 70. Pantalla mundo dos.

Mundo uno.

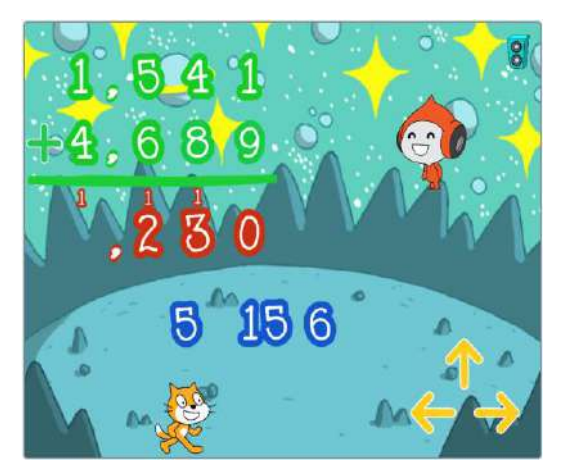

mundo dos.

**48**

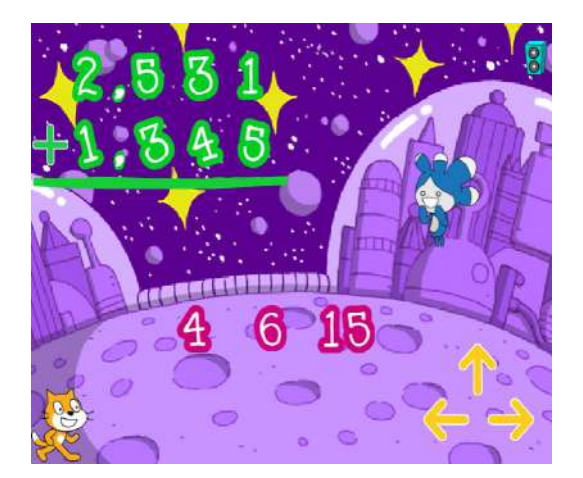

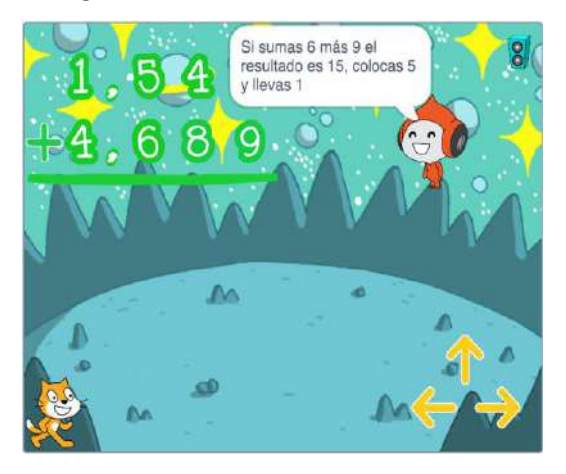

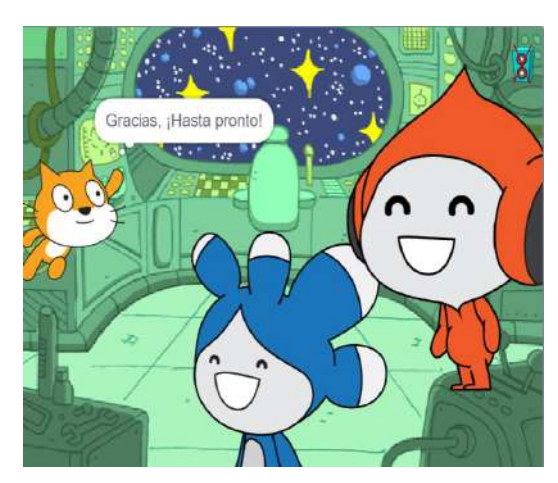

Fig. 71. Pantalla suma llevando. Fig. 72. Pantalla juego completado.

Para mayor información y detalles refiérase al documento denominado manual de usuario del videojuego.

# **7.4.ACCESO A VIDEOJUEGOS DESDE LA PLATAFORMA SCRATCH**

En la Tabla 12, se listan los videojuegos desarrollados como resultados de este trabajo de investigación con su respectivo enlace de acceso público para uso en el aula por medio de un dispositivo inteligente con acceso a Internet.

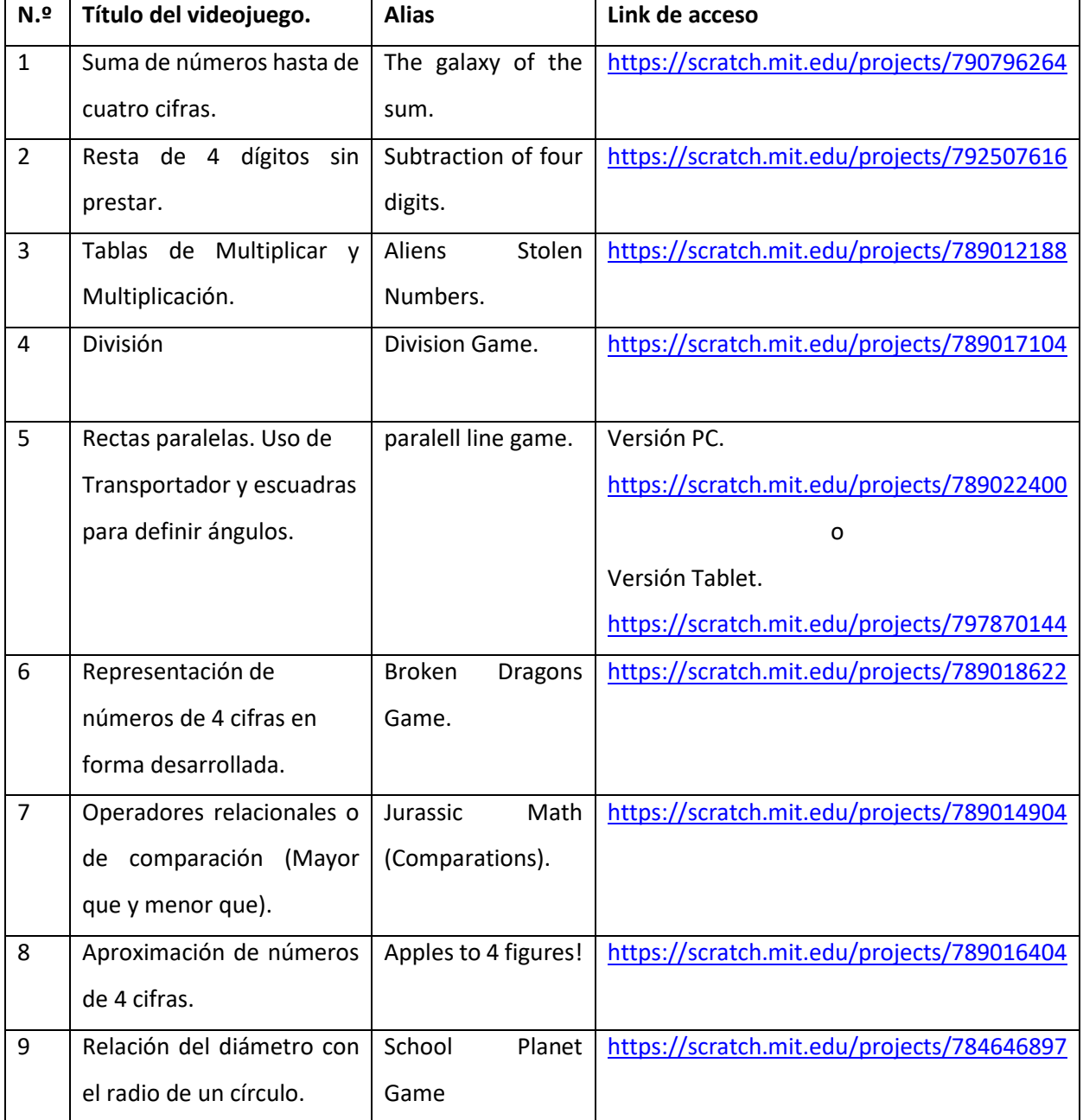

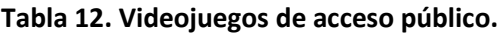

## **8. CONCLUSIONES**

- 1. Se determinó que existen multitud de técnicas de enseñanza para aplicar en el PEA, sin embargo, se concluyó, que cada técnica de aprendizaje es distinta, no se podría decir que alguna en específico es perfecta ya que no todas funcionan para las habilidades de cada alumno. El reto está en el cómo cada docente a través del compromiso pedagógico (siempre dispuesto a atender de la mejor manera a los alumnos) que asume se las ingenia estratégicamente para utilizar, acondicionar y aplicar las técnicas en el aula. Es necesario potencializar las técnicas de enseñanza explotando su uso y aplicación en el aula.
- 2. Tras la búsqueda y análisis de aplicaciones para la enseñanza y aprendizaje de matemática básica y programación de forma divertida se encontró que existen varias alternativas que cumplen el mismo propósito y enfoque de Scratch por tratarse de programación basada en bloques. Entre las cuales se pueden mencionar: Alice, Greenfoot, Code. Además, existen otros entornos de programación en bloque para desarrollar aplicaciones específicas como, por ejemplo: MIT App Inventor 2 para crear App Android, Game Maker (videojuegos), Blockly, Kodu, Stagecast, entre otras.
- 3. El material didáctico de matemática producido en esta primera intervención fue únicamente considerando la lista de temas antes mencionados para el nivel de educación de tercer grado. En una segunda intervención se producirá más material de este tipo, subiendo el nivel de 4° hasta 6° grado.
- 4. La proyección de este trabajo tiene como objetivo innovar los procedimientos, herramientas, técnicas, métodos y estrategias aplicados hasta la fecha para transferir o compartir el conocimiento, a través de, la implementación de la guía metodológica diseñada (basada en las teorías de las situaciones didácticas de Guy Brousseau en combinación con la guía metodológica del programa ESMATE – Ministerio de Educación, Ciencia y Tecnología), inclusión de las TIC, uso de MDM (videojuegos y animaciones) y dispositivos electrónicos en el aula.
- 5. Los componentes que comprendió el desarrollo de este trabajo de investigación fueron:
	- o El material didáctico de matemática adaptado a necesidades reales del sector educativo.
	- o La metodología de trabajo formulada en base a las teorías de las situaciones didácticas de Guy Brousseau, ambos vienen a convertirse en el trabajo principal de esta investigación.
	- o Finalmente, se analizó, reflexionó, identificó y concluyó un tercer componente clave para que en conjunto o combinados permitan alcanzar el éxito de este trabajo, es acá donde surge la función o rol (trabajo) predominante y compromiso pedagógico del profesor en: apropiarse, dominar, adoptar y aplicar los componentes en el aula de manera estratégica para alcanzar el éxito o metas del plan de estudio y propósito de esta investigación.
- 6. La era tecnológica y la transformación digital de los procesos que el mundo experimenta ha venido a provocar cambios drásticos en diversidad de sectores, permitiéndoles a los mismos escalar y ser más competitivostras la adopción de la tecnología en sus procesos, sin embargo, se identificó que el sector educativo en el área básica ha tenido leves o casi nada de cambios en los PEA aplicados hasta la fecha (Estancados en los métodos, técnicas y estratégicas tradicionalistas de hace décadas), por tanto, se espera que esta iniciativa pueda ser un referente y aporte a la ciencia de las matemáticas para ir desarrollando el sector.

# **9. RECOMENDACIONES**

- 1. Se espera que por medio de esta iniciativa se sumen esfuerzos a través del apoyo de parte del sector educativo, población estudiantil, profesores, aficionados y la investigación científica; para enriquecer y generar más proyectos de este tipo o mejores con la visión puesta en trascender el sector educativo, llevándole o adentrándole al globalizado mundo de la transformación digital con la adopción e inclusión de las TIC en el aula.
- 2. Es importante buscar, adoptar y aplicar estrategias innovadoras (tecnológicas) en pro del beneficio de la población estudiantil, personal docente y el mismo país por contar con gente más capacitada o preparada.
- 3. Entrar en un ciclo de capacitación continua sobre las TIC, para responder adecuadamente a las exigencias de la ciencia y la tecnología en los procesos de enseñanza/aprendizaje innovador.
- 4. Se sugiere que en la medida de las posibilidades los centros escolares cuenten con recursos tecnológicos para que puedan ser competitivos y tener un nivel de desarrollo académico alto. Pensar en generar y obtener mejores resultados en los procesos de enseñanza y aprendizaje gracias a la integración de las TIC en el aula.
- 5. Los docentes de las distintas áreas deben de capacitarse en el uso de la tecnología de información y comunicación para poder orientar mejor a sus estudiantes y ellos comprender mejor el uso de estas nuevas herramientas para el beneficio propio y el de otros.
- 6. Dentro de la búsqueda, selección y producción de material para el reforzamiento de los contenidos de matemáticas se encontraron buenas alternativas de diferentes fuentes y de libre acceso en aplicaciones (App), sitios web y video tutoriales que se podrían utilizar en el aula como un material de apoyo para reforzar los contenidos. Por ejemplo: Para enseñar los números, a contar, a formar cifras, las operaciones aritméticas básicas, entre otros. Por tanto, se sugiere hacer uso de dichas opciones mientras se cuenta y produce material más a la medida para tal fin.

# **10. GLOSARIO**

**Creatividad.** Capacidad o facilidad para inventar o crear.

**Destreza.** Habilidad de una persona en un arte, deporte o actividad que requiere usar estos procedimientos o recursos, que se desarrollan por el aprendizaje y la experiencia.

**Didáctica.** Parte de la pedagogía que estudia las técnicas y métodos de enseñanza.

**Epistemología de Piaget (piagetiana).** En la mayoría de los textos la palabra epistemología se encuentra relacionada como aquella ciencia, o parte de la ciencia encargada de la teoría del conocimiento; caso de Tamayo (1997) que, al citar a Aristóteles, la reconoce como la ciencia que tiene por objeto conocer las cosas en su esencia y en sus causas.

Para Piaget, la epistemología "es el estudio del pasaje de los estados de menor conocimiento a los estados de un conocimiento más avanzado, preguntándose Piaget, por el cómo conoce el sujeto (como se pasa de un nivel de conocimiento a otro); la pregunta es más por el proceso y no por lo "qué es" el conocimiento en sí" (Cortes y Gil 1997).

Para Ceberio y Watzlawick (1998), "el término epistemología deriva del griego episteme que significa conocimiento, y es una rama de la filosofía que se ocupa de todos los elementos que procuran la adquisición de conocimiento e investiga los fundamentos, límites, métodos y validez del mismo".

**Estrategias.** Las estrategias son planificaciones que se llevan a cabo con la finalidad de cumplir un objetivo o de alcanzar una meta.

**Innovación.** Innovación es un proceso que introduce novedades y que se refiere a modificar elementos ya existentes con el fin de mejorarlos, aunque también es posible en la implementación de elementos totalmente nuevos. En el sentido estricto, por otro lado, se dice que de las ideas solo pueden resultar innovadoras luego de que ellas se implementen como nuevos productos, servicios, o procedimientos que realmente encuentren una aplicación exitosa, imponiéndose en el mercado a través de la difusión.

**Jugabilidad.** Capacidad que tiene un juego, y especialmente un videojuego, para entretener a los diferentes jugadores ofreciendo opciones interesantes y atractivas.

**Método.** Modo ordenado y sistemático de proceder para llegar a un resultado o fin determinado o procedimiento que se sigue para conseguir algo.

**Metodología.** El término metodología se define como el grupo de mecanismos o procedimientos racionales, empleados para el logro de un objetivo, o serie de objetivos que dirige una investigación científica. Este término se encuentra vinculado directamente con la ciencia, sin embargo, la metodología puede presentarse en otras áreas como la educativa, en donde se encuentra la metodología didáctica.

**Pedagogía.** Ciencia que estudia la metodología y las técnicas que se aplican a la enseñanza y la educación, especialmente la infantil.

**Técnica.** Conjunto de procedimientos o recursos que se usan en un arte, en una ciencia o en una actividad determinada, en especial cuando se adquieren por medio de su práctica y requieren habilidad.

**TIC (Tecnologías de la Información y Comunicación).** Las llamadas Tecnologías de la Información y la Comunicación son los recursos y herramientas que se utilizan para el proceso, administración y distribución de la información a través de elementos tecnológicos, como: ordenadores, teléfonos, televisores, etc.

Las tecnologías de la información y la comunicación son el conjunto de recursos, herramientas, equipos, programas informáticos, aplicaciones, redes y medios; que permiten la compilación, procesamiento, almacenamiento, transmisión de información como: voz, datos, texto, video e imágenes.

**Videojuegos.** Un videojuego es una aplicación interactiva orientada al entretenimiento que, a través de ciertos mandos o controles, permite simular experiencias en la pantalla de un televisor, una computadora, un teléfono inteligente u otro dispositivo electrónico.

**Vocación.** Inclinación o interés que una persona siente en su interior para dedicarse a una determinada forma de vida o un determinado trabajo.

#### **11. REFERENCIAS BIBLIOGRÁFICAS**

- [1] Ávalos, M., «Como trabajar con las TIC en el aula: Una guía para la acción pedagógica.», *Editorial Biblos*, 2010.
- [2] *Morales Mora, J.*, San Cornello Esquerdo, G. «La jugabilidad educativa en los serious games.», *Paperback(10),23*, 2016.
- [3] Olabe, X. B., Basogain, M. Á. O, Basogain, J.C.O. «Pensamiento computacional a través de la programación: Paradigma de aprendizaje.», Revista educativa a distancia, 2015.
- [4] Vásquez-Cano, E., Ferrer Delgado, D., «La creación de videojuegos con Scratch en Educación Secundaria.», Communication Papers., Media literacy & Gender Studies, pp. 63-73, 2015.
- [5] Villalobos, C. M., «Aplicaciones didácticas de los videojuegos en el ámbito del mundo clásico», Revista de Estudios Latinos, pp. 221-222, 2013.
- [6] Brousseau, G.«Théorie des situations didactiques: Didactique des mathématiques», *1998*.

# **12.ANEXOS**

# **12.1. ANEXO 1: MAQUETADO DE LOS VIDEOJUEGOS**

Un prototipo es el primer molde que se utiliza para construir algo. En videojuegos es necesario diseñar e implementar muchos antes de conseguir dar con esa combinación de elementos que reflejan lo que se quiso especificar en el documento de diseño. La creación de prototipos se apoya generalmente en herramientas con las que es fácil, rápido y barato probar distintas ideas, cambiar parámetros y explorar posibilidades, para llegar lo antes posible a tener ese "molde" con el que se pueda entrar en fase de producción de una manera confiada.

A continuación, se presentan los diseños (UX & UX) que se trabajaron para formular de manera más clara la idea de los videojuegos a construir a traves del maquetado de sus componentes, de esta manera se contó con un diseño guia(Idea) antes del desarrollo, los cuales van desde: Los personajes, objetos, paisajes (fondos), animaciones, interacciones, ubicación de los objetos en los escenarios(pantalla), eventos, menús, premios, elogios, recursos multimedias necesarios, sonidos, entre otros. Que conformarián el/los videojuegos.

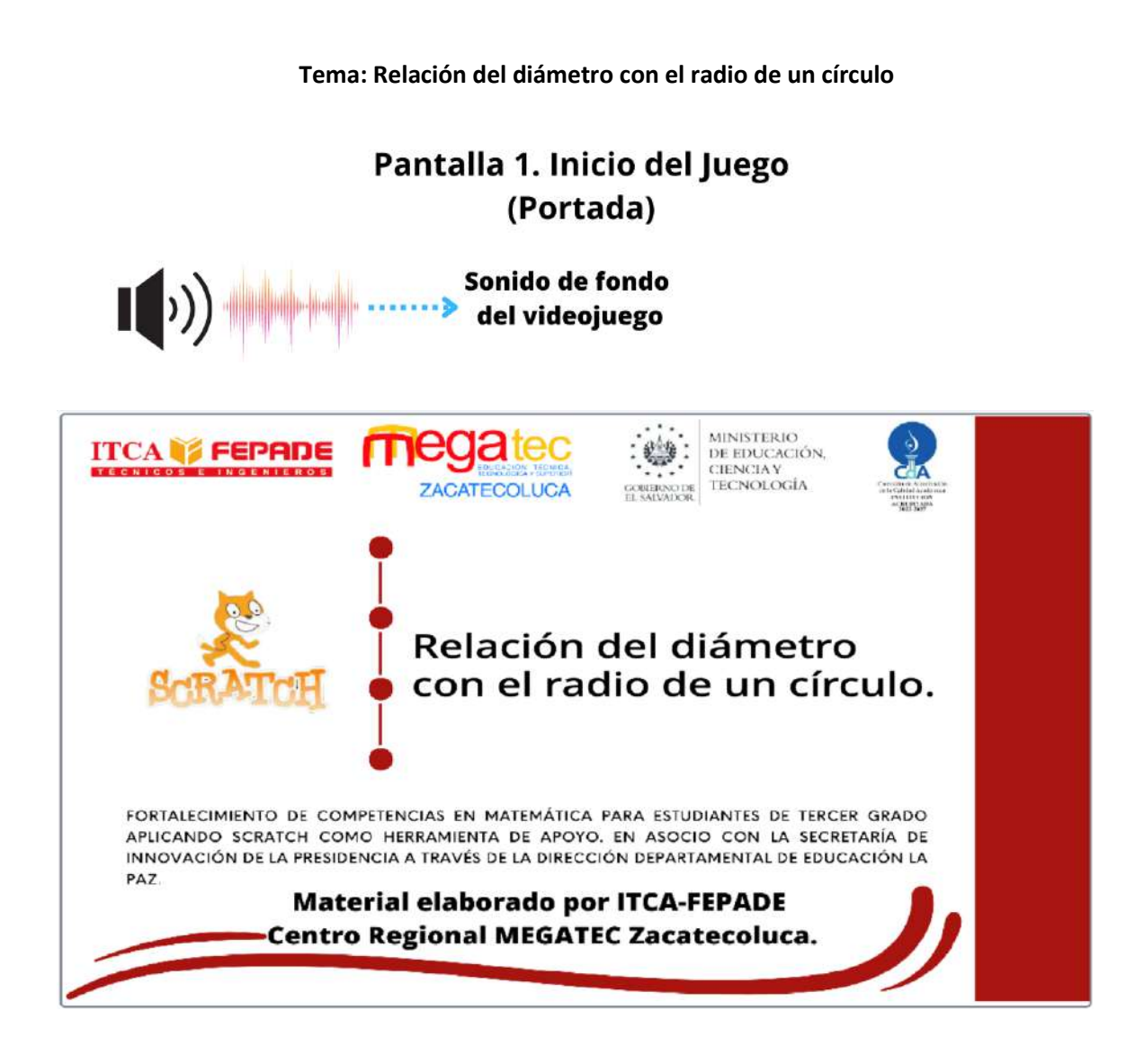

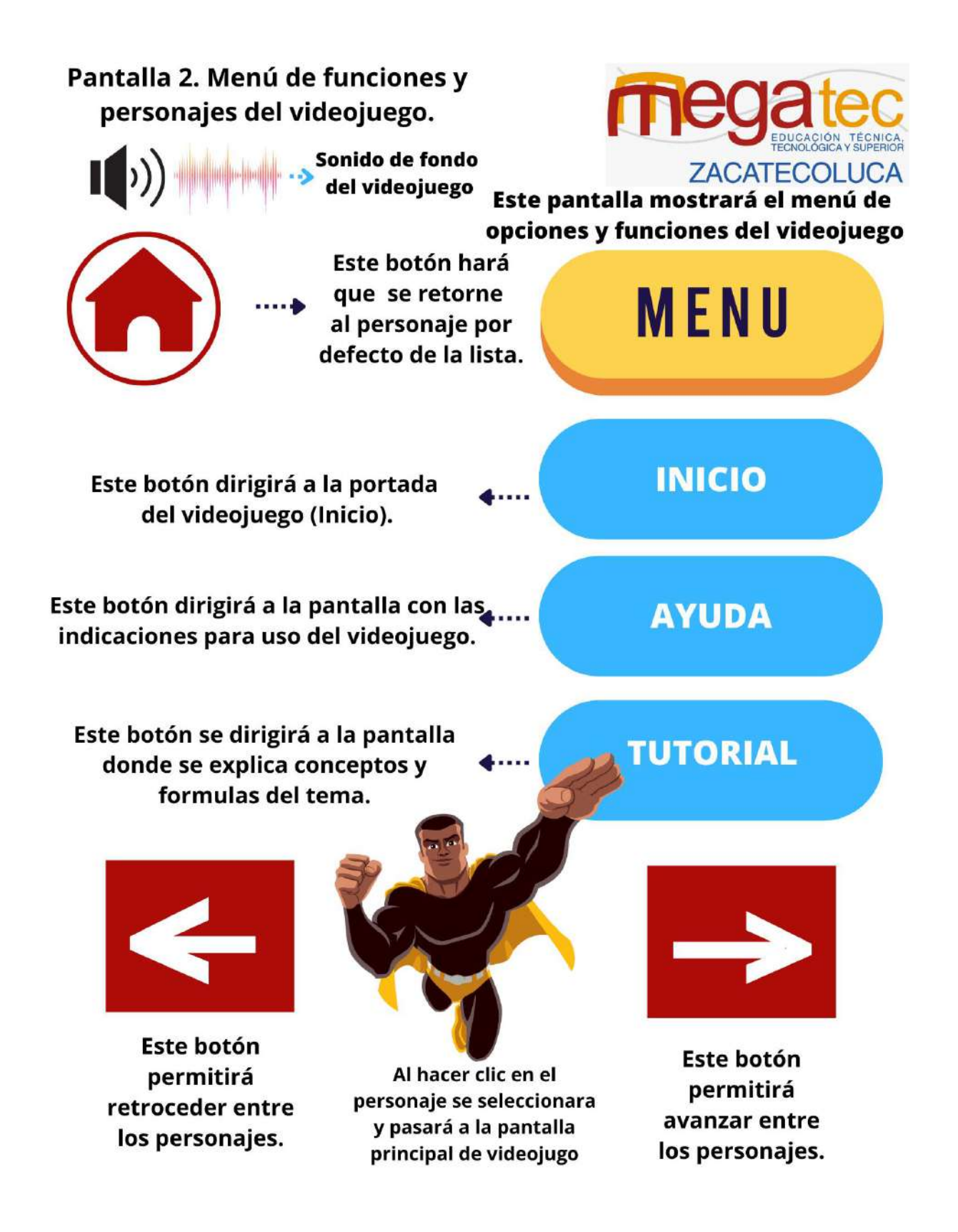

Pantalla 3. AYUDA.

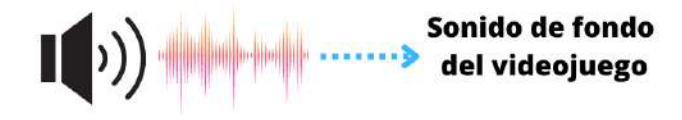

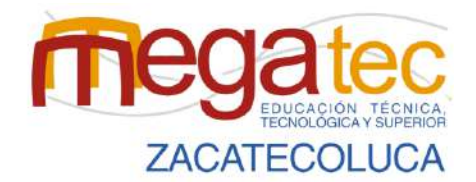

Esta pantalla tiene el propósito de avudar al niño(a) en el tema de saber que función tiene cada objeto y personaje del videojuego.

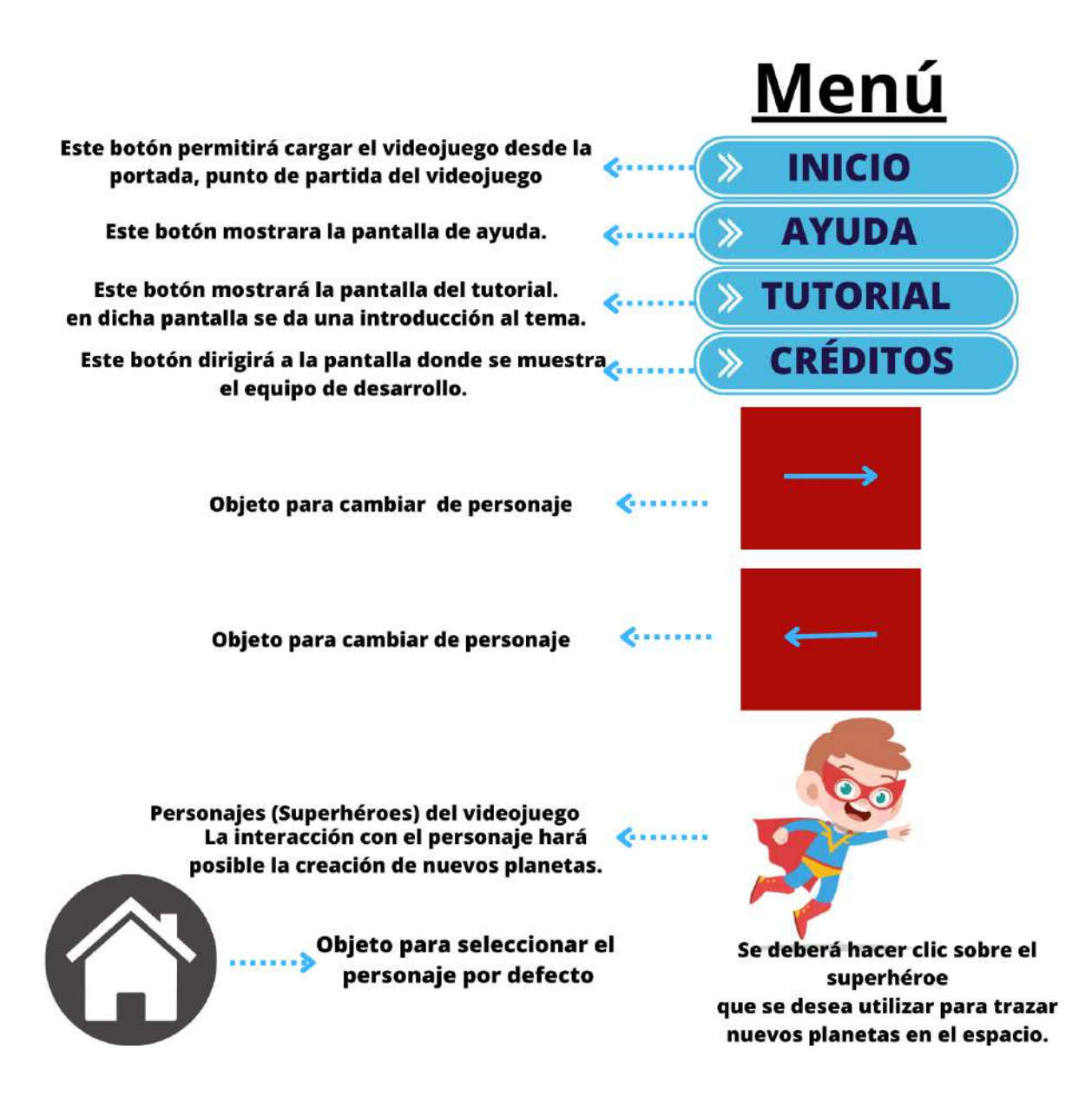

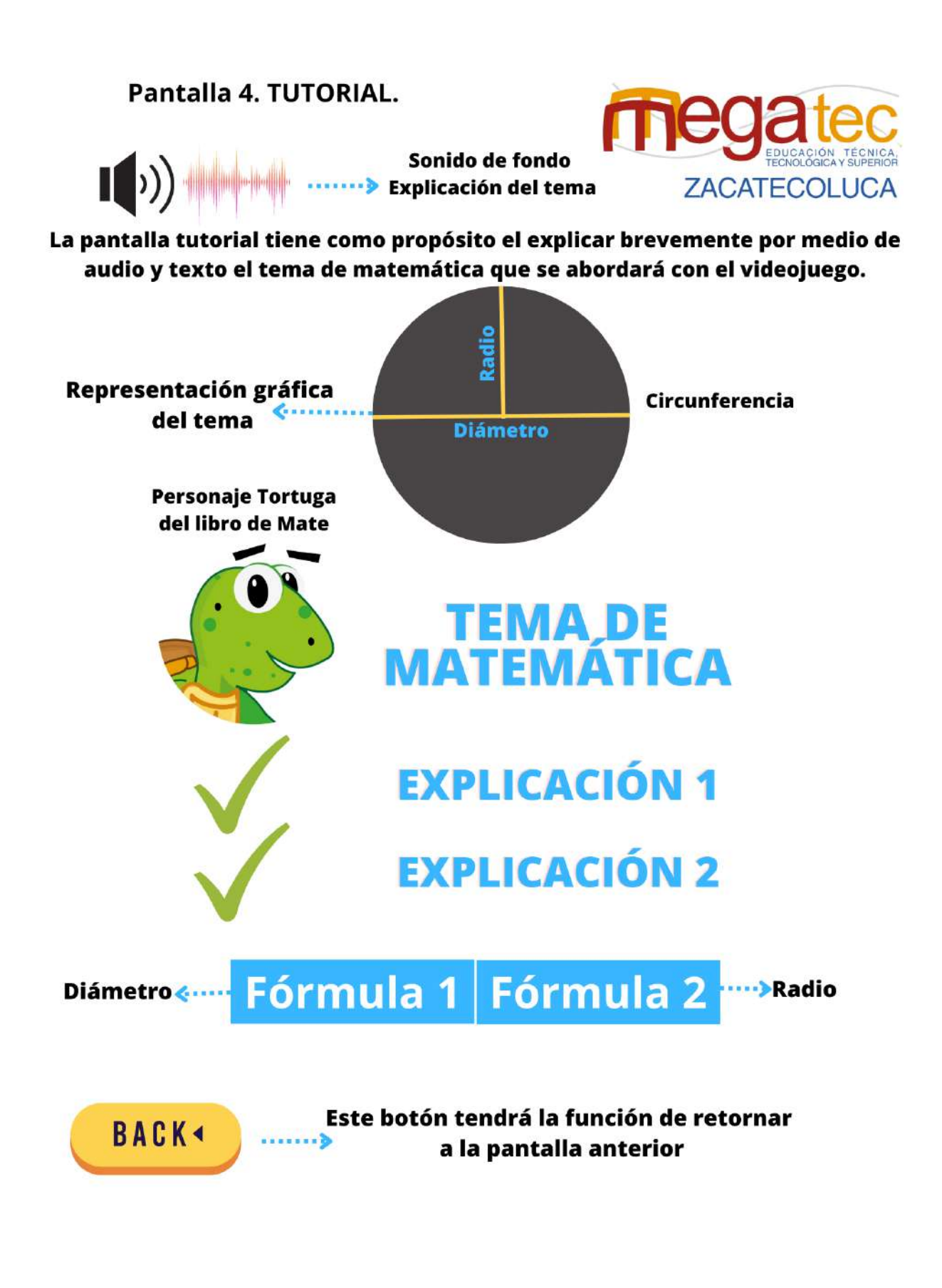

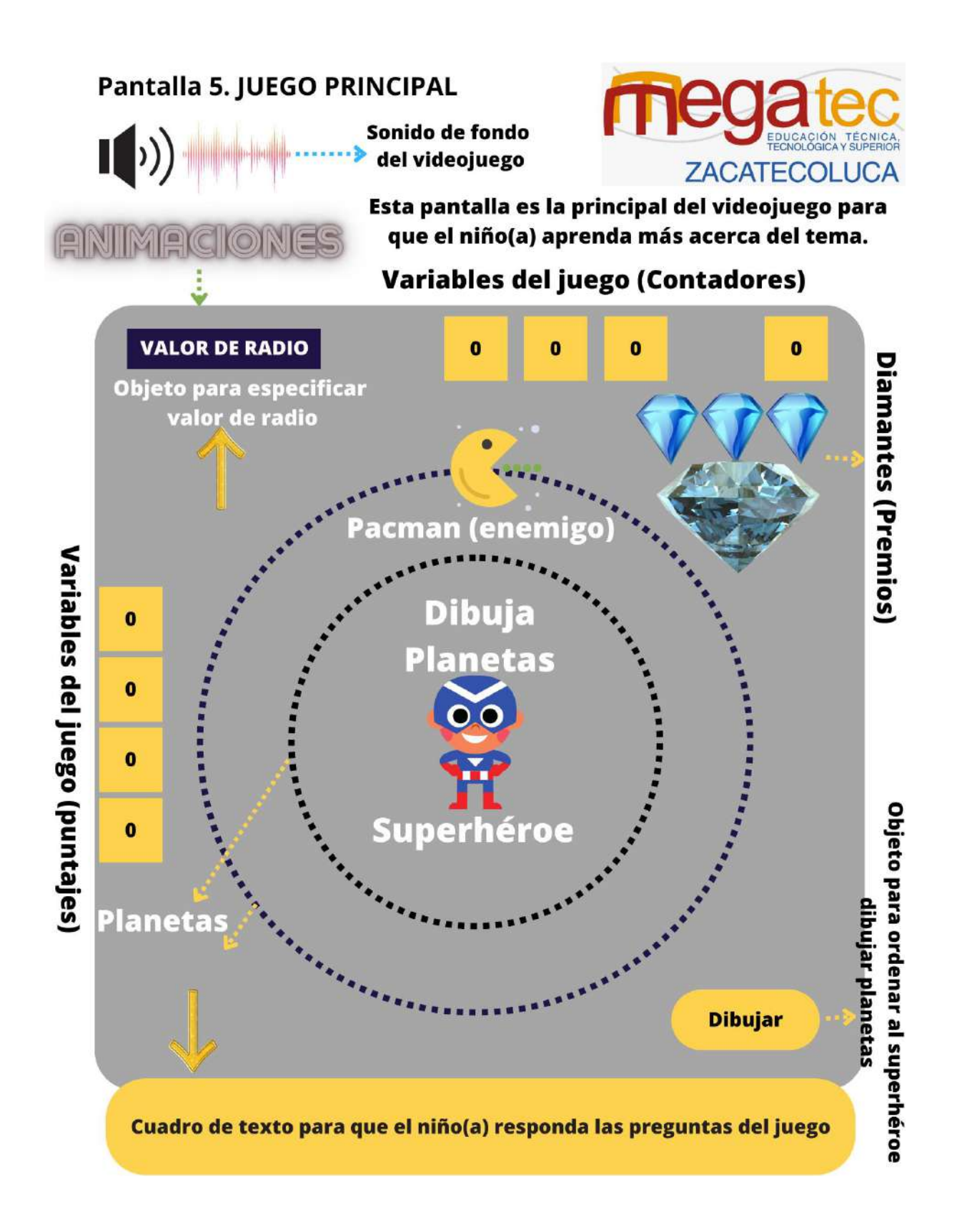

# Pantalla 6. JUEGO COMPLETADO

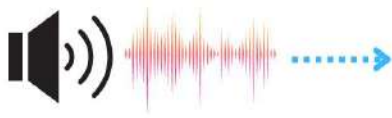

Sonido de fondo<br>del videojuego

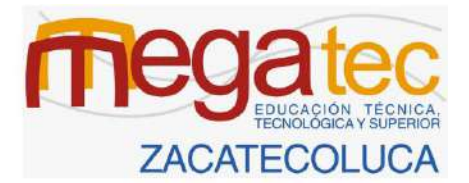

Esta pantalla se mostrará al niño(a), luego de haber completado su aprendizaje a través del videojuego.

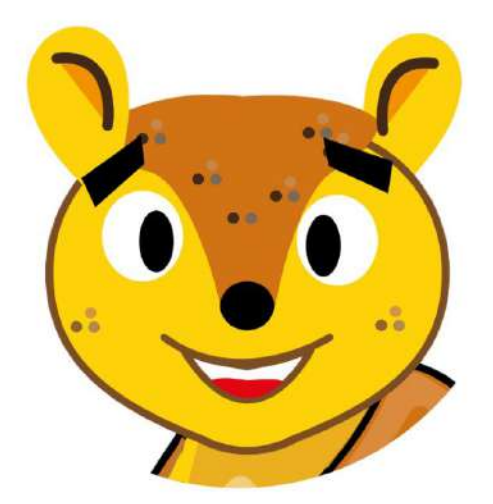

# **Felicitaciones** al niño(a) por completar el juego

# **Pantalla 7. DESARROLLADORES**

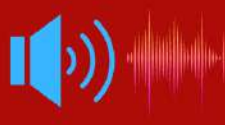

Sonido de fondo<br>del videojuego

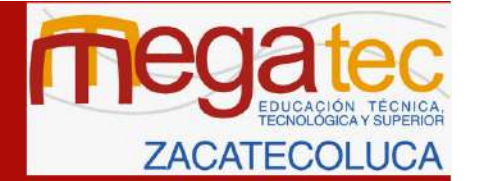

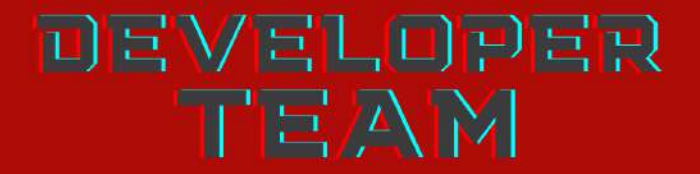

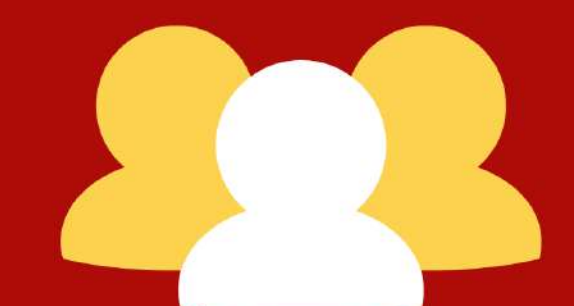

**SALVADOR VALLADARES FARINA GAVIDIA MERCEDES IBAÑEZ BRANDON RIVERA ARMANDO SÁNCHEZ MANUEL ALVARADO MANUEL GÁMEZ FRANCISCO ABARCA** 

**Tema: Resta de 4 dígitos**

# Pantalla 1. Inicio del Juego (Portada)

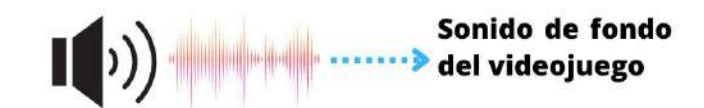

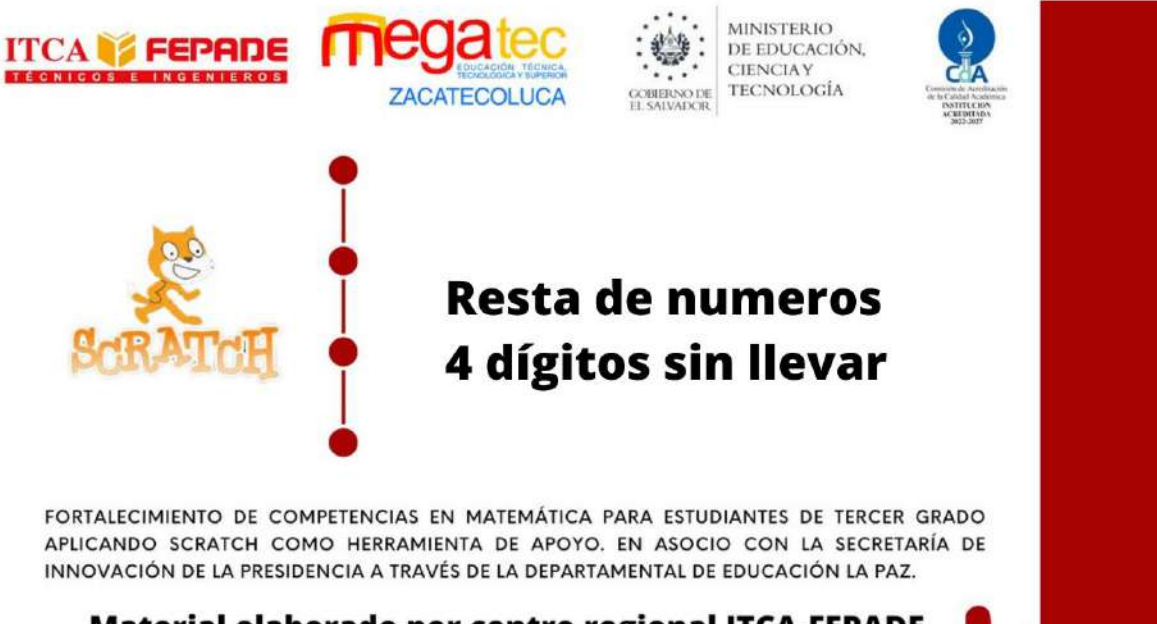

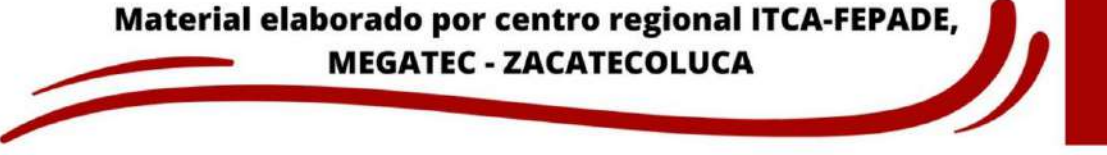

# Pantalla 2. Menú de funciones del videojuego.

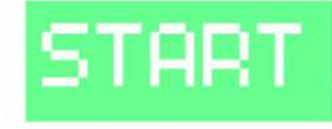

**Este boton nos** lleva al menu principal

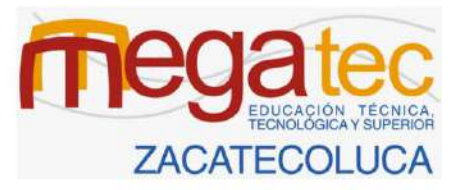

al tocar boton arranca videojuego principal

# RESTA

este boton dirige al tutorial narrativo basico del videojuego

TUTORIAL

este boton nos lleva a un juego clasico **Ilamado PONG** 

# Este botón se dirigirá a la pantalla

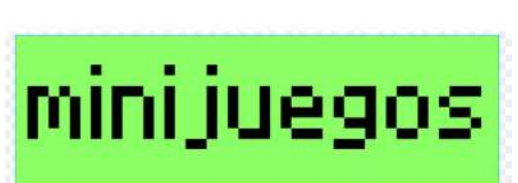

**REDITOS** 

de los creditos.

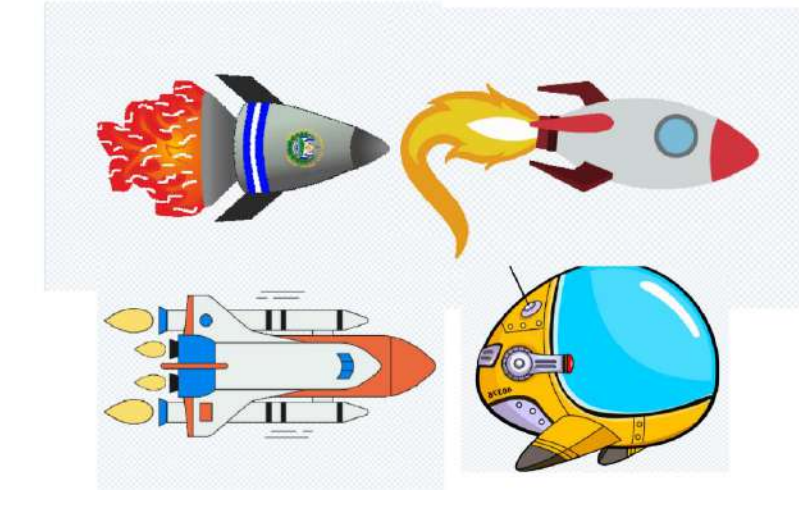

al ir avanzando en el videojuego principal se estaran cambiando las naves por nivel.

Pantalla 3, tutorial.

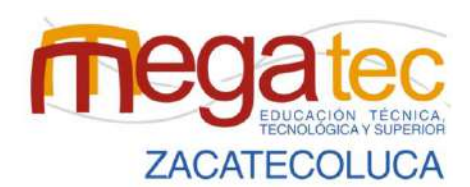

En esta pantalla se muestra al pequeño astronauta protagonista de la misión el cual realizara 2 preguntas basicas de resta las cuales desplegara un cuadro de dialogo para poder responer

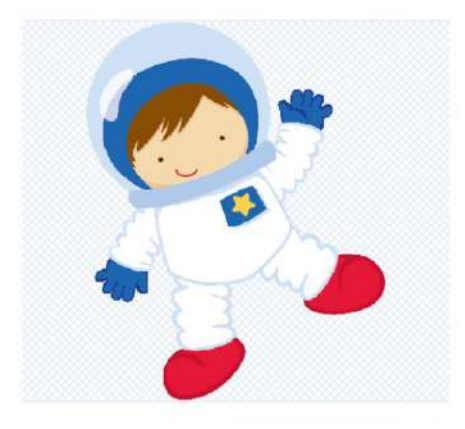

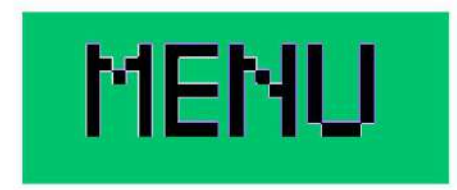

Este boton nos llevara al menu principal

Pantalla 4. Enemigos.

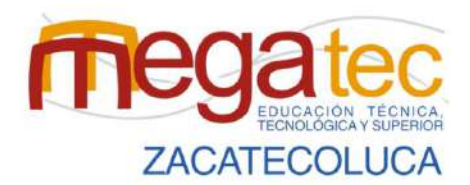

**Monstruos** a destruir en cada nivel

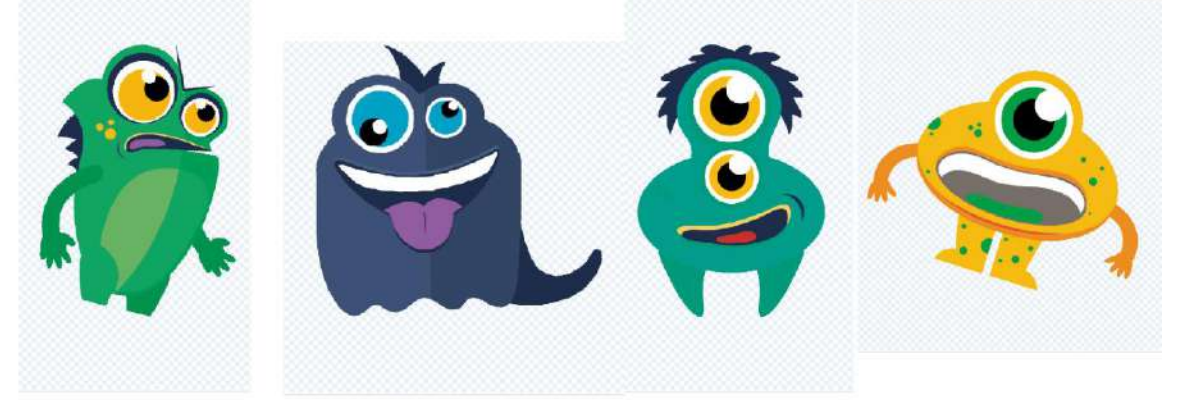

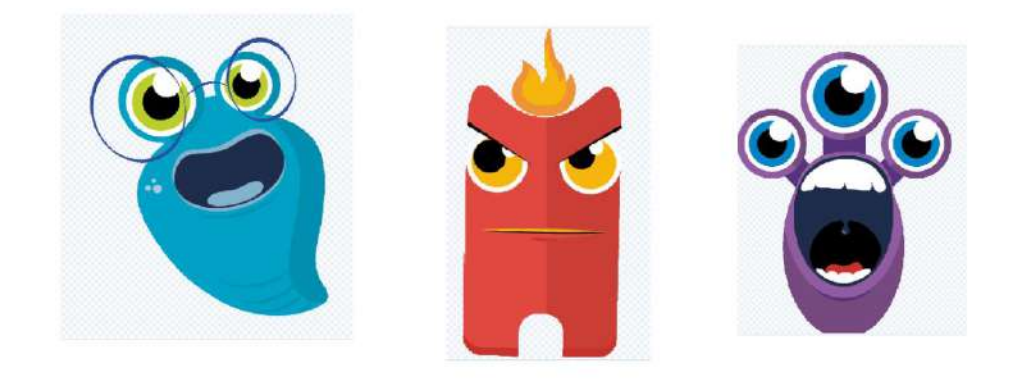

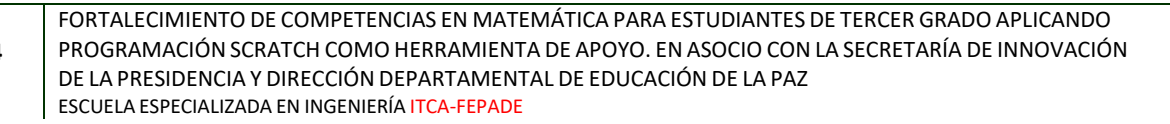

# Pantalla 5. JUEGO PRINCIPAL

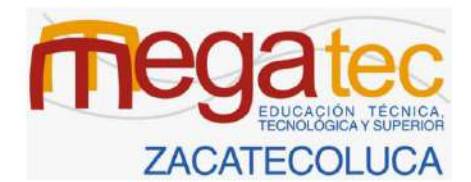

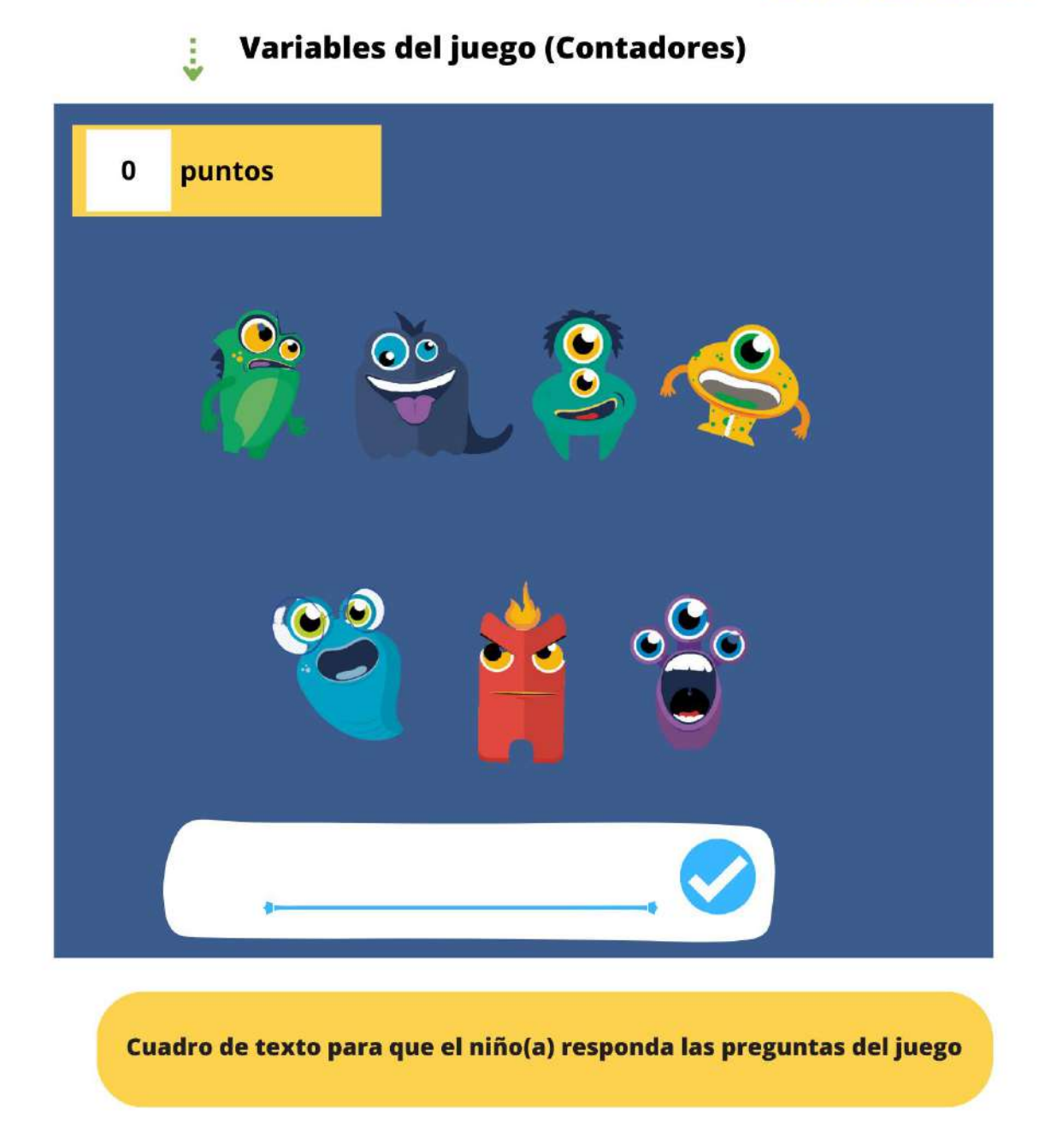

Pantalla 6. JUEGO COMPLETADO

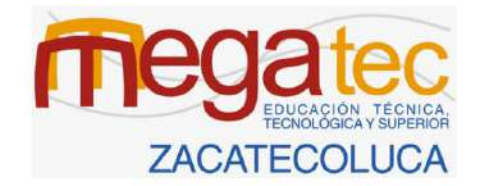

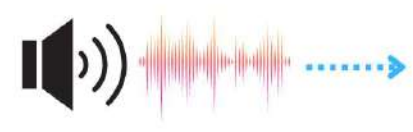

Sonido de fondo del videojuego

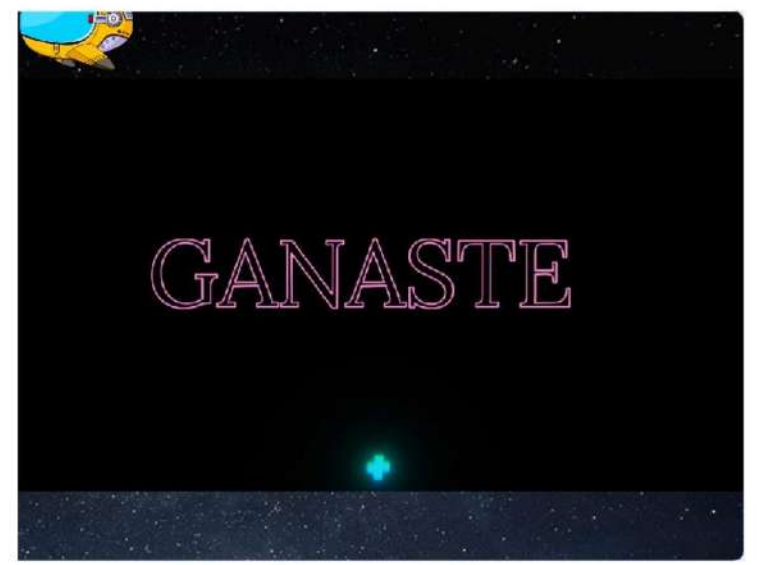

# **Felicitaciones** al niño(a) por completar el juego

# MINISTERIO<br>DE EDUCACIÓN **ITCA FEPADE** EXPERIENCIACIÓ **ZACATECOLUCA UNIDAD 4:** MULTIPLICACIÓN LECIÓN 3.5 FORTALECIMIENTO DE COMPETENCIAS EN MATEMÁTICA PARA ESTUDIANTES DE TERCER GRADO APLICANDO SCRATCH COMO HERRAMIENTA DE APOYO. EN ASOCIO CON LA SECRETARÍA DE INNOVACIÓN DE LA PRESIDENCIA A TRAVÉS DE LA DIRECCIÓN DEPARTAMENTAL DE EDUCACIÓN LA PA7 **Material elaborado por ITCA-FEPADE Centro Regional MEGATEC Zacatecoluca.**

**Tema: Tablas de multiplicar y la multiplicación**

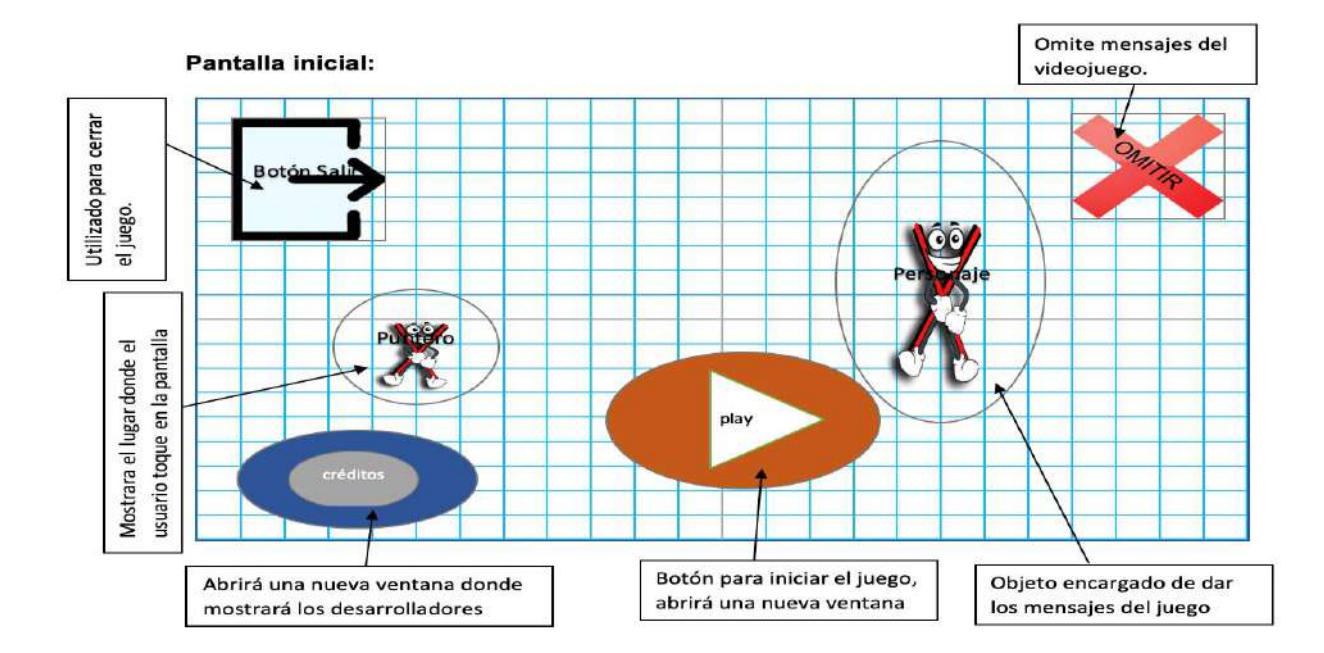

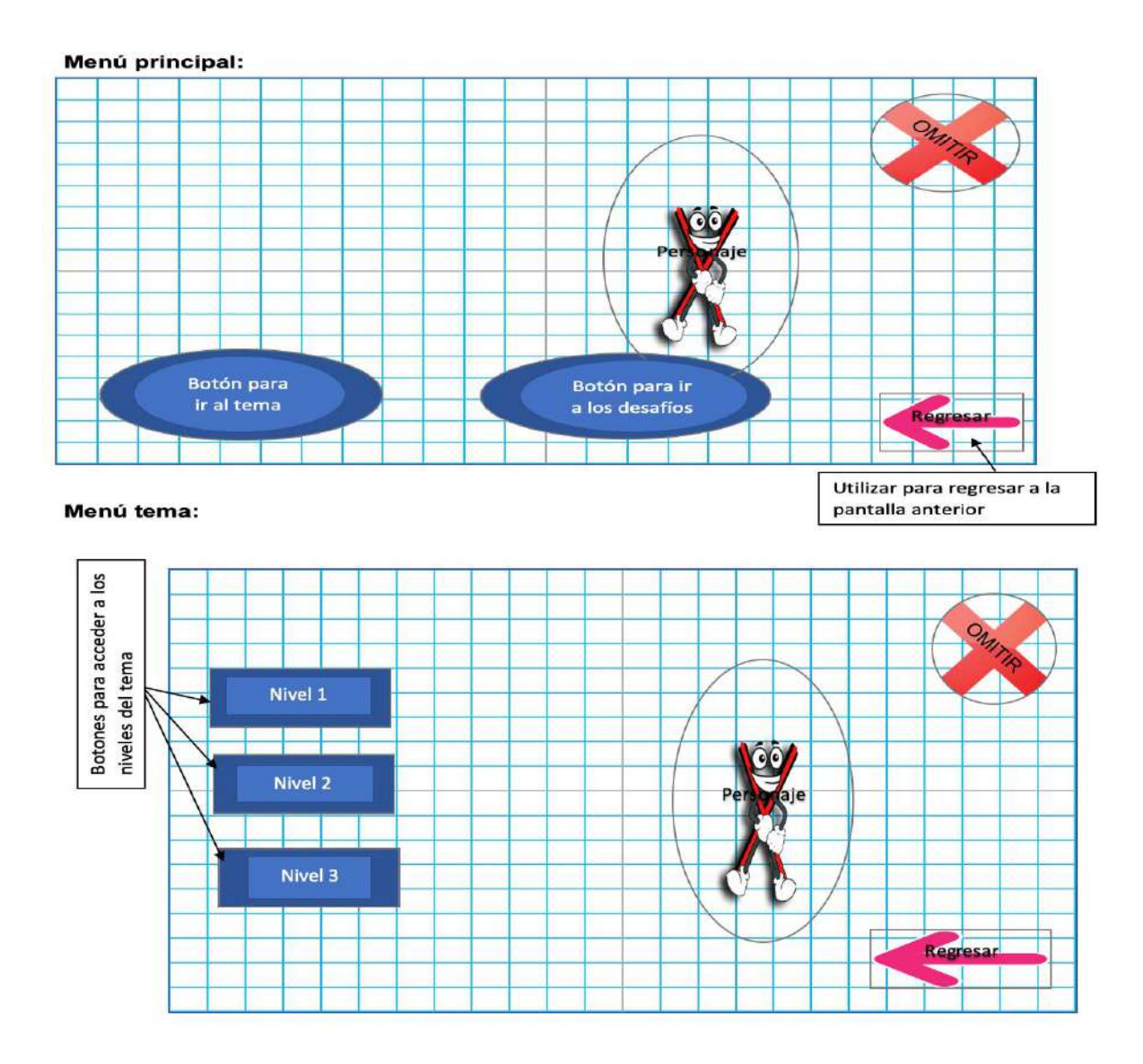

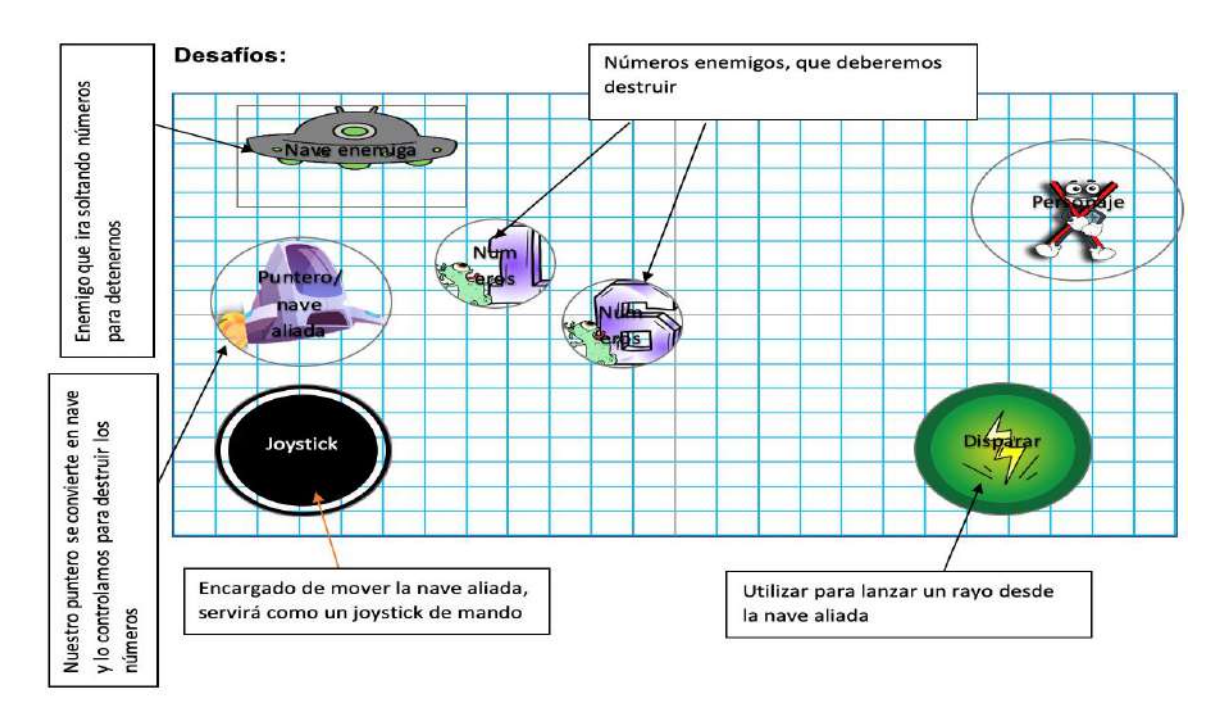

**Tema: División.**

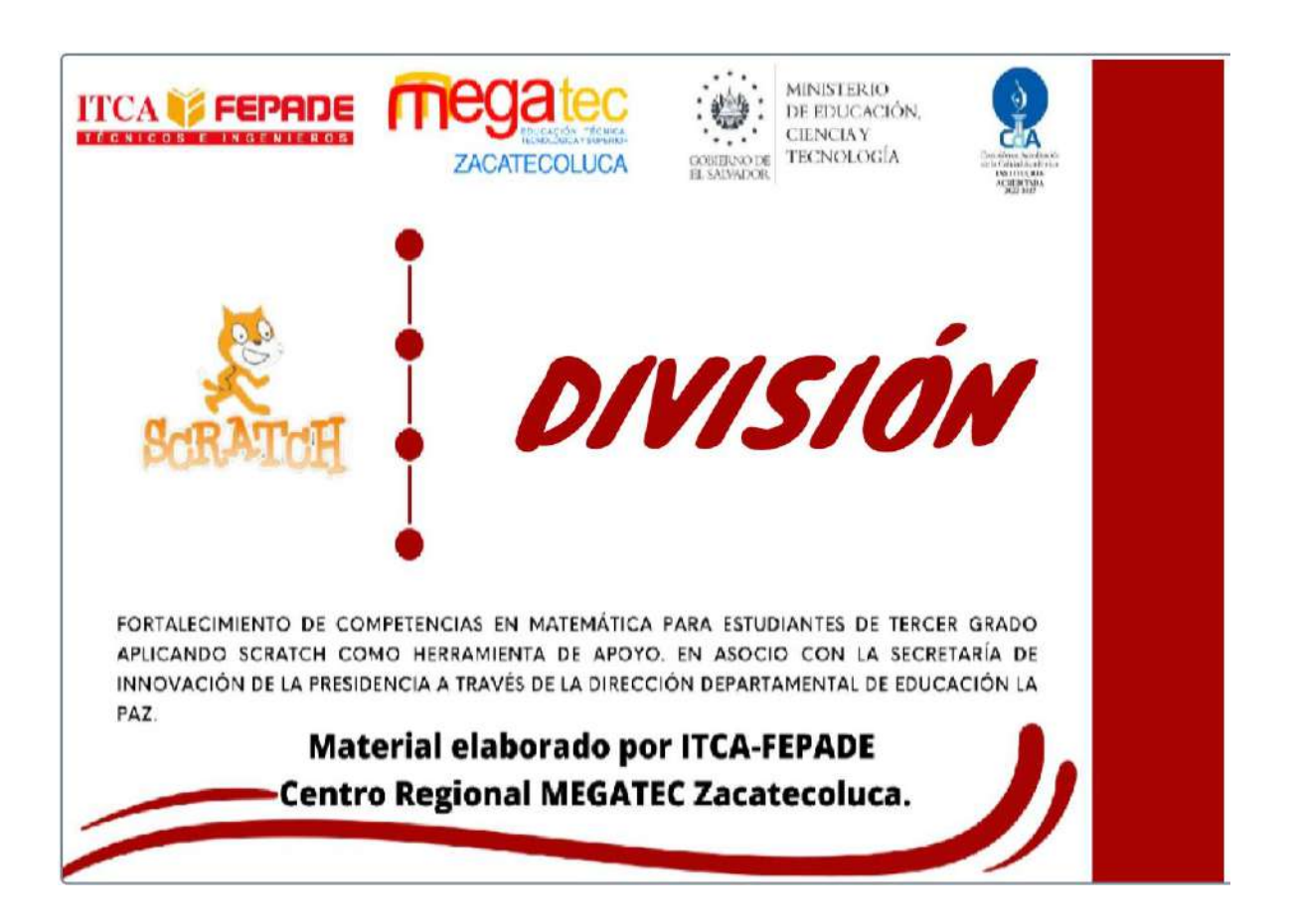

#### Menú principal

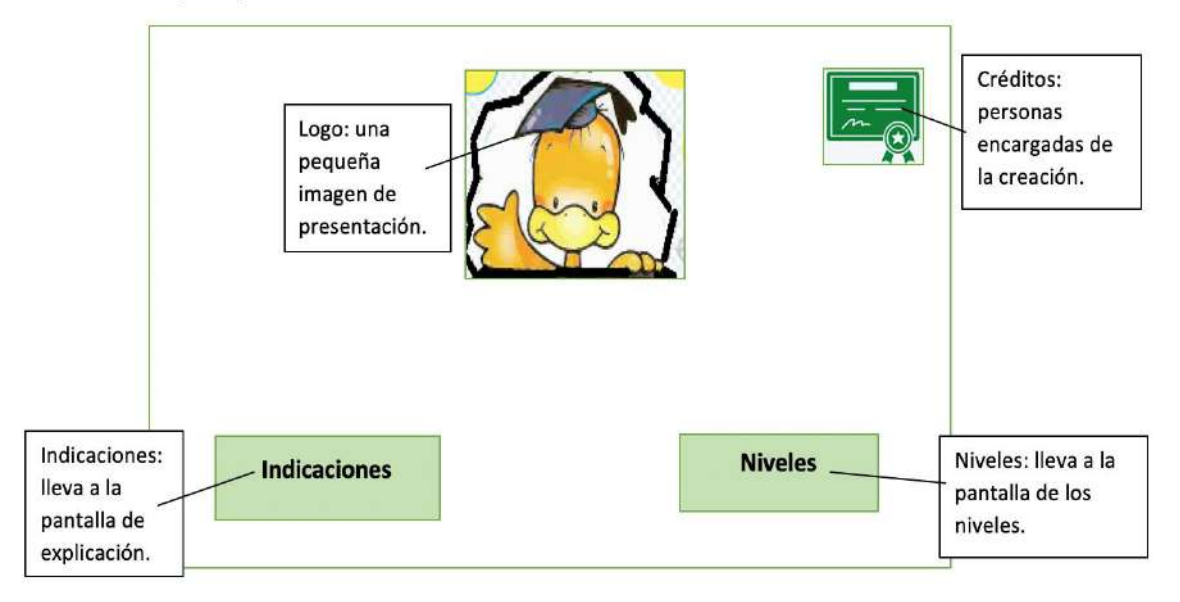

#### Pantalla de niveles

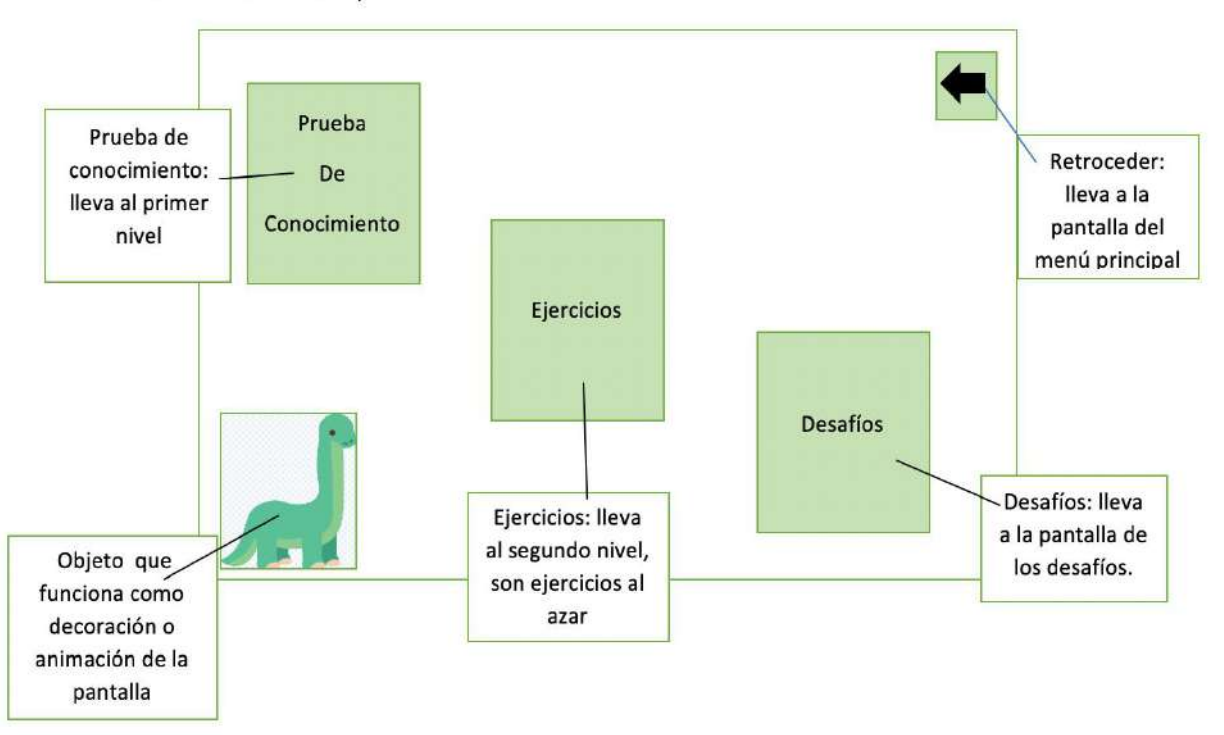
### Pantalla de indicaciones

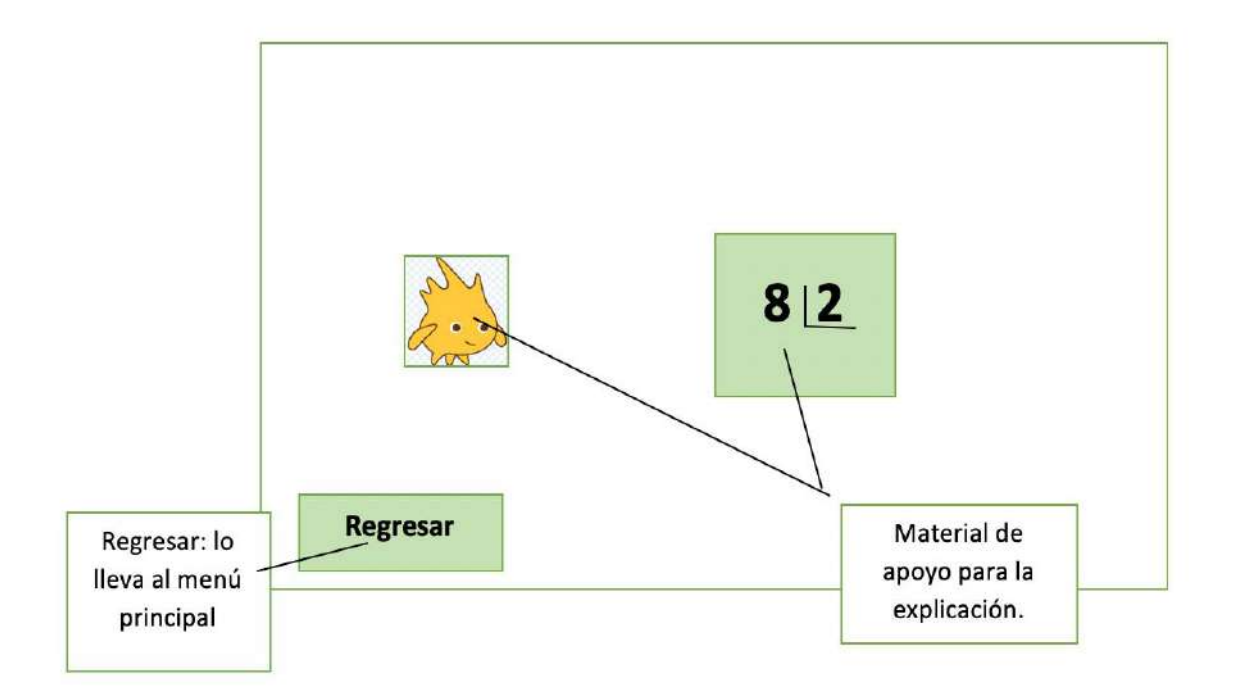

#### Pantalla de prueba de conocimiento

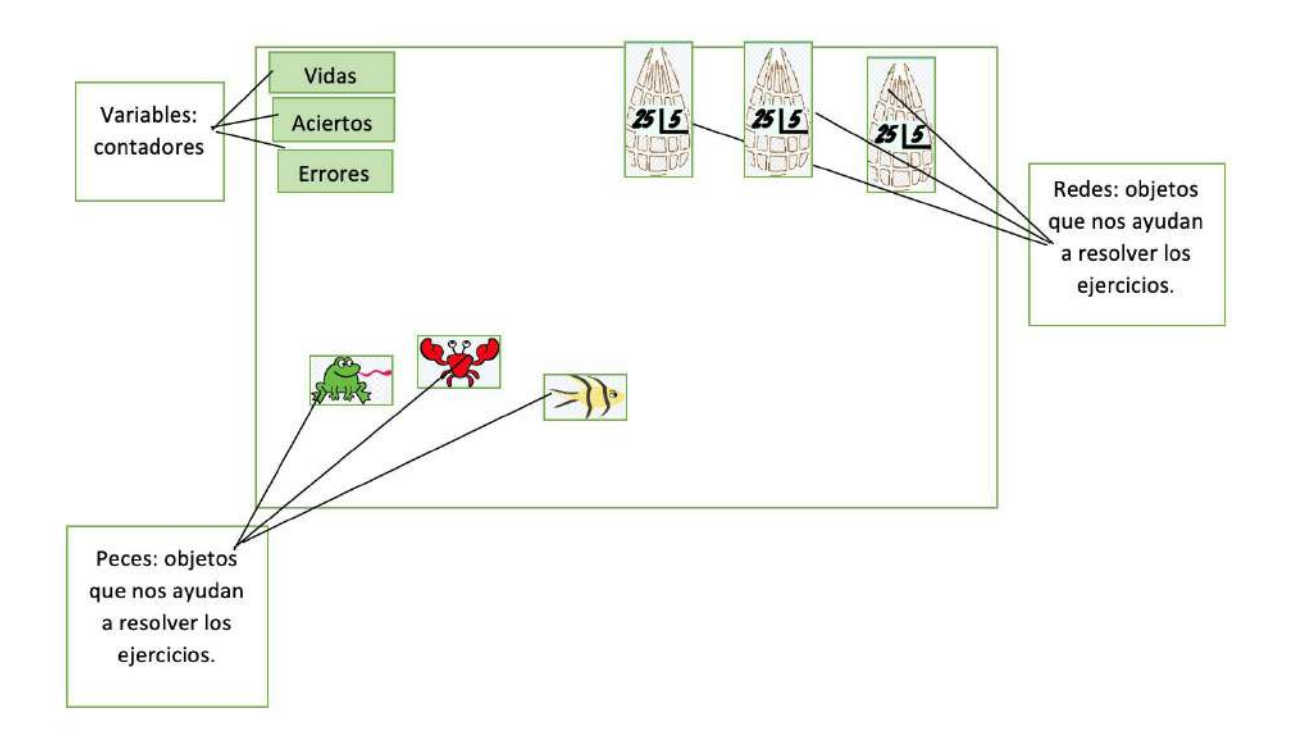

## Pantalla de ejercicios

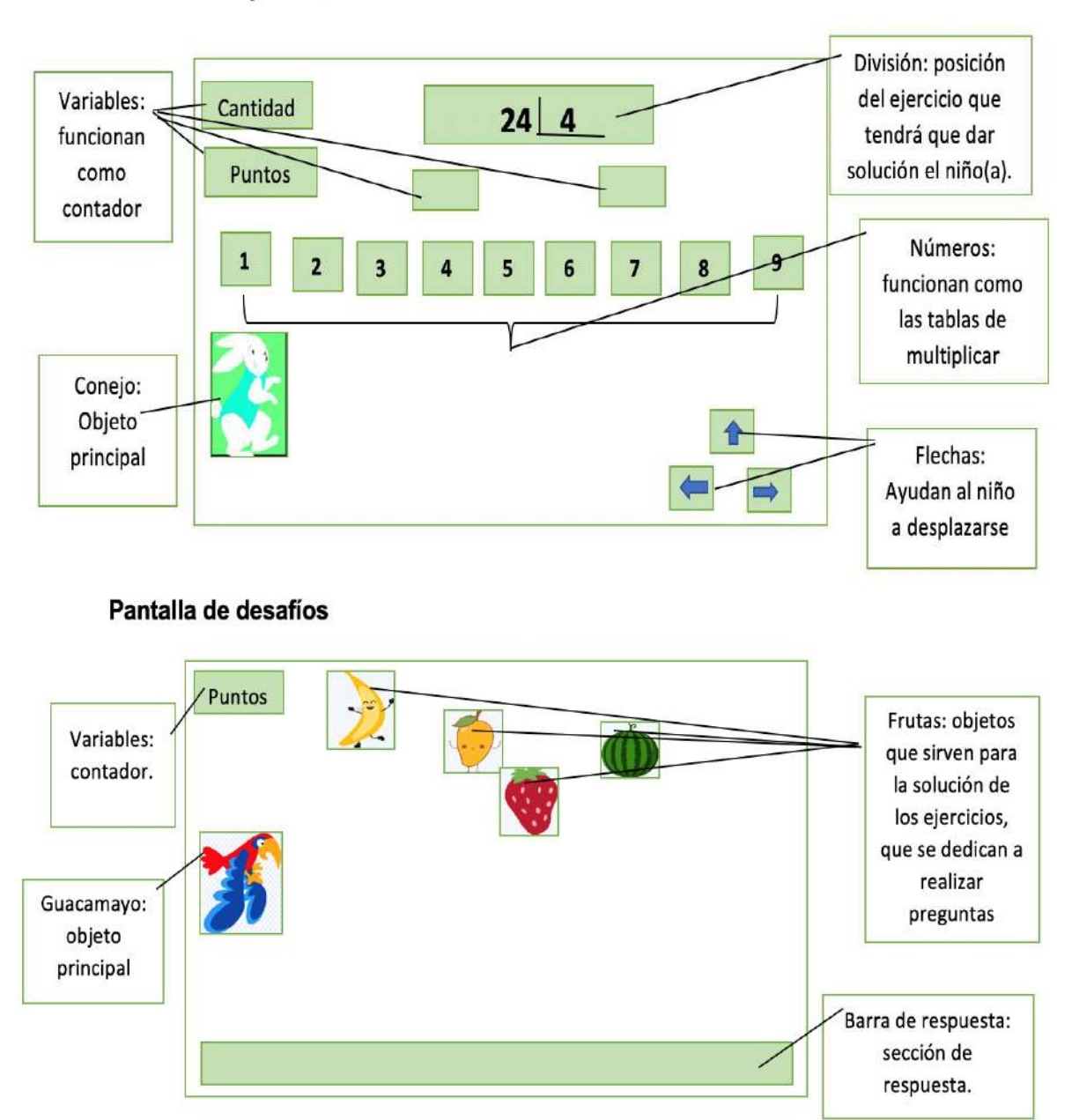

#### **Tema: Rectas paralelasUso del transportador y escuadras para definir ángulos**

**Portada:** 

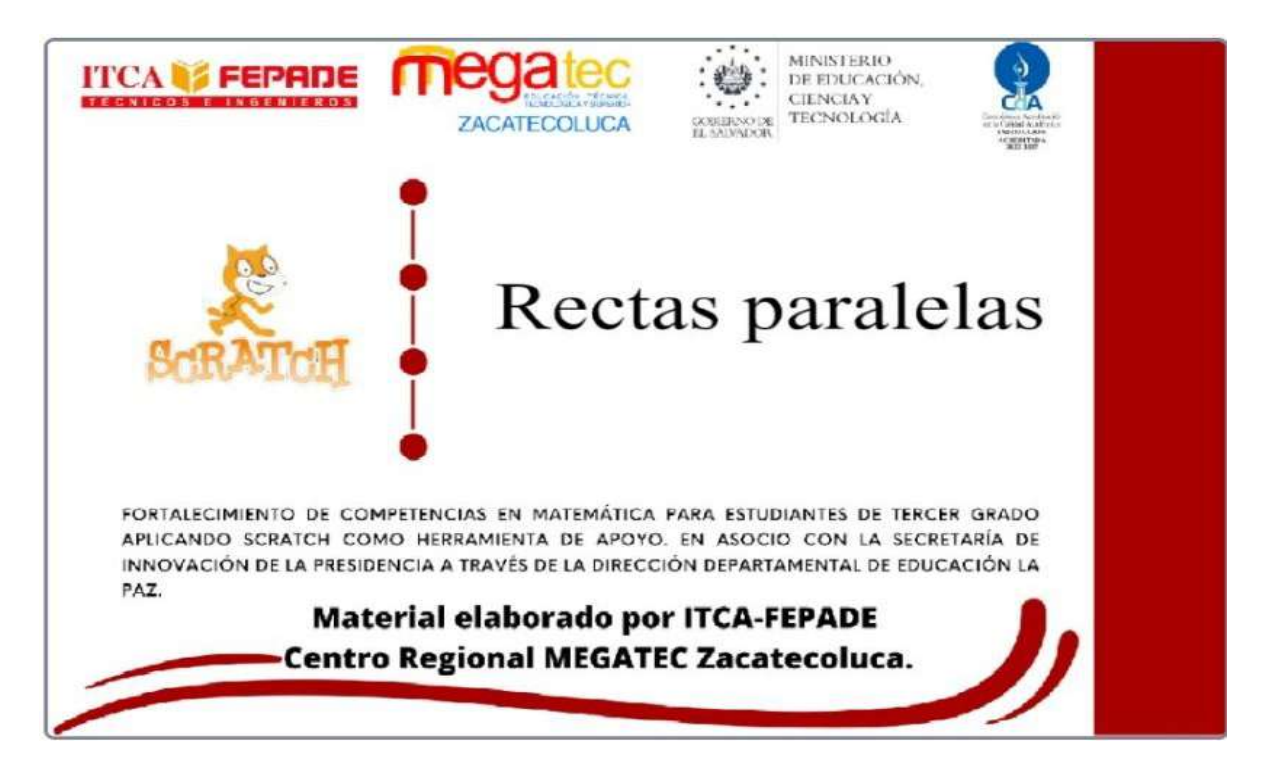

**Pantalla inicial:**

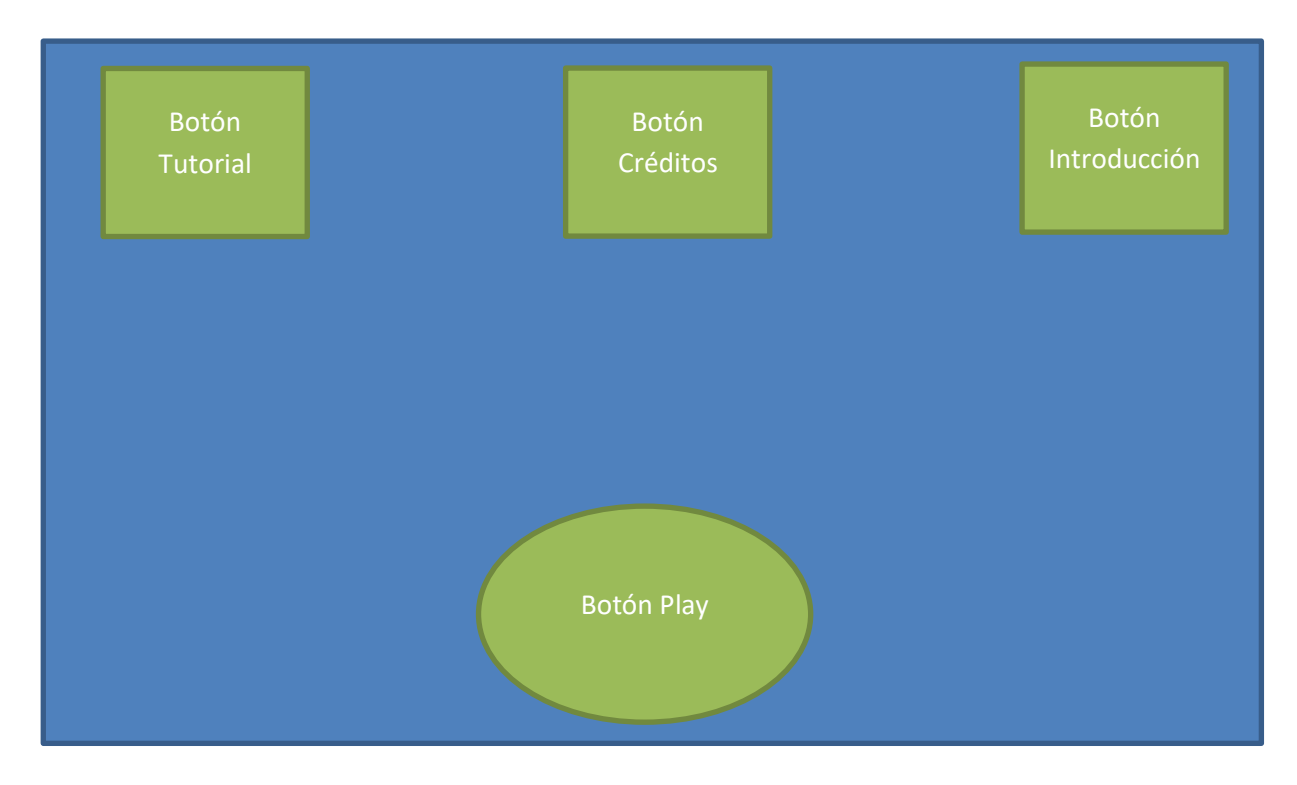

#### **Primer Nivel:**

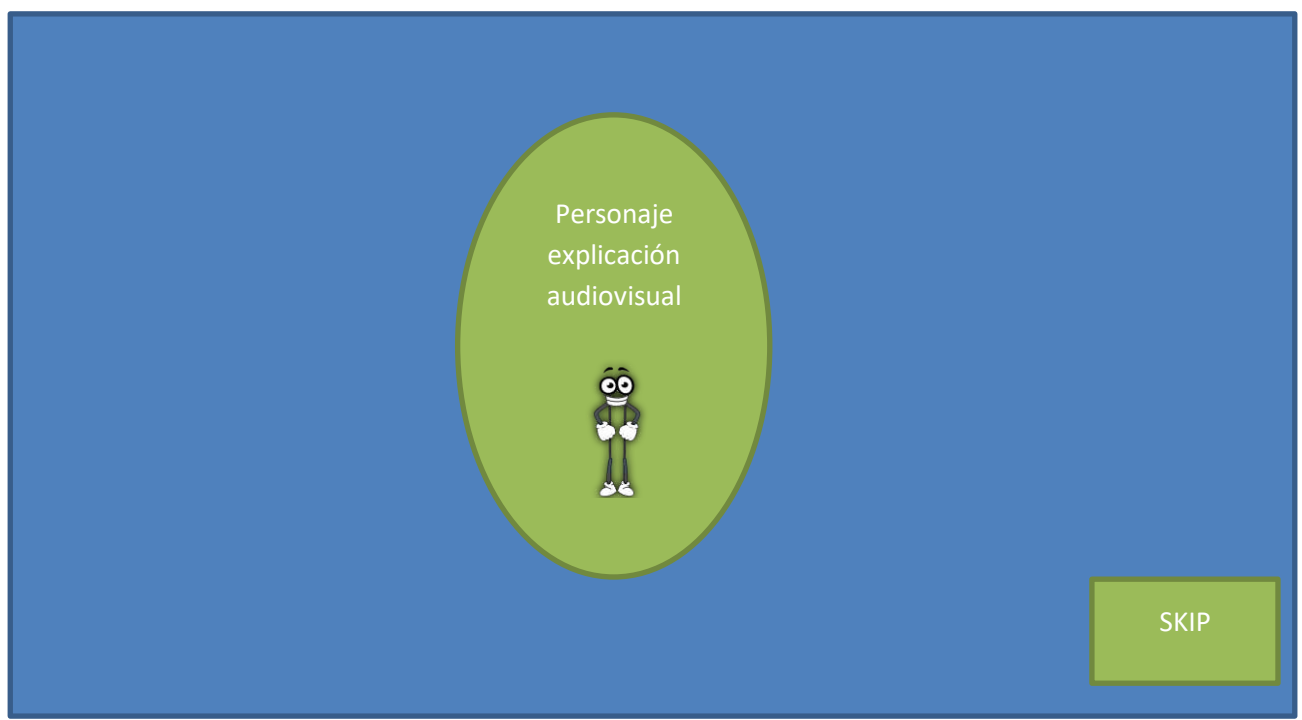

#### **Segundo Nivel:**

**74**

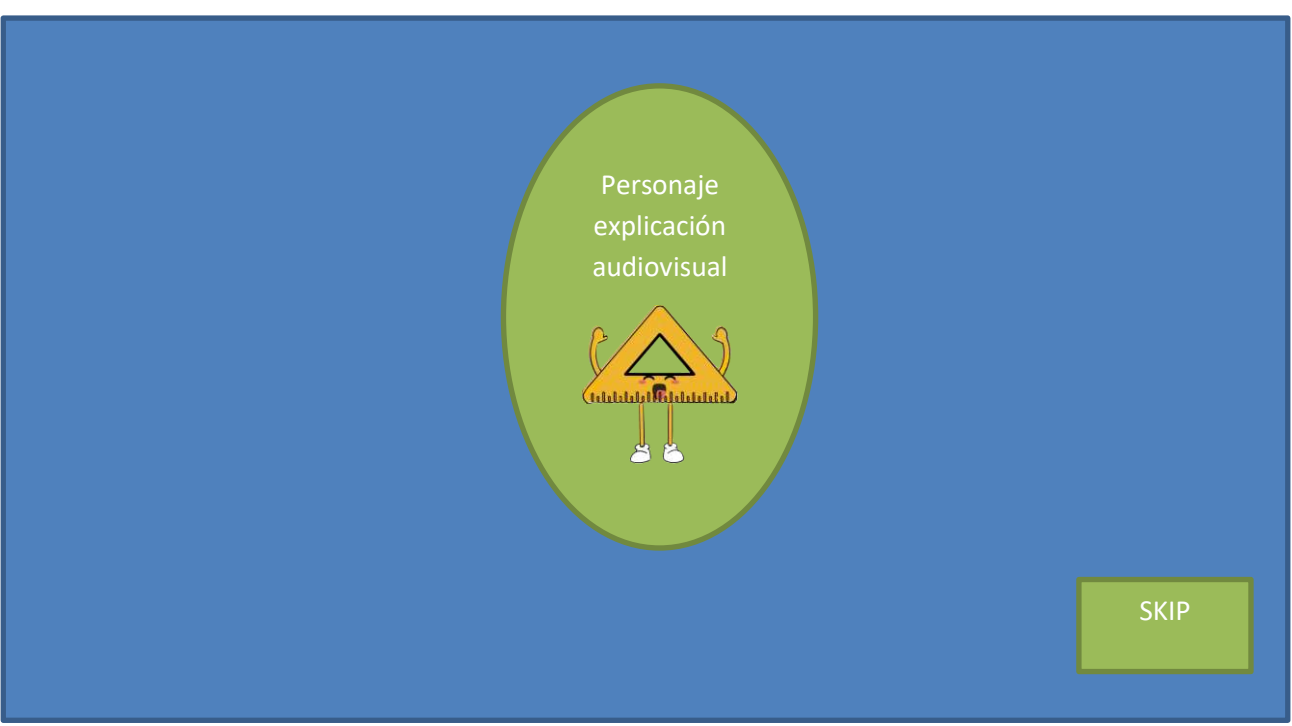

#### **Tercer Nivel:**

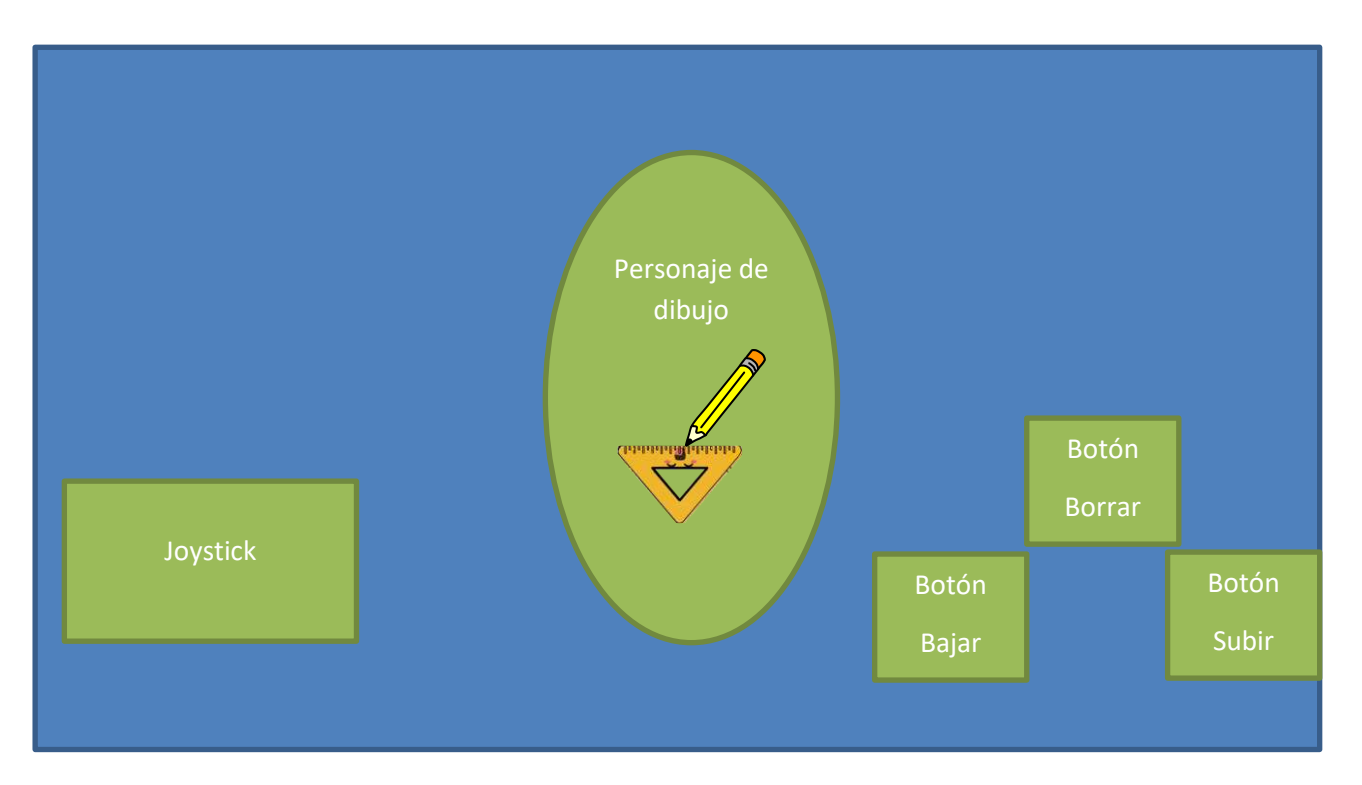

**Cuarto Nivel:** 

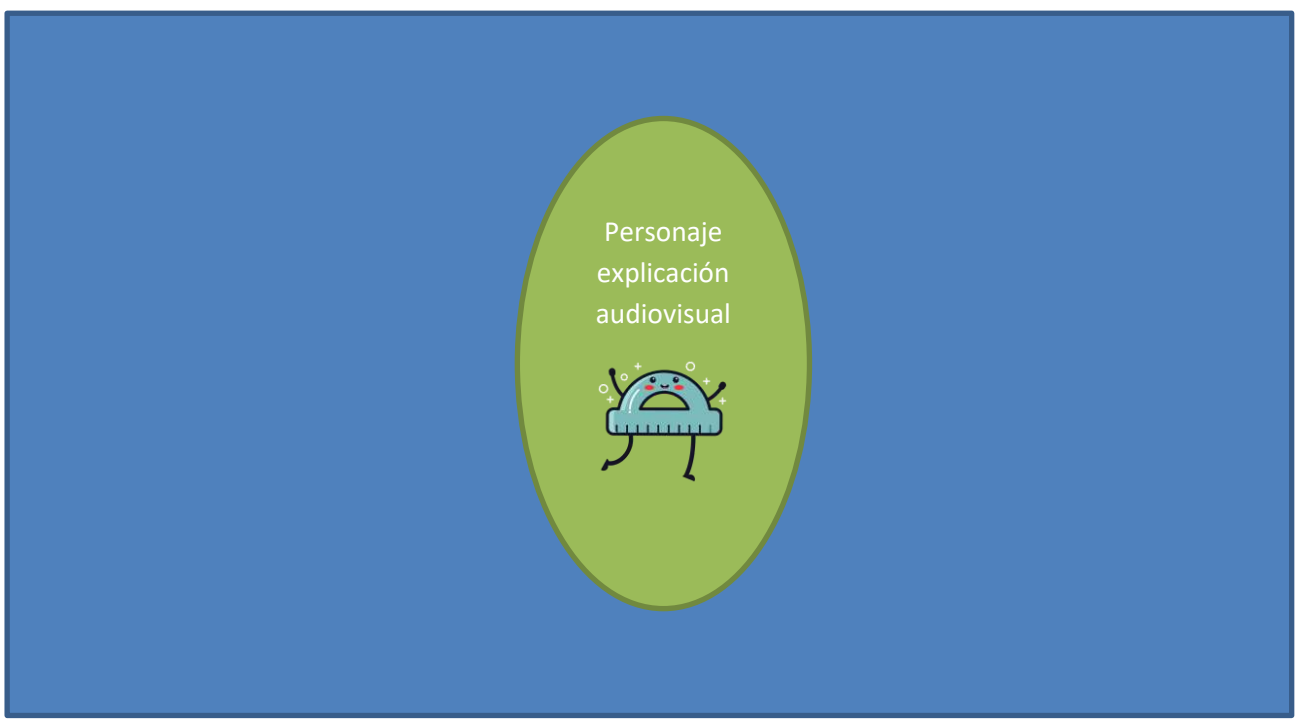

#### **Quinto Nivel:**

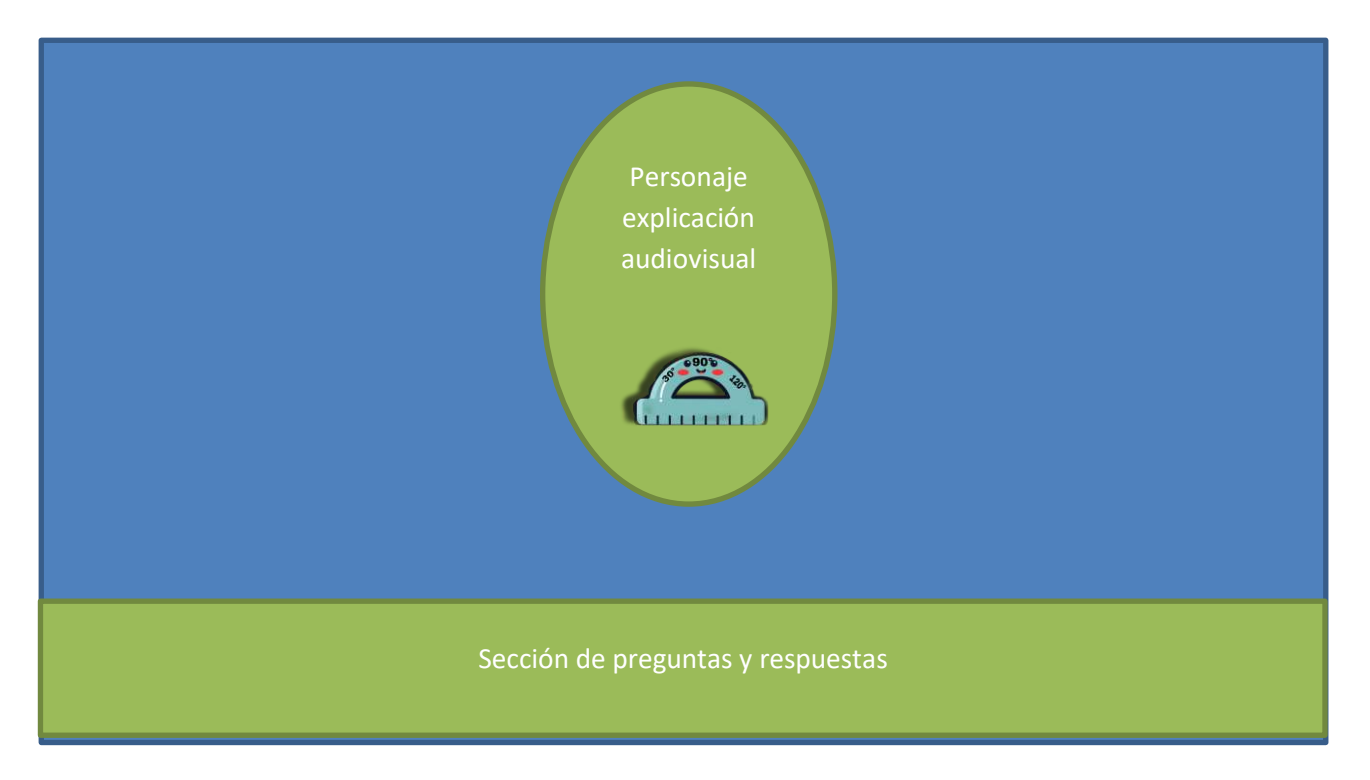

#### **Tema: Representación de números de 4 cifras en forma desarrollada**

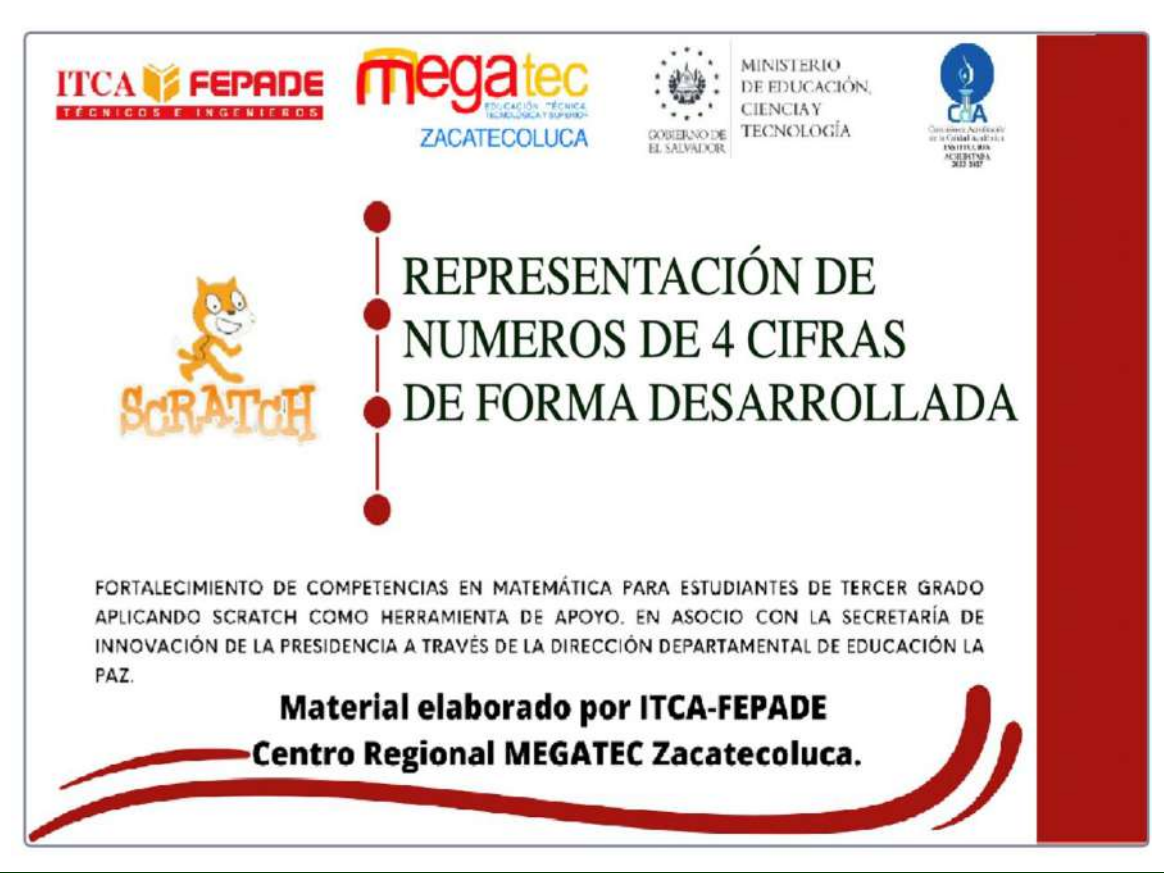

#### Pantalla 2. Menú principal

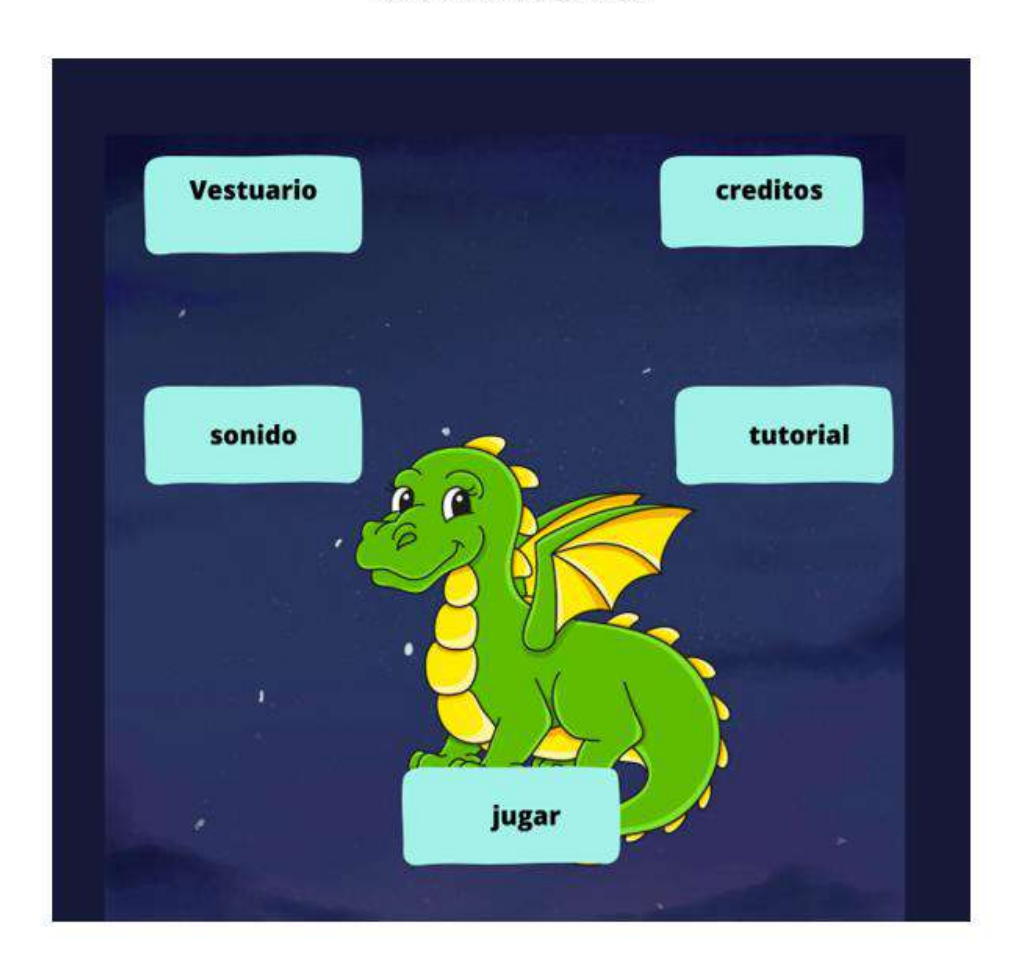

Vestuario: Esta opción permitirá al jugador seleccionar un vestuario determinado para el personaje de su preferencia.

Sonido: Esta opción permitirá habilitar y deshabilitar los sonidos del videojuego.

Jugar: Esta opción permitirá llevar a la pantalla que contendrá el juego principal.

Tutorial: Esta opción brindará una explicación de como jugar y como funciona el videojuego.

Creditos: Esta opción permitirá mostrar los nombres del equipo desarrollador de los videojuegos.

#### Pantalla 3. Menú opciones

En esta pantalla se planea que el niño(a) seleccione la opción con la que quiera jugar. Entre las opciones que tendrá disponible son: Unidades, decenas, centenas y unidades de millar. Cada botón se enfoca en reforzar el tema según el valor posicional de una cifra determinada.

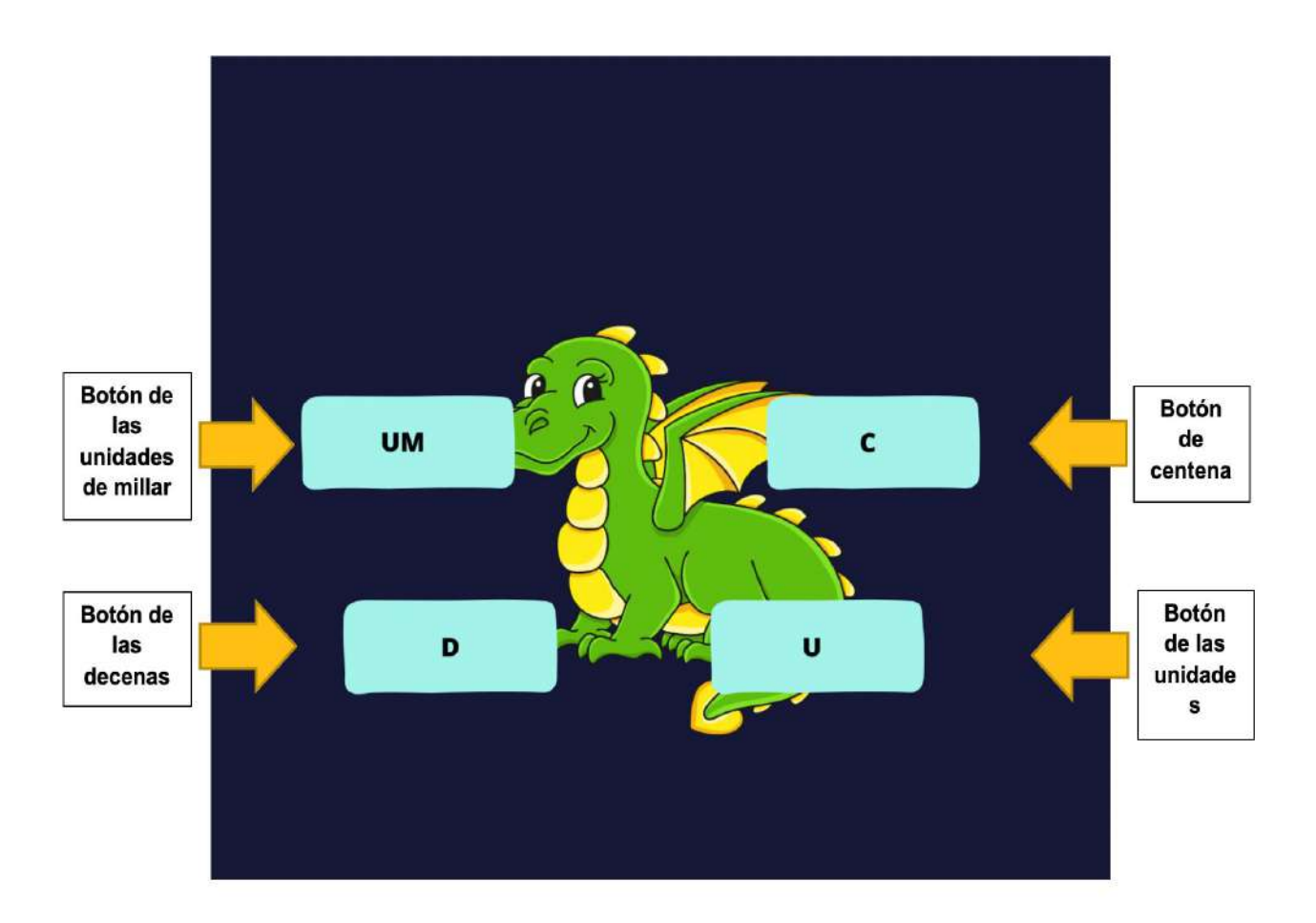

#### Pantalla 4. Interfaz del video juego

Esta pantalla es la principal del videojuego para que el niño(a) aprenda más acerca del tema.

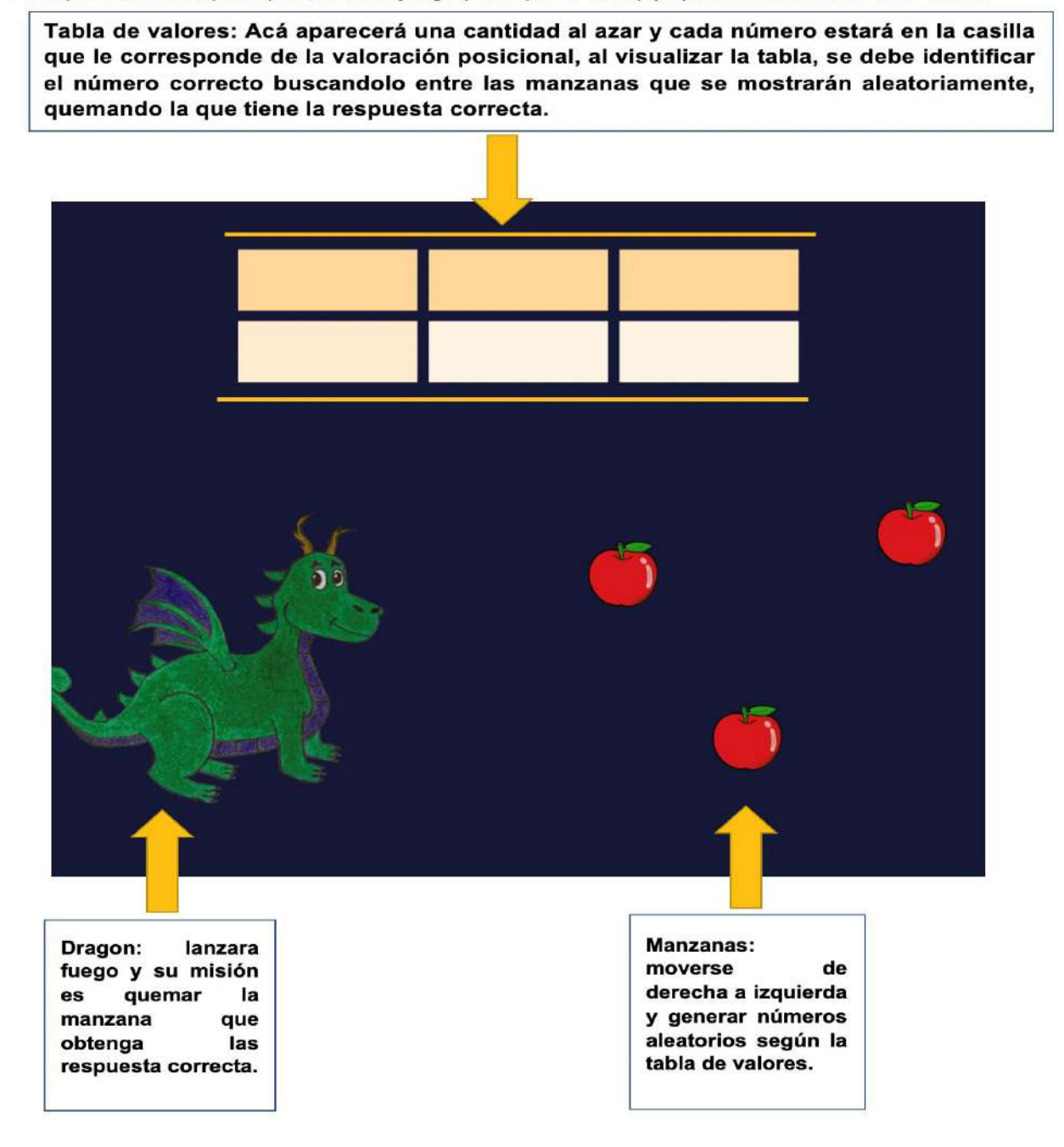

#### **Tema: Signos de comparación**

#### **Operadores relacionales**

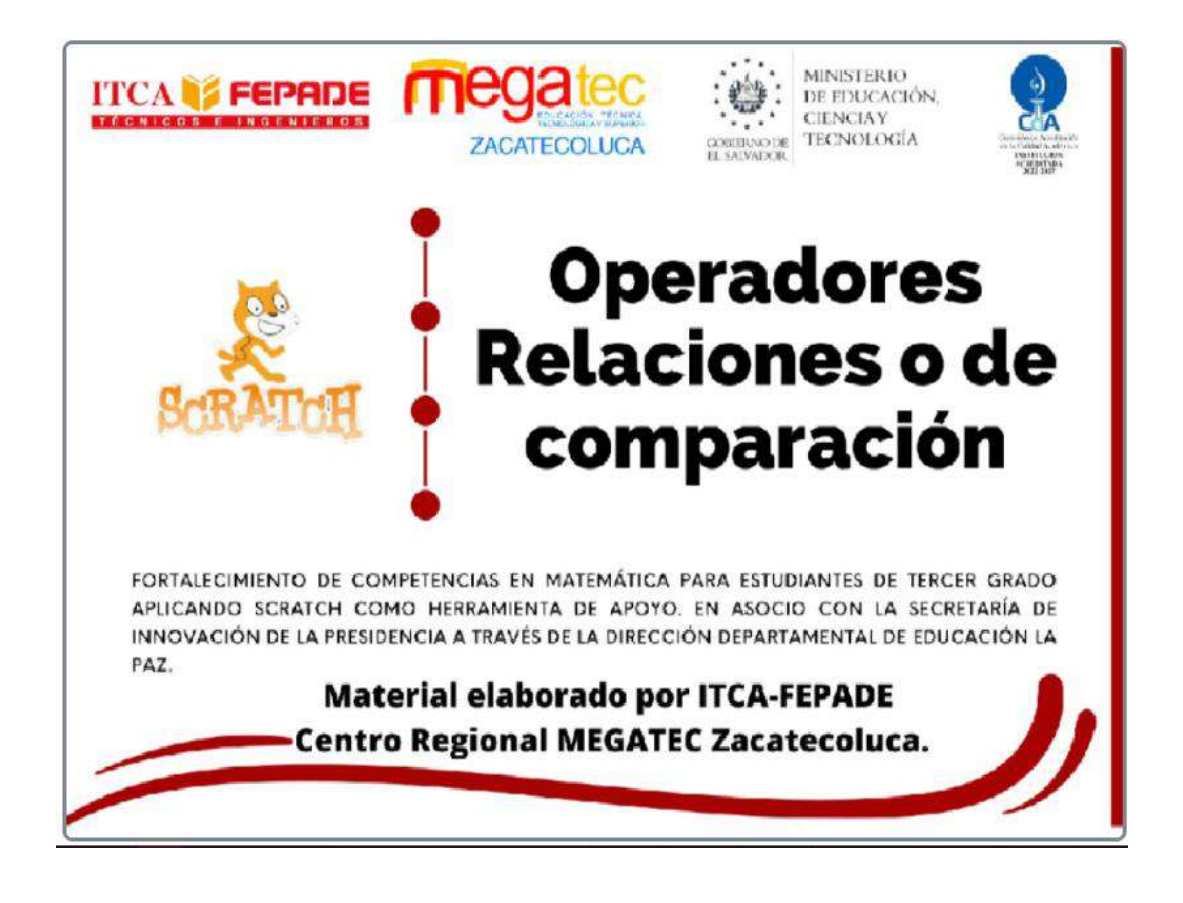

#### Pantalla 2. Menú de Opciones.

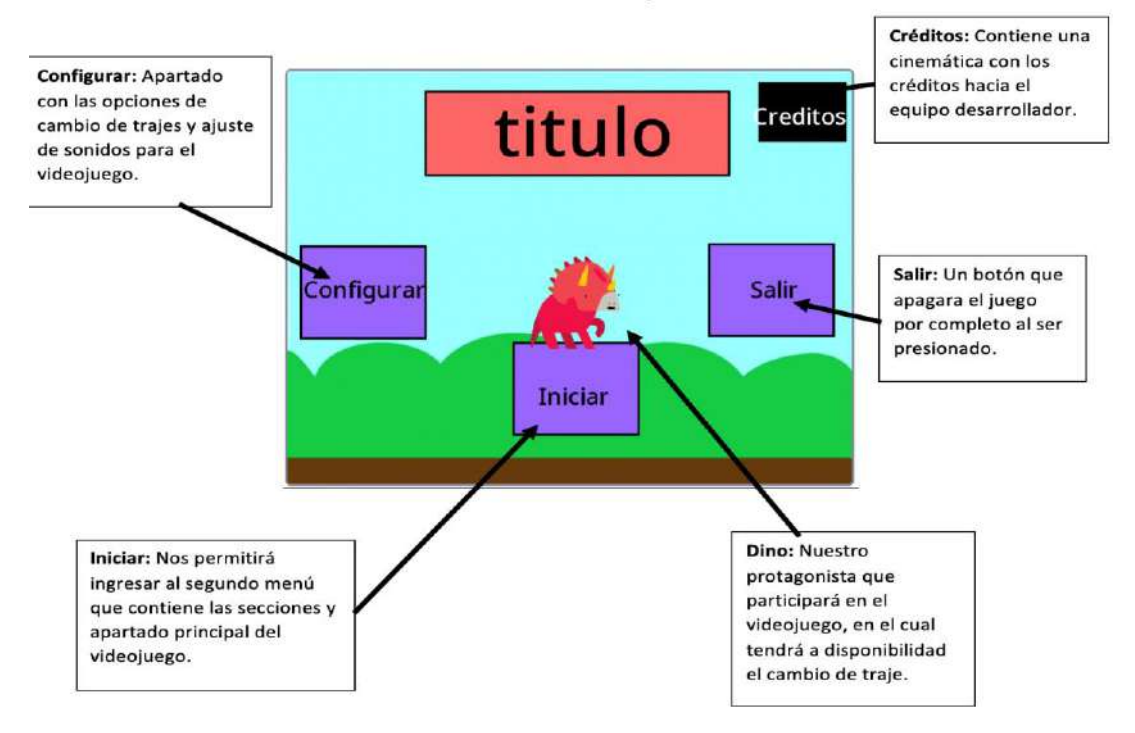

FORTALECIMIENTO DE COMPETENCIAS EN MATEMÁTICA PARA ESTUDIANTES DE TERCER GRADO APLICANDO PROGRAMACIÓN SCRATCH COMO HERRAMIENTA DE APOYO. EN ASOCIO CON LA SECRETARÍA DE INNOVACIÓN DE LA PRESIDENCIA Y DIRECCIÓN DEPARTAMENTAL DE EDUCACIÓN DE LA PAZ ESCUELA ESPECIALIZADA EN INGENIERÍA ITCA-FEPADE

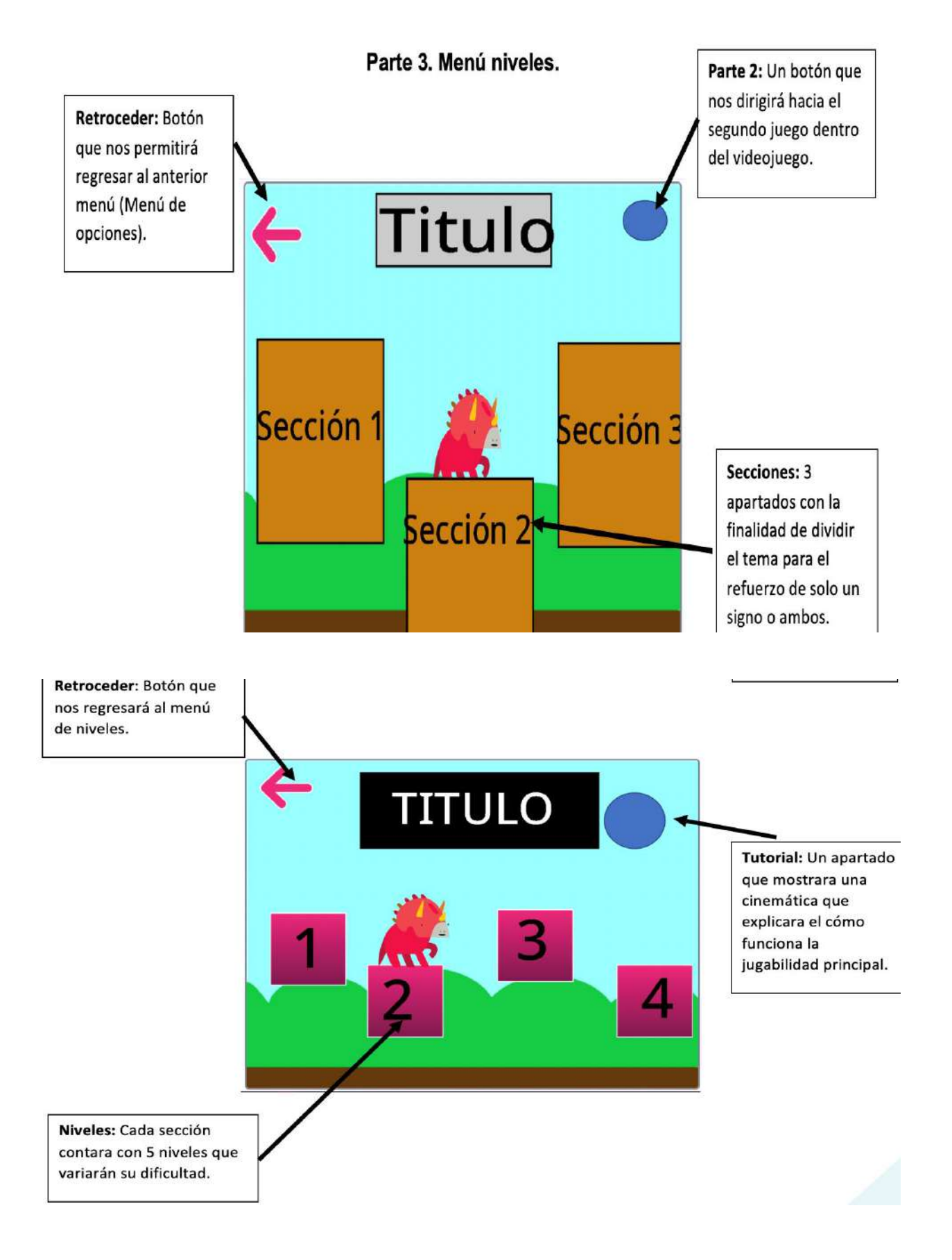

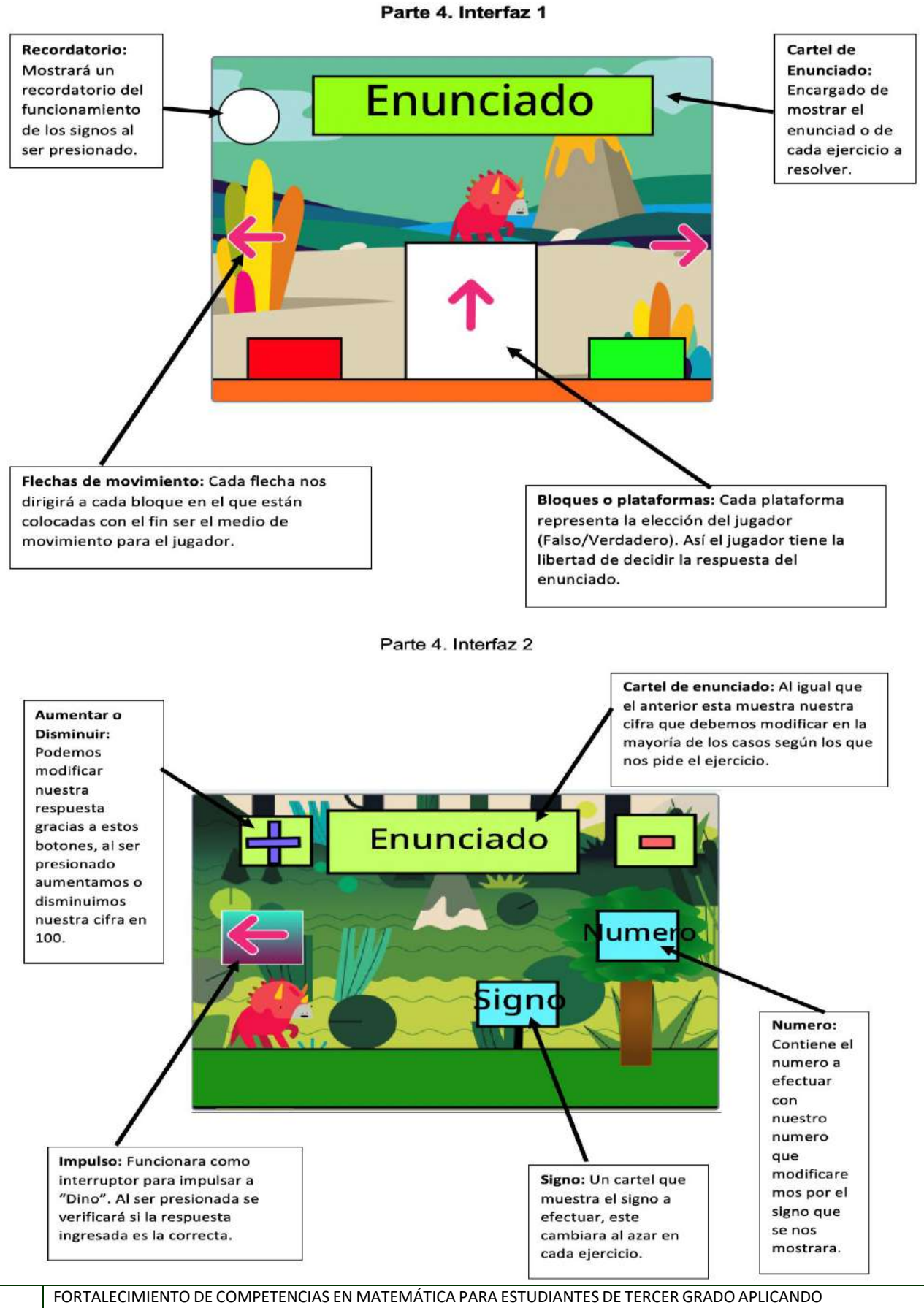

PROGRAMACIÓN SCRATCH COMO HERRAMIENTA DE APOYO. EN ASOCIO CON LA SECRETARÍA DE INNOVACIÓN DE LA PRESIDENCIA Y DIRECCIÓN DEPARTAMENTAL DE EDUCACIÓN DE LA PAZ ESCUELA ESPECIALIZADA EN INGENIERÍA ITCA-FEPADE

#### **Tema: Aproximación de números de 4 cifras**

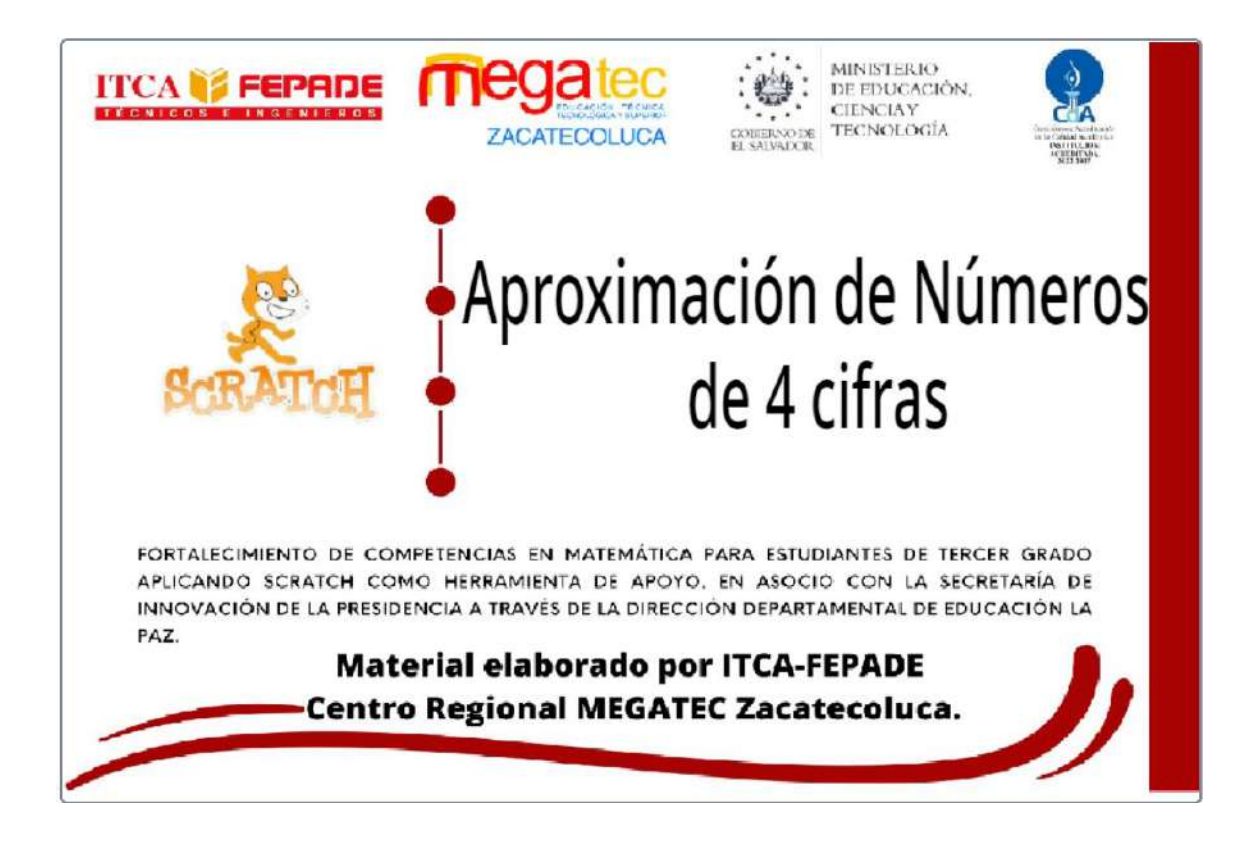

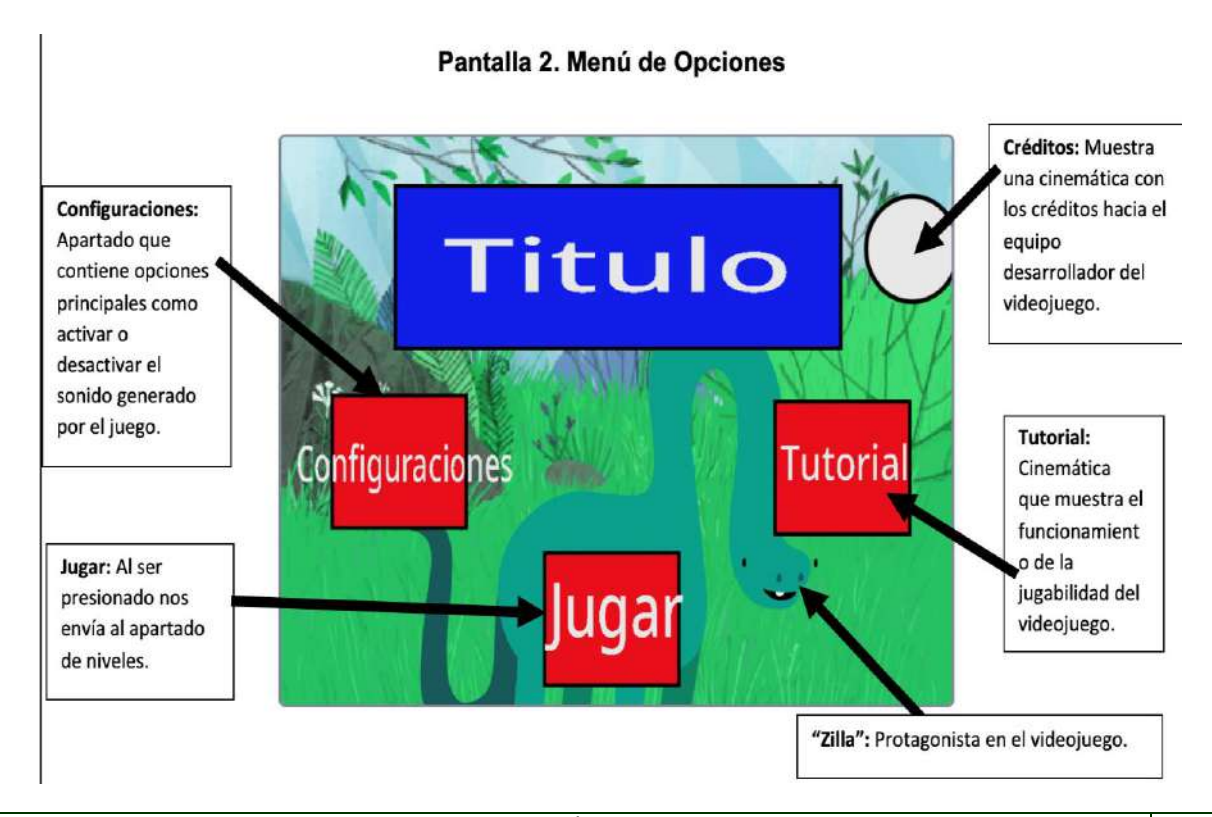

FORTALECIMIENTO DE COMPETENCIAS EN MATEMÁTICA PARA ESTUDIANTES DE TERCER GRADO APLICANDO PROGRAMACIÓN SCRATCH COMO HERRAMIENTA DE APOYO. EN ASOCIO CON LA SECRETARÍA DE INNOVACIÓN DE LA PRESIDENCIA Y DIRECCIÓN DEPARTAMENTAL DE EDUCACIÓN DE LA PAZ ESCUELA ESPECIALIZADA EN INGENIERÍA ITCA-FEPADE

#### Pantalla 3, Menú de Niveles

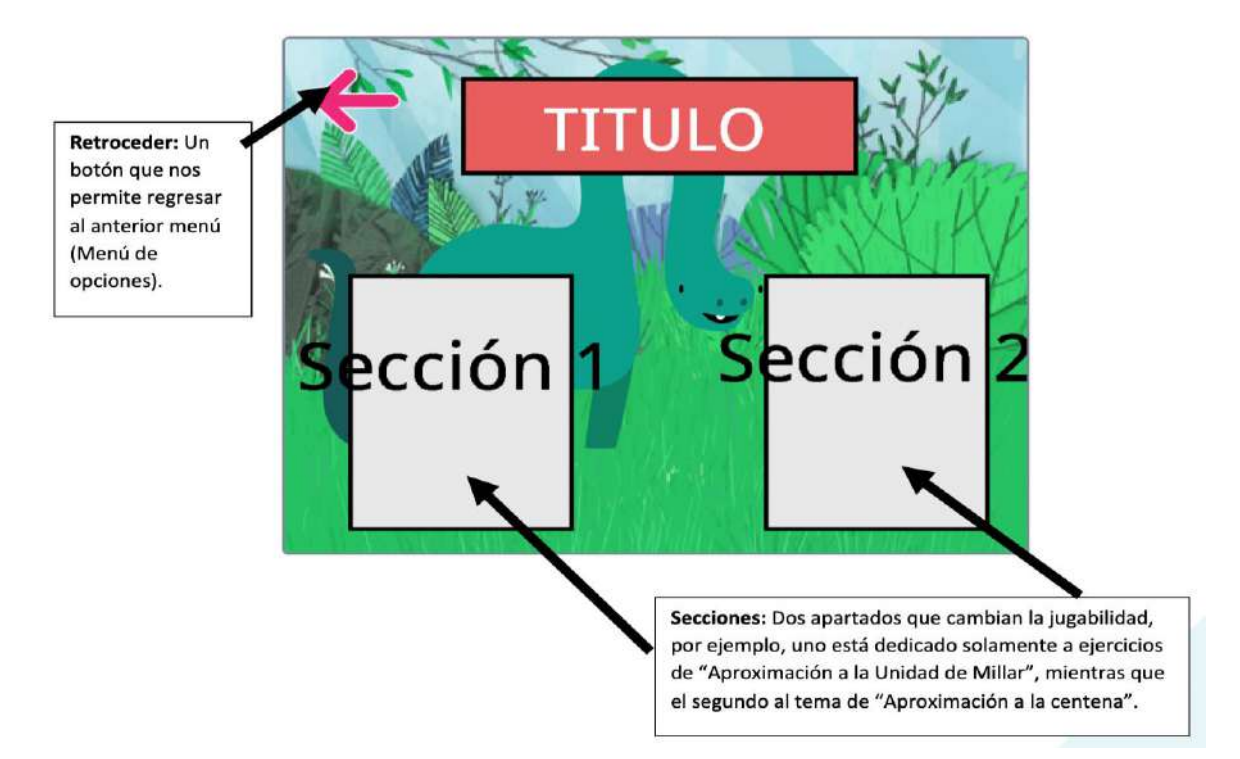

Pantalla 4. Interfaz principal

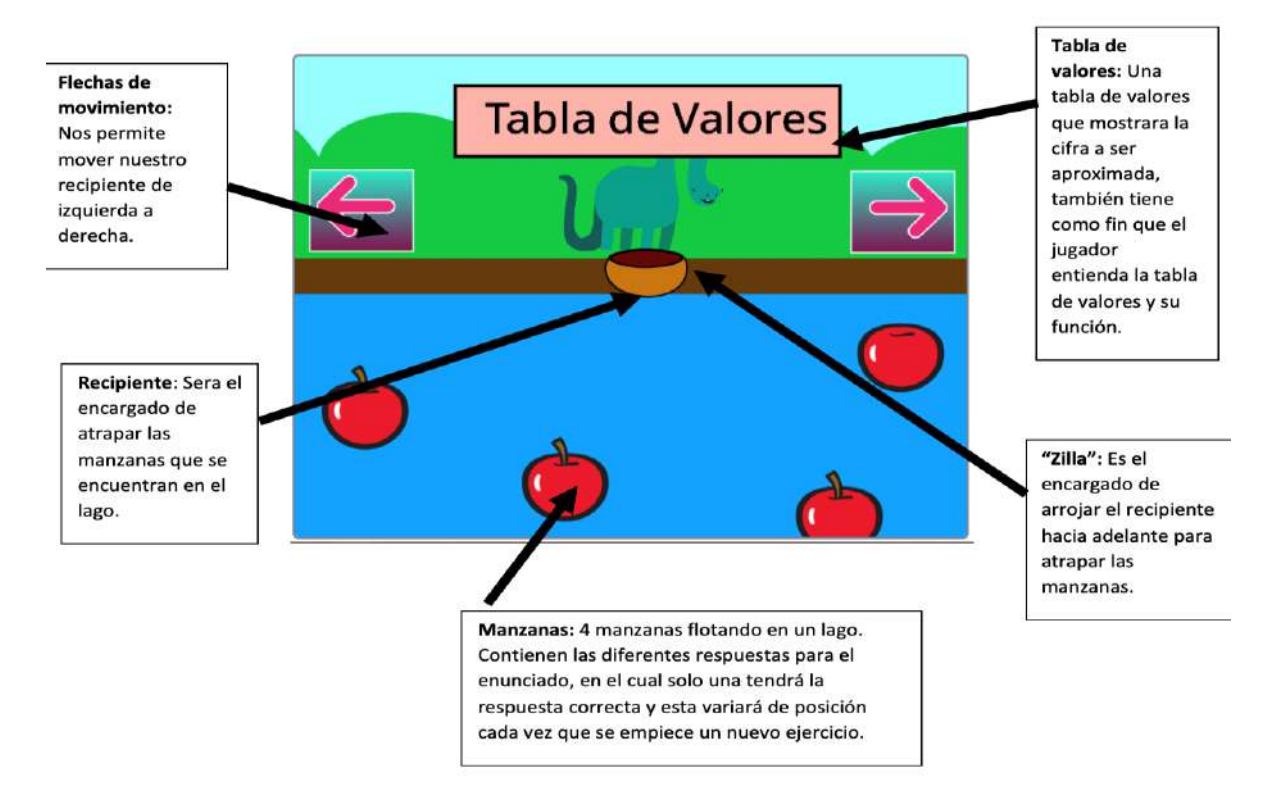

**Tema: Suma de números hasta de cuatro cifras**

**Llevando y sin llevar**

**Parte 1. Portada**

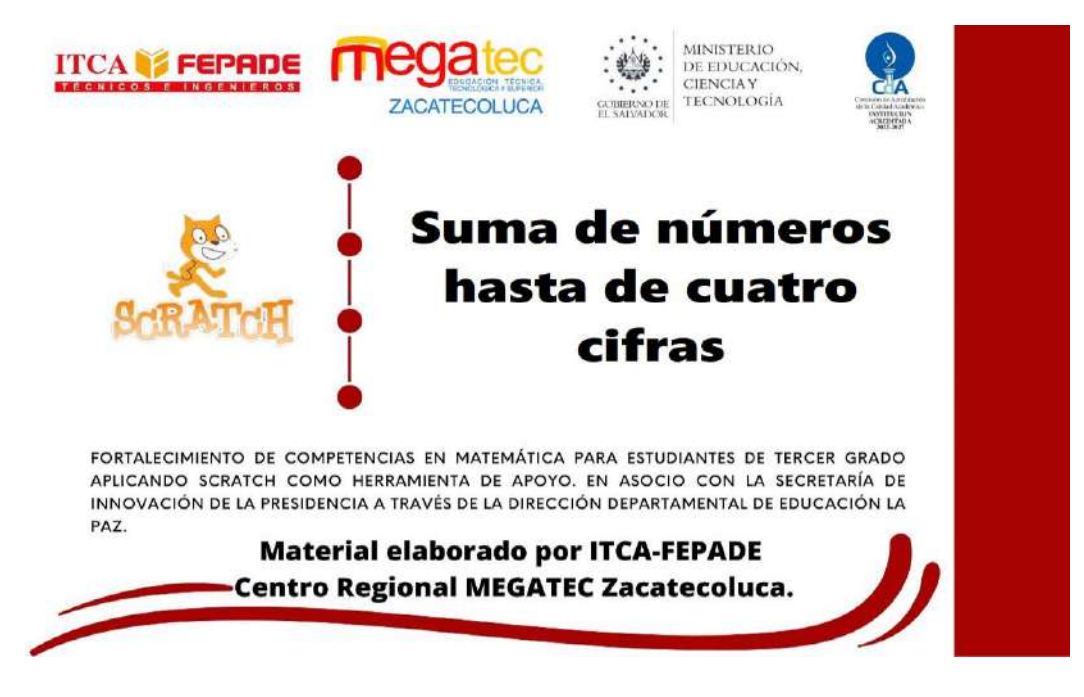

• Pantalla inicial del juego, se muestra el tema y los logos de la institución.

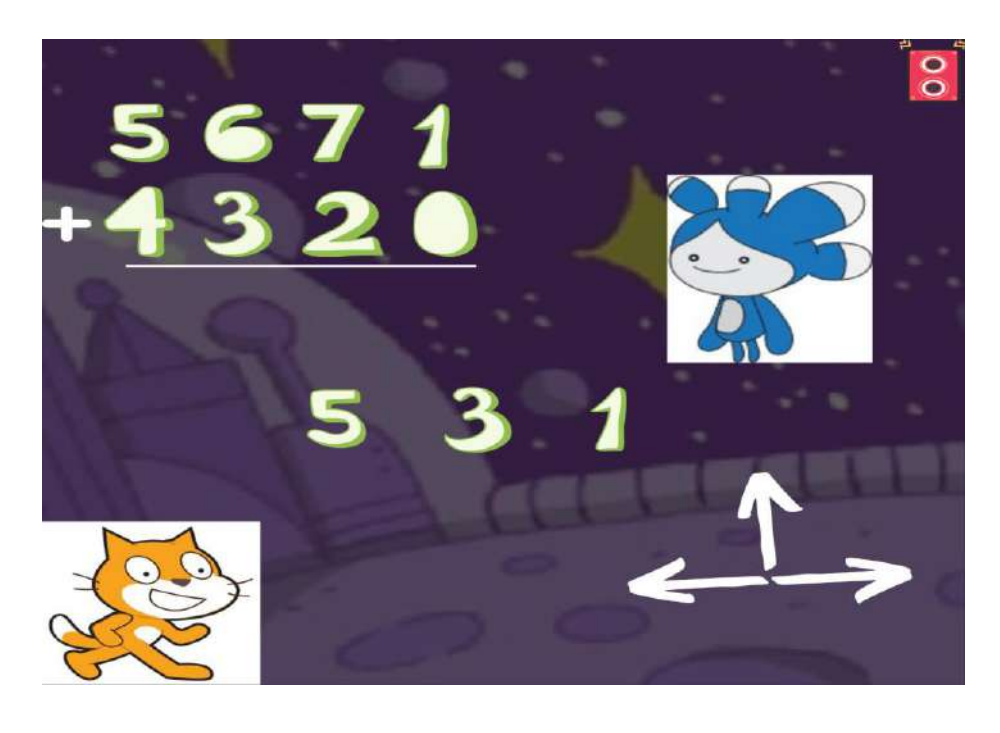

#### **Pantalla 2. Ejercicio**

- Pantalla del primer mundo, tendrá un personaje que explique cómo resolver los ejercicios del mundo.
- Se muestra el ejercicio a resolver.
- Aparecen las opciones de respuesta.
- El personaje puede desplazarse a la derecha o la izquierda y saltar arriba para seleccionar las opciones de respuesta.

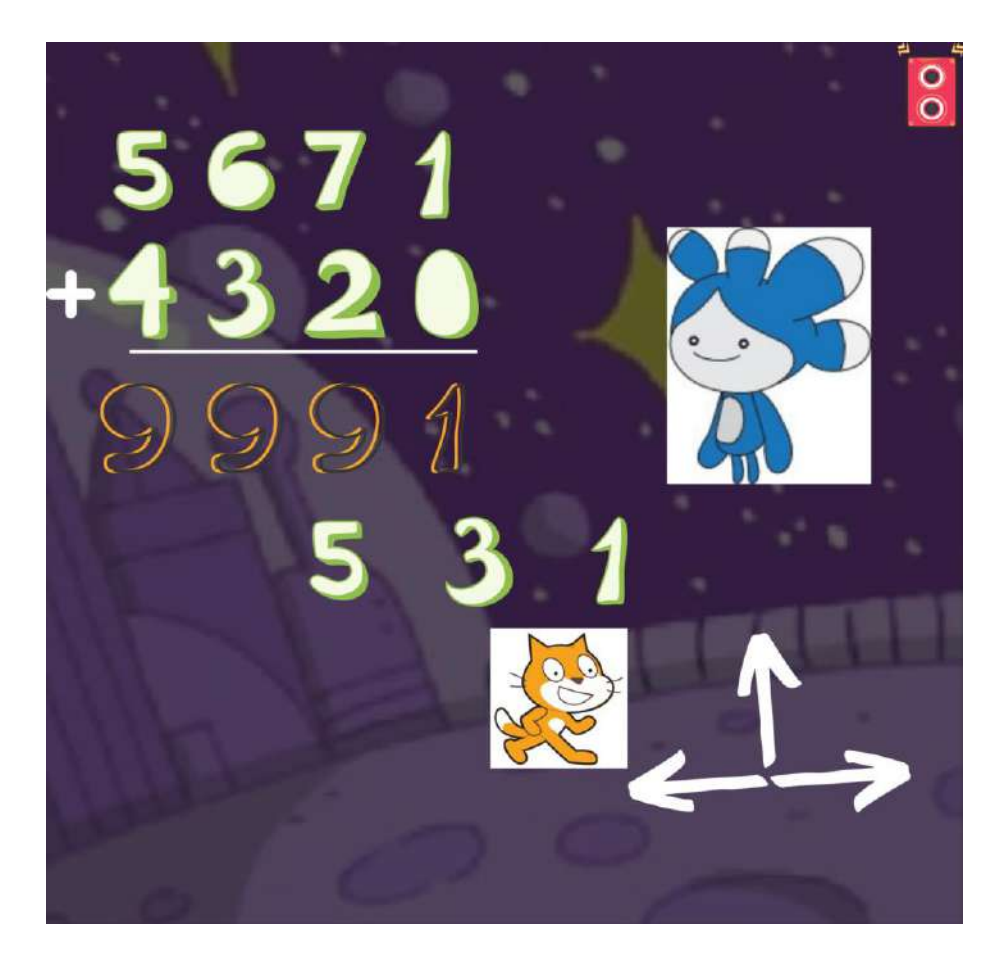

**Pantalla 3. Ejercicio resuelto**

- Ejercicio resuelto.
- El personaje del mundo felicita al jugador y da paso al otro ejercicio o al otro mundo

# $\bullet$  $\bar{\mathbf{o}}$

#### **Pantalla 4. Sumar números de cuatro cifras llevando**

- Pantalla del segundo mundo, tendrá un personaje que explique cómo resolver los ejercicios del mundo. Aclara como se aplica la técnica de llevar.
- Se muestra el ejercicio a resolver.
- Aparecen las opciones de respuesta.
- El personaje puede desplazarse a la derecha o la izquierda y saltar arriba para seleccionar las opciones de respuesta.

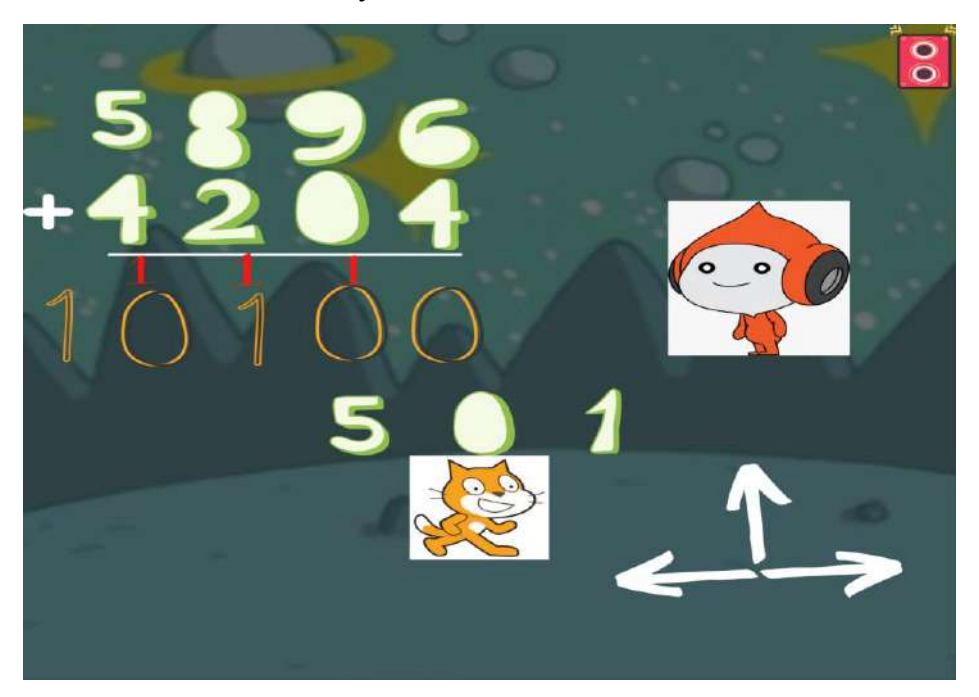

#### **Pantalla 5. Ejercicio del mundo dos resuelto**

FORTALECIMIENTO DE COMPETENCIAS EN MATEMÁTICA PARA ESTUDIANTES DE TERCER GRADO APLICANDO PROGRAMACIÓN SCRATCH COMO HERRAMIENTA DE APOYO. EN ASOCIO CON LA SECRETARÍA DE INNOVACIÓN DE LA PRESIDENCIA Y DIRECCIÓN DEPARTAMENTAL DE EDUCACIÓN DE LA PAZ ESCUELA ESPECIALIZADA EN INGENIERÍA ITCA-FEPADE

- Ejercicio resuelto.
	- El personaje del mundo felicita al jugador y da paso al otro ejercicio o al fin del juego.

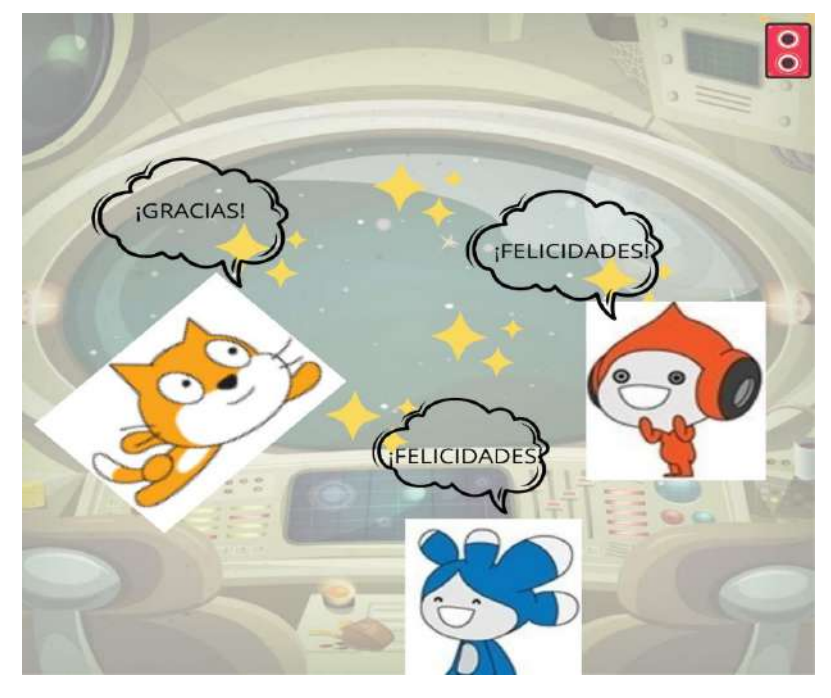

**Pantalla 6. Final y felicitaciones.**

- Los personajes de los mundos felicitarán al jugador y le pedirán que practique con los ejercicios de su cuaderno de tareas.
- El personaje del jugador agradece la enseñanza del tema.

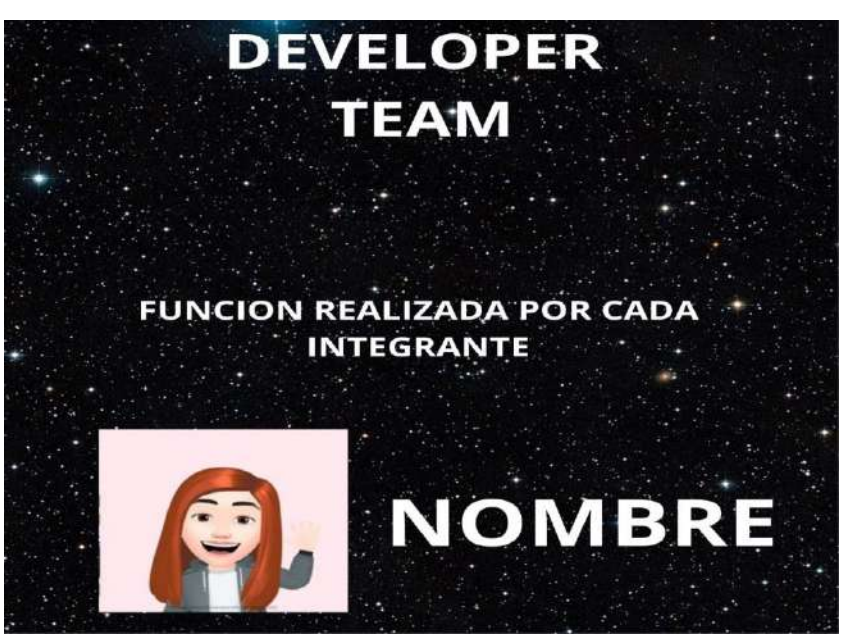

**Pantalla 7. Créditos.**

• Aparecerán los datos de los docentes y estudiantes que participarán en el proyecto.

FORTALECIMIENTO DE COMPETENCIAS EN MATEMÁTICA PARA ESTUDIANTES DE TERCER GRADO APLICANDO PROGRAMACIÓN SCRATCH COMO HERRAMIENTA DE APOYO. EN ASOCIO CON LA SECRETARÍA DE INNOVACIÓN DE LA PRESIDENCIA Y DIRECCIÓN DEPARTAMENTAL DE EDUCACIÓN DE LA PAZ ESCUELA ESPECIALIZADA EN INGENIERÍA ITCA-FEPADE

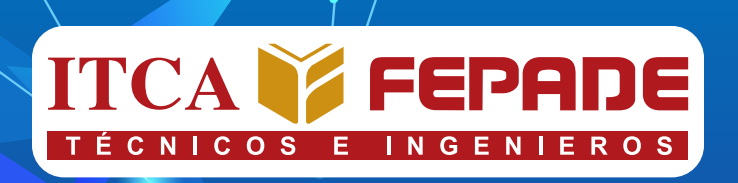

# **SEDE CENTRAL Y CENTROS REGIONALES EL SALVADOR**

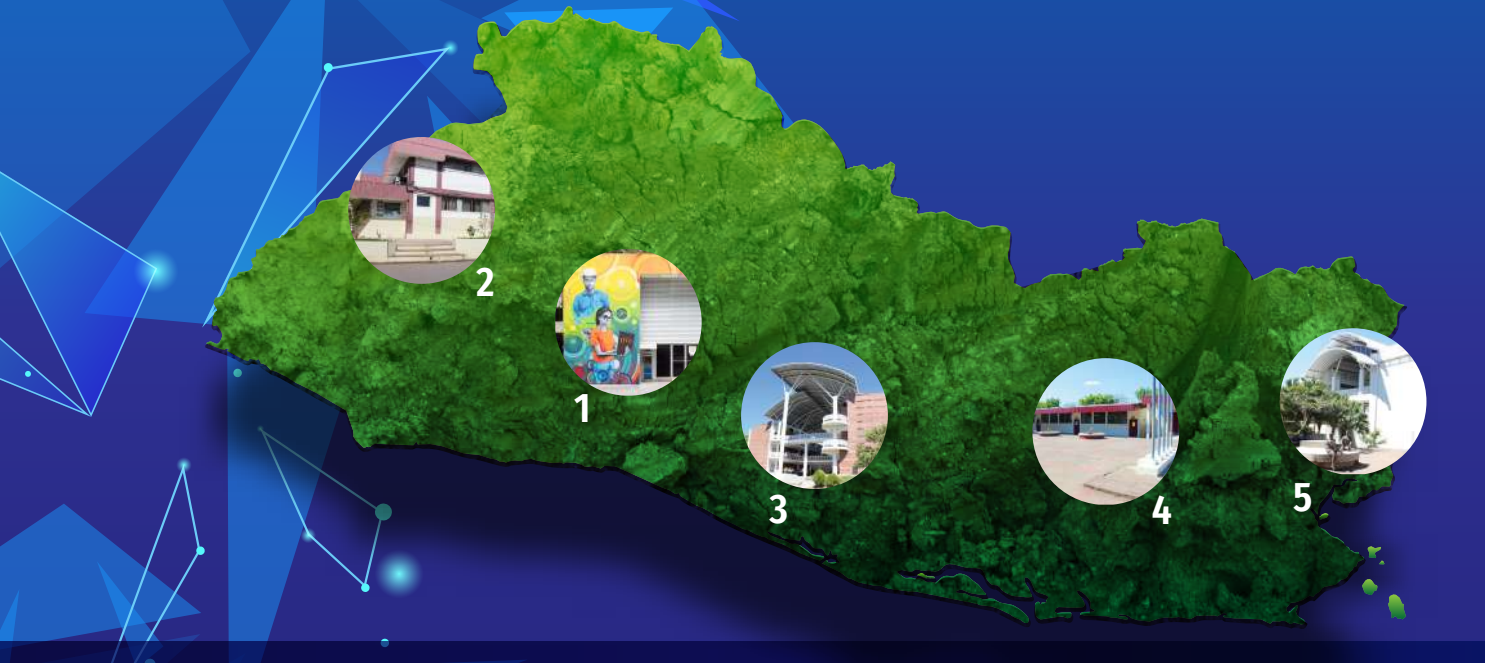

La Escuela Especializada en Ingeniería ITCA-FEPADE, fundada en 1969, es una institución estatal con administración privada, conformada actualmente por 5 campus: Sede Central Santa Tecla y cuatro centros regionales ubicados en Santa Ana, San Miguel, Zacatecoluca y La Unión.

Km. 11.5 carretera a Santa Tecla, La libertad. Tel.: (503) 2132-7400

Final 10a. Av. Sur, Finca Procavia. Tel.: (503) 2440-4348

## **1. SEDE CENTRAL SANTA TECLA 2.CENTRO REGIONAL SANTA ANA 3. CENTRO REGIONAL ZACATECOLUCA**

Km. 64.5, desvío Hacienda El Nilo sobre autopista a Zacatecoluca. Tel.: (503) 2334-0763 y 2334-0768

## **4. CENTRO REGIONAL SAN MIGUEL 5. CENTRO REGIONAL LA UNIÓN**

Km. 140 carretera a Santa Rosa de Lima. Tel.: (503) 2669-2298

Calle Sta. María, Col. Belén, atrás del Instituto Nacional de La Unión Tel.: (503) 2668-4700

# **www.itca.edu.sv**

**ISBN: xxx-xxxx-xx-xx-x (Impreso) ISBN: xxx-xxxx-xx-xx-x (E-book)**